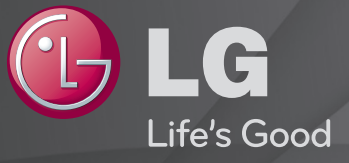

## Uživatelská příručka

Toto je 「Uživatelská příručka」 nainstalována v TV.

Obsah této příručky může být za účelem zlepšení kvality změněn bez předchozího upozornění.

# ❐Zobrazení informací o programu

## Kolečko(OK) ➾ Informace

Zobrazení informací o aktuálním programu, času a podobně.

✎ Uvedený obrázek se může od vašeho televizoru lišit.

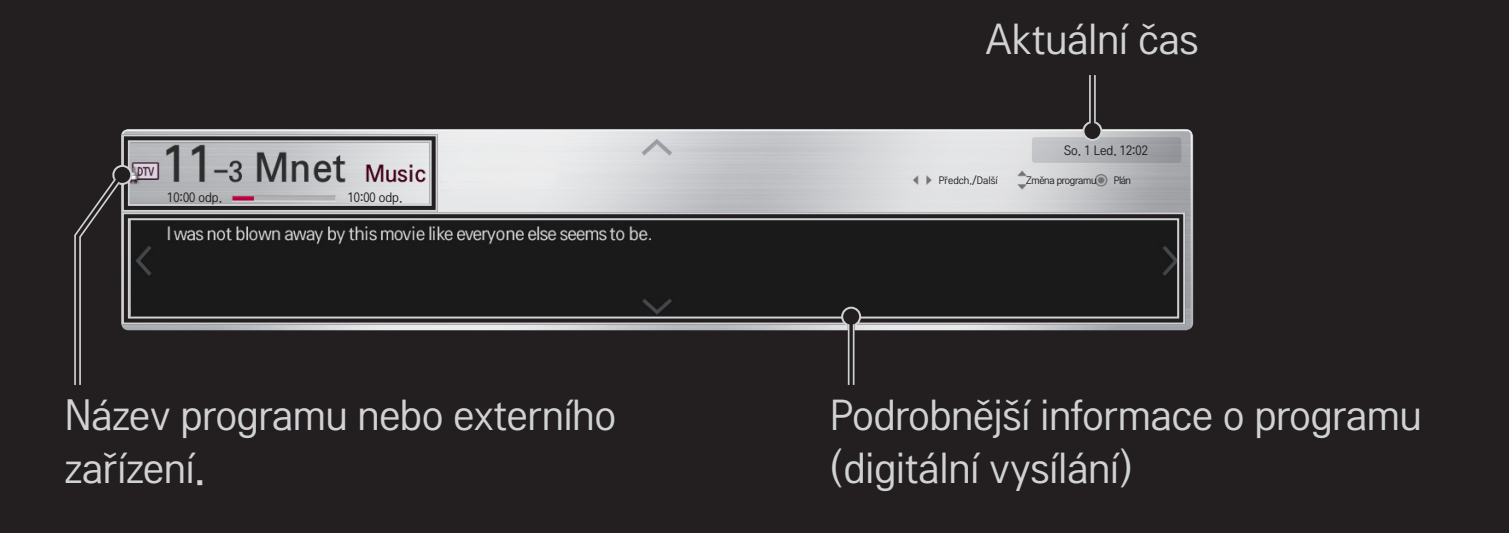

# ❐ Nastavení oblíbených programů

# HOME ➾ Nastavení ➙ NASTAVENÍ ➙ Úprava programu

- 1 Přesuňte se na požadovaný program a stiskněte tlačítko Kolečko(OK). Dojde k výběru požadovaného programu.
- 2 Stiskněte možnost Nastavit jako oblíbený.
- 3 Vyberte požadovanou oblíbenou programovou skupinu.
- 4 Vyberte možnost OK. Oblíbený program je nastaven.

# ❐ Používání oblíbených programů

## HOME ➾ Seznam programů

Zobrazí se seznam programů. Ze seznamu vyberte požadovaný přednastavený oblíbený program A až D.

#### HOME ➾ Průvodce pořady

#### [pouze v digitálním režimu]

Informace oprogramech avysílacích časech. Informace oplánovaném nahrávání a sledování programů.

[Uvedený obrázek se může od vašeho televizoru lišit.]

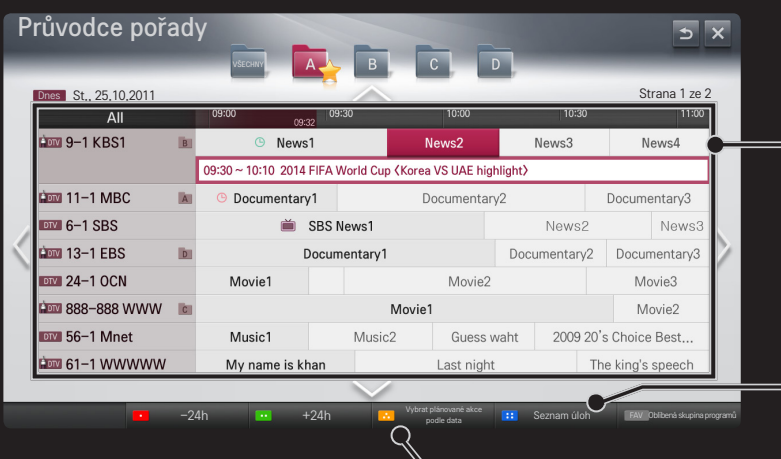

Přesuňte se na vybraný program, který chcete sledovat nebo nahrávat, a stiskněte tlačítko Kolečko(OK).

Zobrazení seznamu plánovaných sledování a provedení případných změn nebo odstranění programů.

Plánování rozvrhu výběrem data, času a programu. Opakované plánování.

# ❐ Automatické nastavení programu

#### HOME ➾ Nastavení ➙ NASTAVENÍ➙ Automatické ladění

Automaticky ladí programy.

- Vyberte zemi, kde se televizor používá. Nastavení programu se mění v závislosti na zemi, kterou zvolíte.
- 2 Spustit funkci Automatické ladění.
- 3 Vyberte požadovaný zdroj vstupu.
- 4 Nastavte funkci Automatické ladění podle pokynů na obrazovce.
- ✎ Není-li zdroj vstupu správně připojen, registrace programu nemusí proběhnout.
- ✎ Funkce Automatické ladění nalezne pouze programy, které se aktuálně vysílají.
- ✎ Je-li zapnuta funkce Rodičovský zámek, překryvné okno vás požádá o heslo.

## ❌ Možnost Nastavení kabelové DTV

Vyhledávání programů pomocí ÚPLNÉHO nastavení může trvat dlouho.

Pokud chcete využívat funkce rychlého a snadného vyhledávání všech dostupných programů, je nutné zadat následující hodnoty. Běžně používané hodnoty jsou k dispozici jako "výchozí" hodnoty.

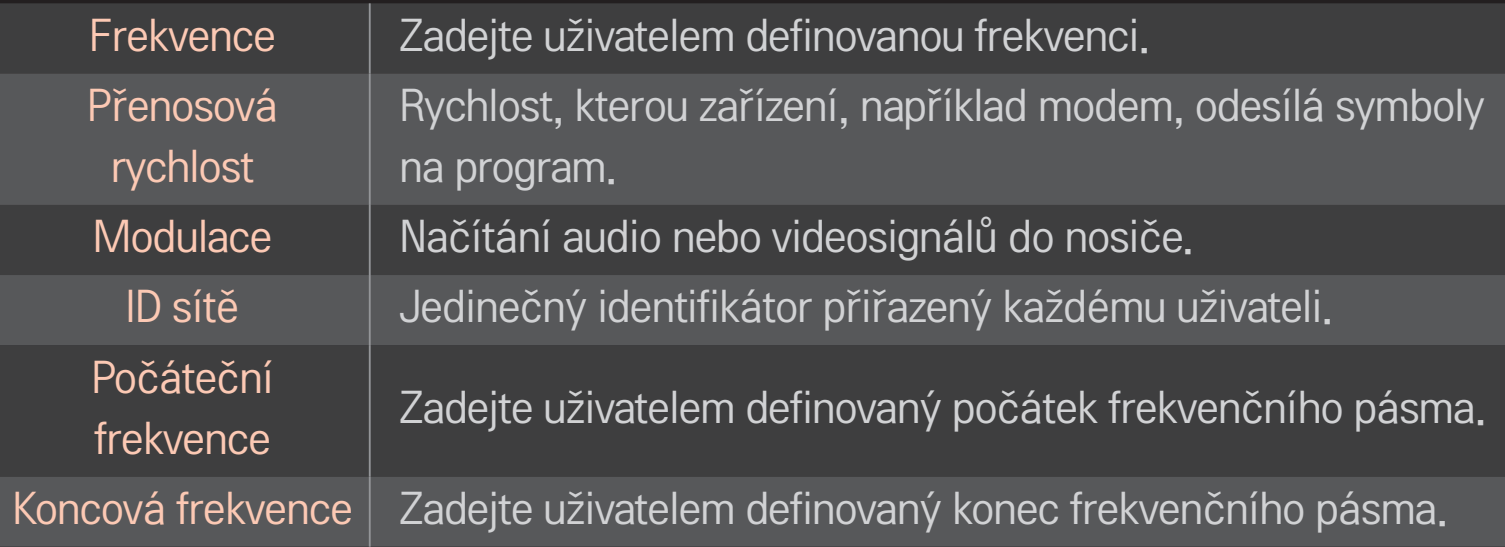

# ❐ Nastavení kabelové DTV

# HOME➾ Nastavení ➙ NASTAVENÍ ➙ Nastavení kabelové DTV [Pouze v režimu Kabel]

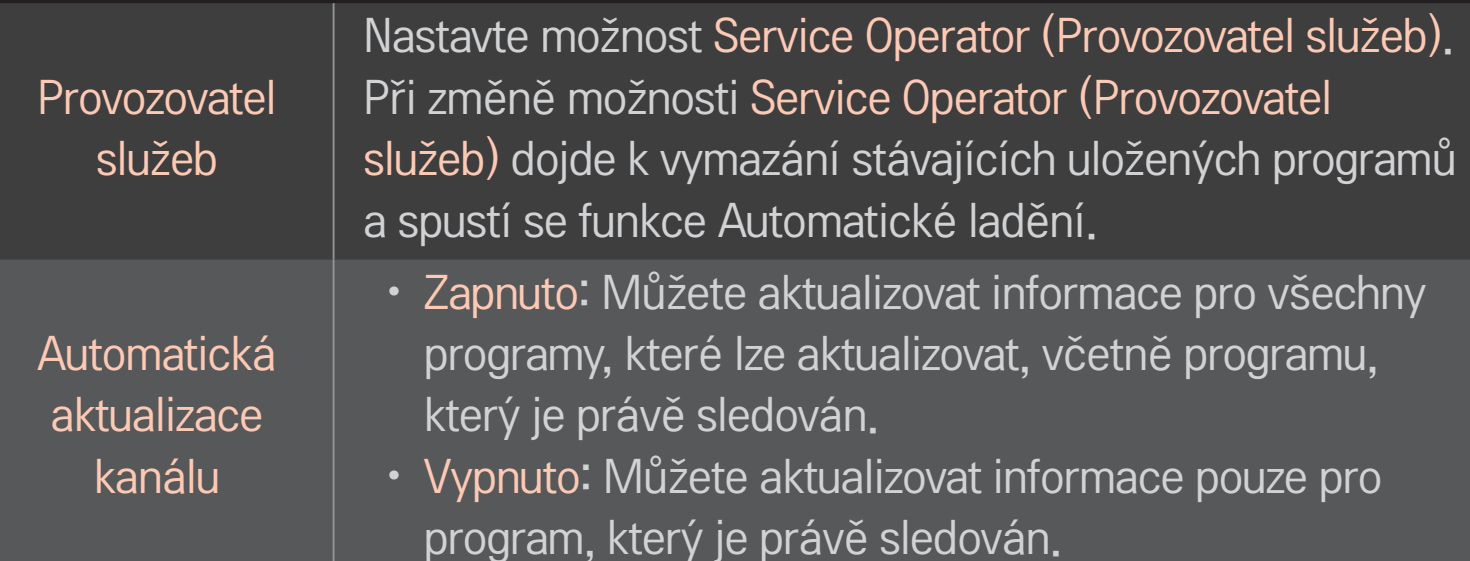

- ✎ Rozsah, který může uživatel zvolit z nabídky Service Operator (Provozovatel služeb) se může měnit v závislosti na počtu poskytovatelů služeb v každé zemi.
- ✎ Pokud je počet podporovaných provozovatelů služeb u jednotlivé země 1, pak tato funkce nebude aktivní.
- ✎ Možnost Nastavení kabelové DTV nelze vybrat, pokud je poskytovatel služby nastaven na možnost "Ziggo".

# ❐ Použití funkce Manuální ladění

#### HOME ➾ Nastavení ➙ NASTAVENÍ➙ Manuální ladění

Upraví programy manuálně a uloží výsledky.

U digitálního vysílání lze zkontrolovat sílu a kvalitu signálu.

# ❐ Úprava programu

## HOME ➾ Nastavení ➙ NASTAVENÍ➙ Úprava programu

Upraví uložené programy.

Nastavit jako oblíbený program, blokovat/zrušit blokování programu, přeskočit program atd. vybraného programu.

## Kolečko $(OK) \rightarrow$  ETEXT (Dálkové ovládání obrazovky)

#### (nebo stiskněte tlačítko TEXT.)

[závisí na zemi]

Teletext je bezplatná služba poskytovaná televizními stanicemi. Jedná se o textové informace o televizních programech, zprávy nebo počasí.

Dekodér teletextu tohoto televizoru může podporovat systémy teletextu JEDNODUCHÝ, TOP a FASTEXT.

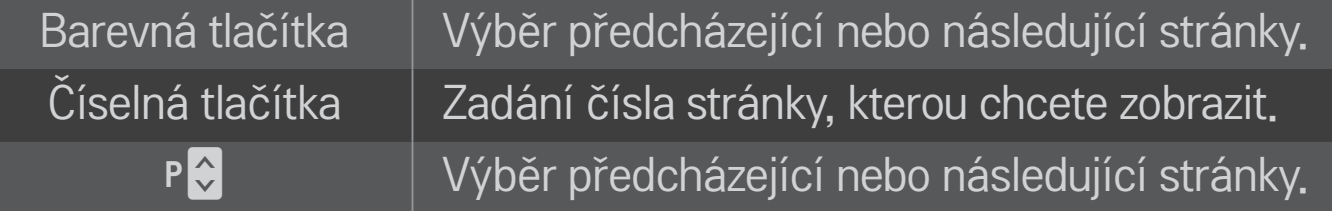

# ❐ Speciální funkce pro teletext

Kolečko(OK) → FLOPT (Dálkové ovládání obrazovky) (nebo stiskněte tlačítko T. OPT (TELETEXT).)

Vyberte nabídku Text Option (Teletext).

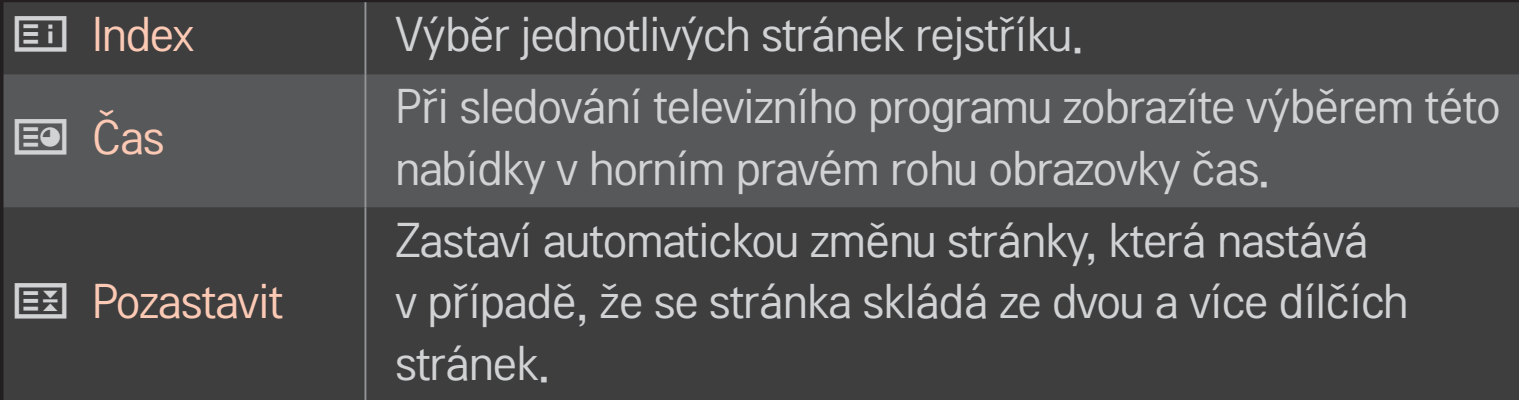

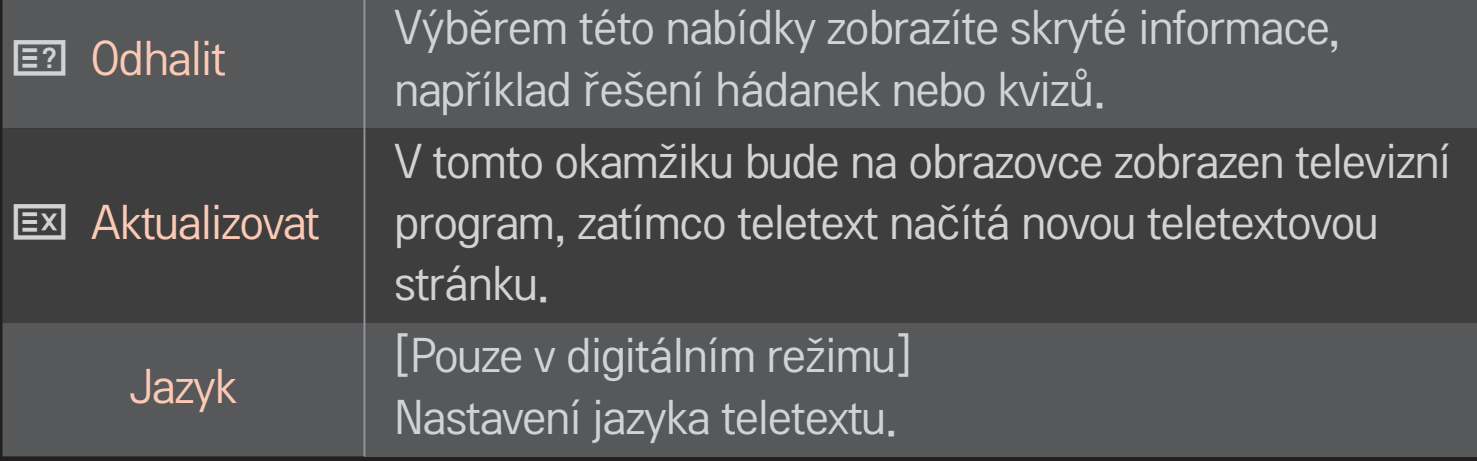

## Kolečko $(OK) \rightarrow$  ETEXT (Dálkové ovládání obrazovky)

#### (nebo stiskněte tlačítko TEXT.)

[Pouze UK/Irsko]

Televizor vám umožňuje přístup k digitálnímu teletextu, který vám poskytuje lepší text, grafiku atd, než starší analogový teletext. Tento digitální teletext umožňuje využívat speciální služby digitálního teletextu a provozovatele vysílající digitální teletext.

## $\Box$  Teletext v rámci digitální služby

- Stisknutím číselných tlačítek nebo tlačítka P ↓ vyberte určitou službu, která vysílá digitální teletext.
- 2 Řiďte se pokyny v digitálním teletextu a přejděte na další krok stisknutím tlačítka Kolečko(OK), TEXT, navigačních tlačítek, červeného, zeleného, žlutého, modrého tlačítka nebo ČÍSELNÝCH tlačítek atd.
- 3 Stisknutím číselných tlačítek nebo tlačítka P↓ vyberte jinou službu digitálního teletextu.

## $\Box$  Teletext v digitální službě

- Stisknutím číselných tlačítek nebo tlačítka P ↓ vyberte určitou službu, která vysílá digitální teletext.
- 2 Stisknutím tlačítka TEXT nebo barevného tlačítka zapněte teletext.
- 3 Řiďte se pokyny v digitálním teletextu a přejděte na další krok stisknutím tlačítkaKolečko(OK), navigačních tlačítek, červeného, zeleného, žlutého, modrého tlačítka nebo ČÍSELNÝCH tlačítek atd.
- 4 Stisknutím tlačítka TEXT nebo barevného tlačítka vypněte digitální teletext a přejděte zpět na sledování televizního vysílání.

## HOME ➾ Nastavení ➙ MOŽNOSTI ➙ Data Service

[Závisí na zemi]

Tato funkce umožňuje uživatelům zvolit mezi MHEG (digitálním teletextem) a teletextem, pokud jsou oba současně k dispozici.

Pokud je k dispozici pouze jedna z nich, aktivuje se funkce MHEG nebo Teletext bez ohledu na vámi vybranou možnost.

## HOME ➾ Nastavení ➙ NASTAVENÍ ➙ Informace CI

- Tato funkce umožňuje sledovat některé kódované stanice (placená vysílání).
- Pokud modul CI odstraníte, nebudete moci placené služby sledovat.
- • Použití funkce CI (Common Interface) nemusí být možné v závislosti na situaci vysílání v dané zemi.
- Vložením modulu do slotu CI získáte přístup k nabídce modulu.
- Modul a kartu Smart Card můžete zakoupit u svého dodavatele.
- Zapnete-li televizor po vložení modulu CI, nemusíte slyšet žádný zvuk. Monitor nemusí být kompatibilní s modulem CI a kartou Smart Card.
- • Při používání modulu CAM (Conditional Access Module modul podmíněného přístupu) se ujistěte, zda kompletně splňuje požadavky DVB-CI nebo CI plus.
- Netypický proces modulu podmíněného přístupu CAM (Conditional Access Module) může být příčinou špatného obrazu.

#### HOME ➾ Nastavení ➙ OBRAZ ➙ Poměr stran

#### Výběr režimu poměru stran.

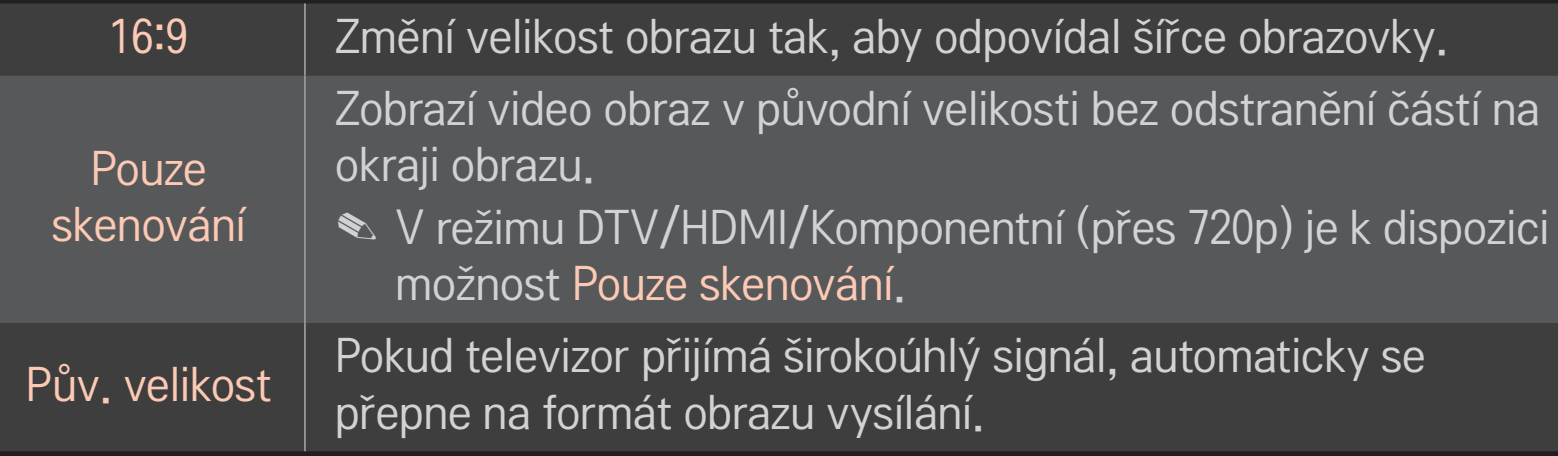

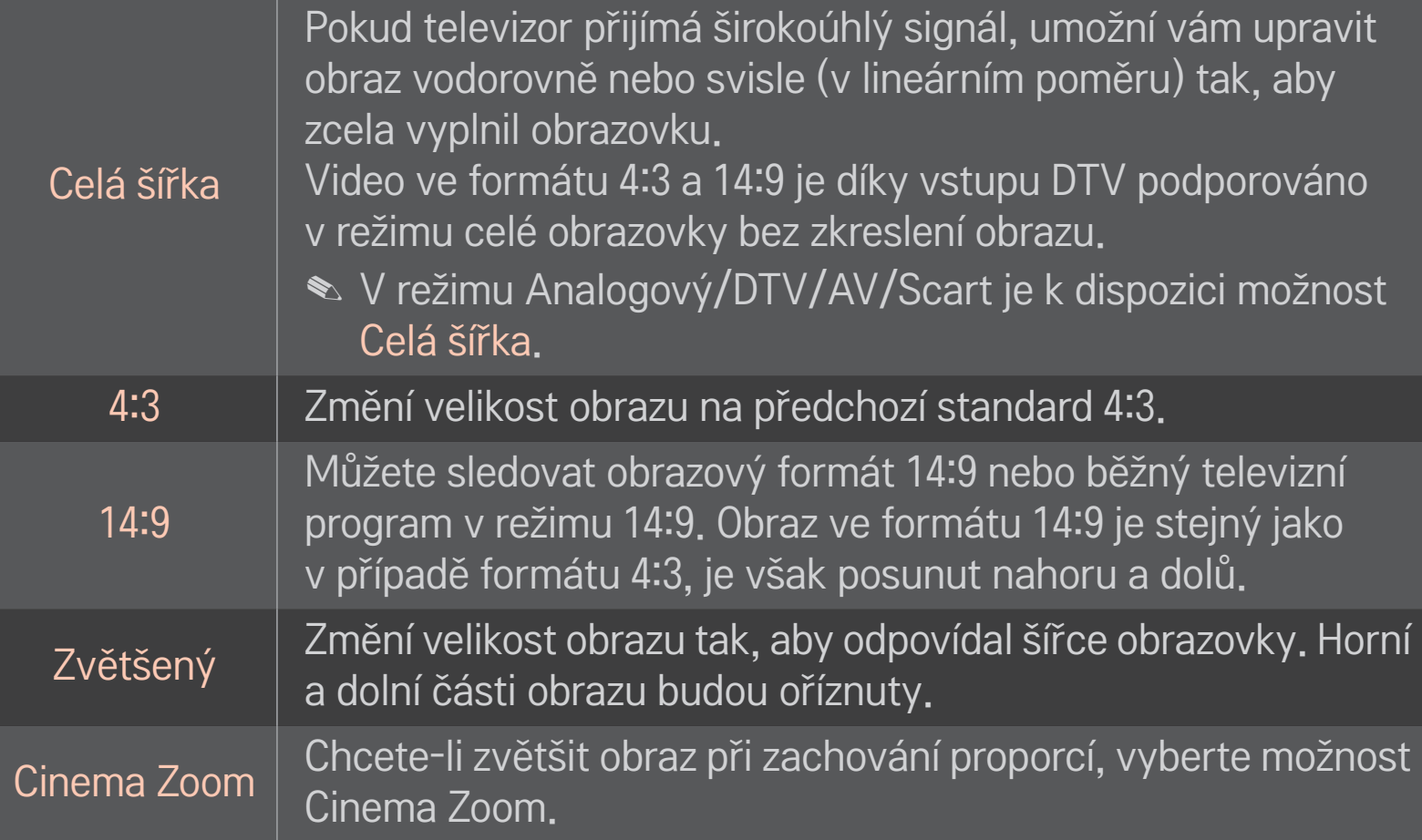

- ✎ Pokud sledujete externí zařízení, může v následujících případech dojít k vypálení obrazu:
	- video s nepohyblivým obrazem (například název sítě)
	- dlouhodobé zobrazení v režimu poměru 4:3

Dbejte v takových případech zvýšené opatrnosti.

- ✎ Dostupná velikost obrazu se může lišit podle vstupního signálu.
- ✎ V případě vstupu HDMI/RGB-PC jsou k dispozici pouze poměry stran 4:3 a 16:9.
- ✎ [Pro modely podporující 2160p] Pokud vstupuje signál 2160p nebo je rozlišení počítače nastaveno na 3840 x 2160, Poměr stran je pevně nastaven na možnost Pouze skenování.

# ❐ Úprava obrazu v režimu vstupu z počítače HOME ➾ Nastavení ➙ OBRAZ ➙ Obrazovka

Úprava obrazu v režimu RGB-PC.

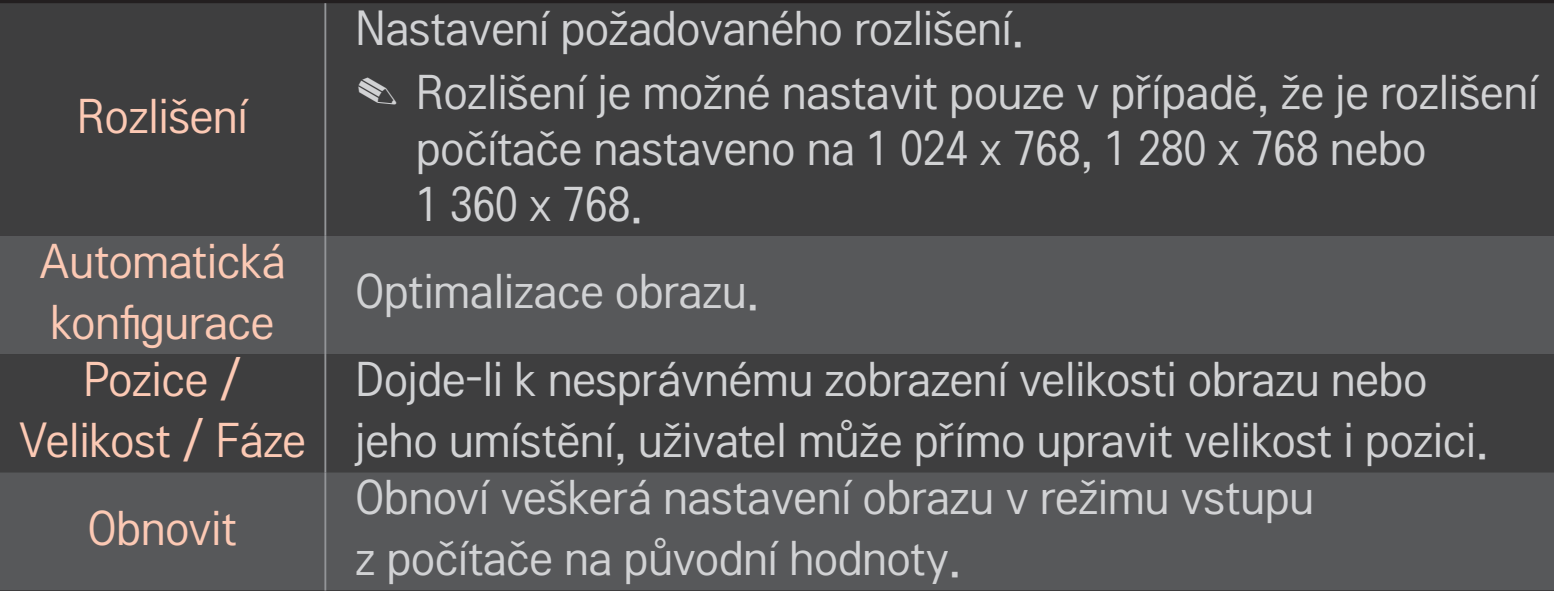

# ❐ Nastavení rozlišení počítače

- 1 Klikněte pravým tlačítkem na plochu počítače a vyberte položku 「Vlastnosti」.
- 2 Klikněte na možnost 「Nastavení」 a podle podporovaných formátů nastavte rozlišení.
- 3 V okně nastavení vyberte možnost 「Upřesnit → Monitor → Nastavení monitoru」. Podle podporovaných formátů nastavte optimální vertikální frekvenci.
- ✎ V režimu počítače zajišťuje nejlepší kvalitu obrazu rozlišení 1 920 x 1 080.
- ✎ Nastavení rozlišení se může lišit v závislosti na typu počítače.

#### ❌ Podporované formáty

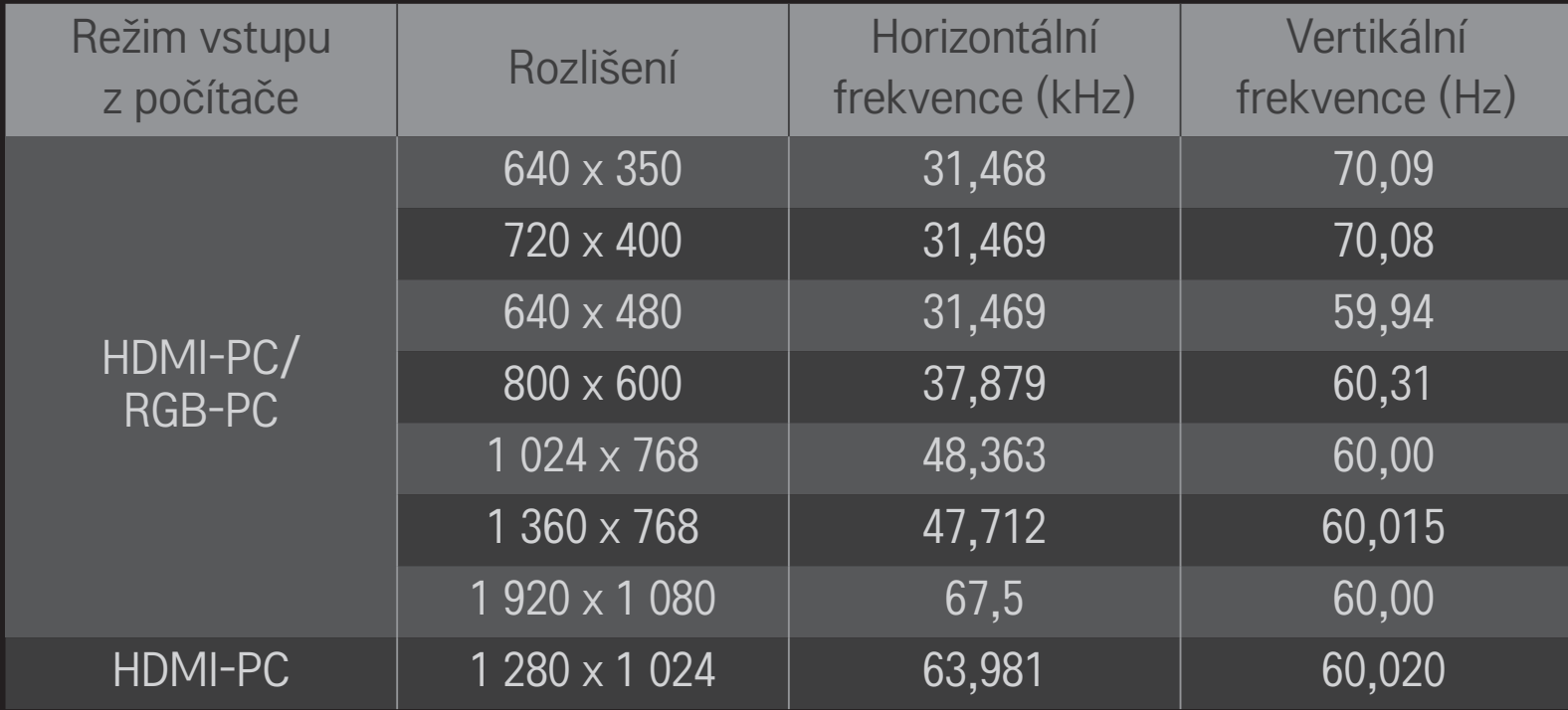

#### HOME ➾ Rychlé menu ➙ Režim AV

Nastavení nejlepšího obrazu / zvuku optimalizovaného pro různé režimy AV.

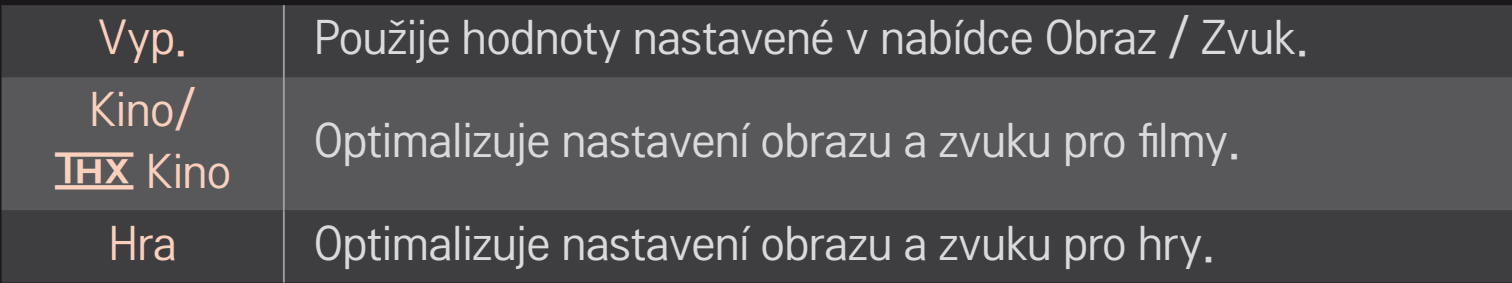

 $\triangle$  THX [Závisí na modelu]

HX (Thomlinson Holman's Experiment) je certifikační standard zvuku a videa, který zavedli George Lucas a Thomlinson. Obrazovka s certifikací THX zaručuje kvalitu obrazu, která přesahuje standardní specifikace zobrazení jak z hlediska hardwaru, tak z hlediska softwaru.

# ❐ Úprava obrazu pomocí Průvodce nastavením obrazu

#### HOME → Nastavení → OBRAZ → Průvodce nastavením obrazu II

Podle pokynů Průvodce nastavením obrazu a pomocí dálkového ovládání můžete nakalibrovat a nastavit optimální kvalitu obrazu bez použití drahých kalibračních přístrojů nebo asistence odborného pracovníka.

Chcete-li dosáhnout optimální kvality obrazu, postupujte podle pokynů.

# ❐ Výběr režimu obrazu

#### HOME ➾ Nastavení ➙ OBRAZ ➙ Režim obrazu

Vyberte režim obrazu, který je optimalizován pro prostředí právě sledovaného programu.

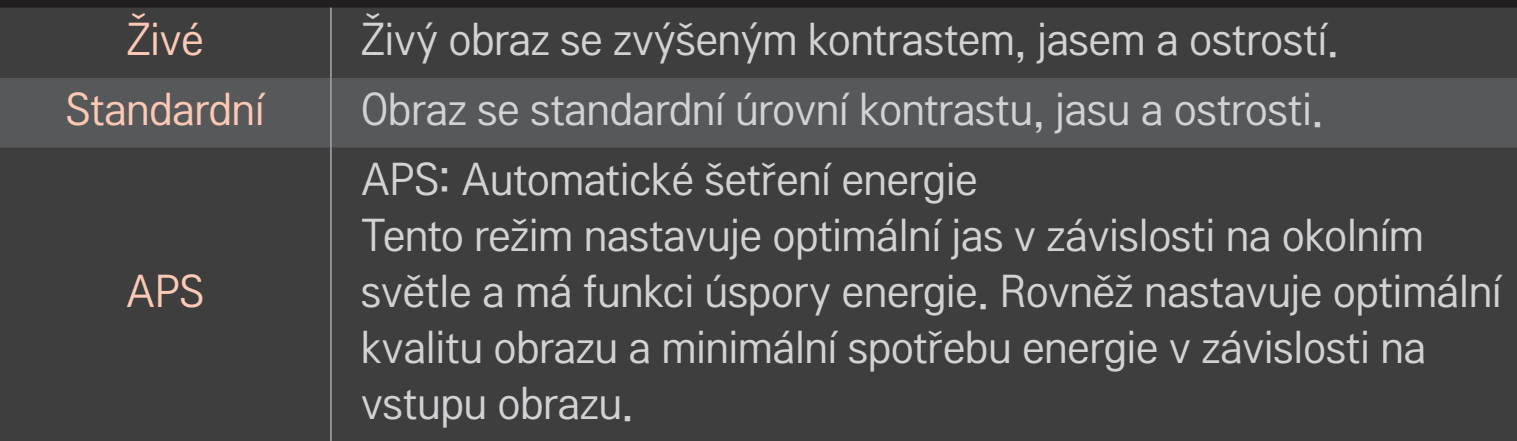

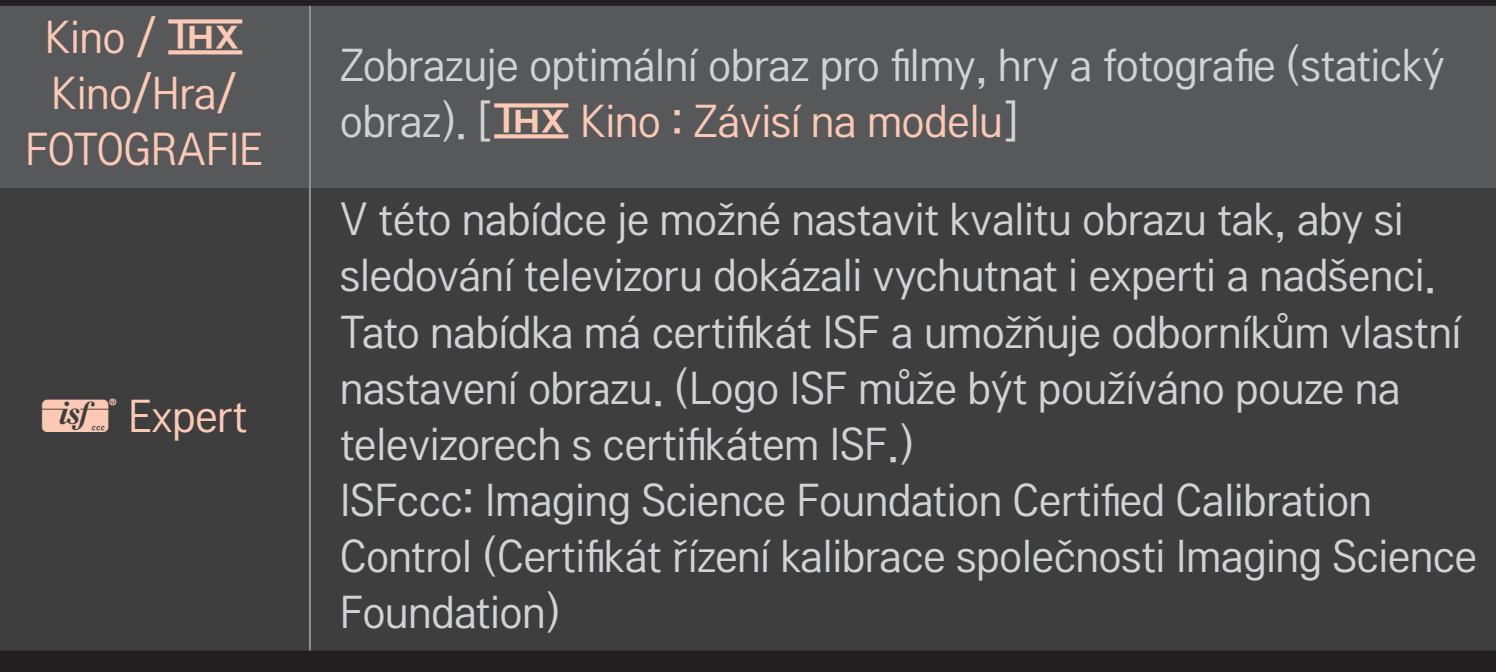

- ✎ Dostupné režimy obrazu se mohou lišit v závislosti na vstupním signálu.
- $\triangle$  Režim  $\mathbb{Z}$  Expert je určen profesionálům v oblasti nastavení obrazu umožňuje nastavení a přesné naladění konkrétního obrazu. U běžného obrazu se efekt nemusí výrazněji projevit

## ❐ Přesné naladění režimu obrazu

#### HOME ➾ Nastavení ➙ OBRAZ ➙ Režim obrazu ➙ Kontrast / Jas / Ostrost / Barva / Odstín / Tep. barev

Nejprve vyberte vhodný Režim obrazu.

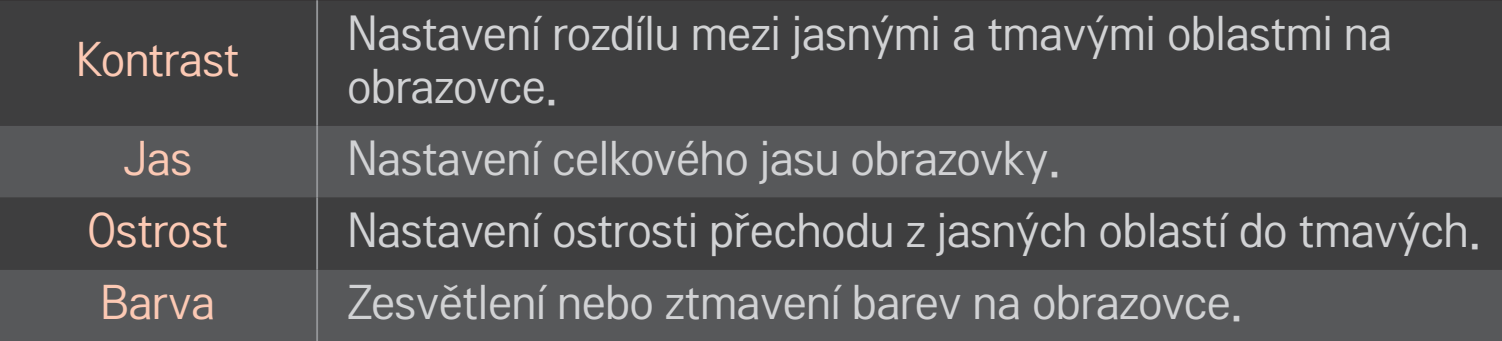

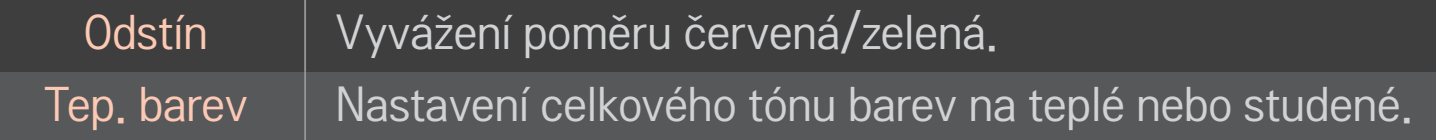

✎ Rozsah upravitelných prvků se může lišit v závislosti na vstupním signálu nebo na jiných nastaveních obrazu.

## ❐ Nastavení pokročilého ovládání

#### HOME ➾ Nastavení ➙ OBRAZ ➙ Režim obrazu ➙ Pokročilé ovládání/ Ovládání pro odborníky

Kalibrace obrazu pro jednotlivé režimy obrazu nebo úprava nastavení obrazu pro speciální zobrazení.

Nejprve vyberte vhodný Režim obrazu.

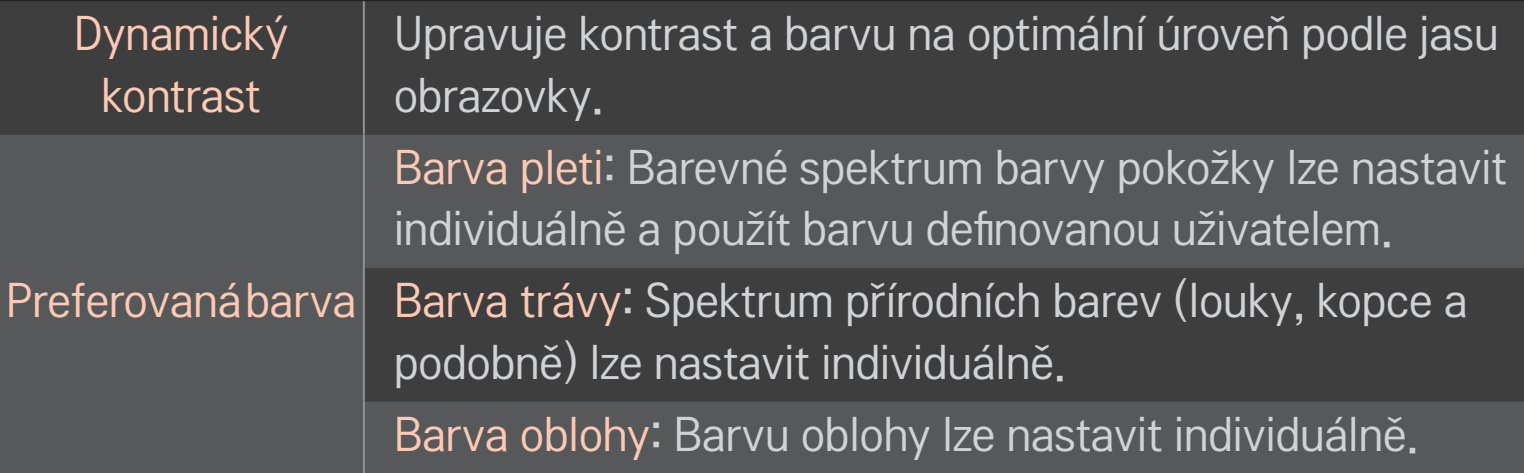

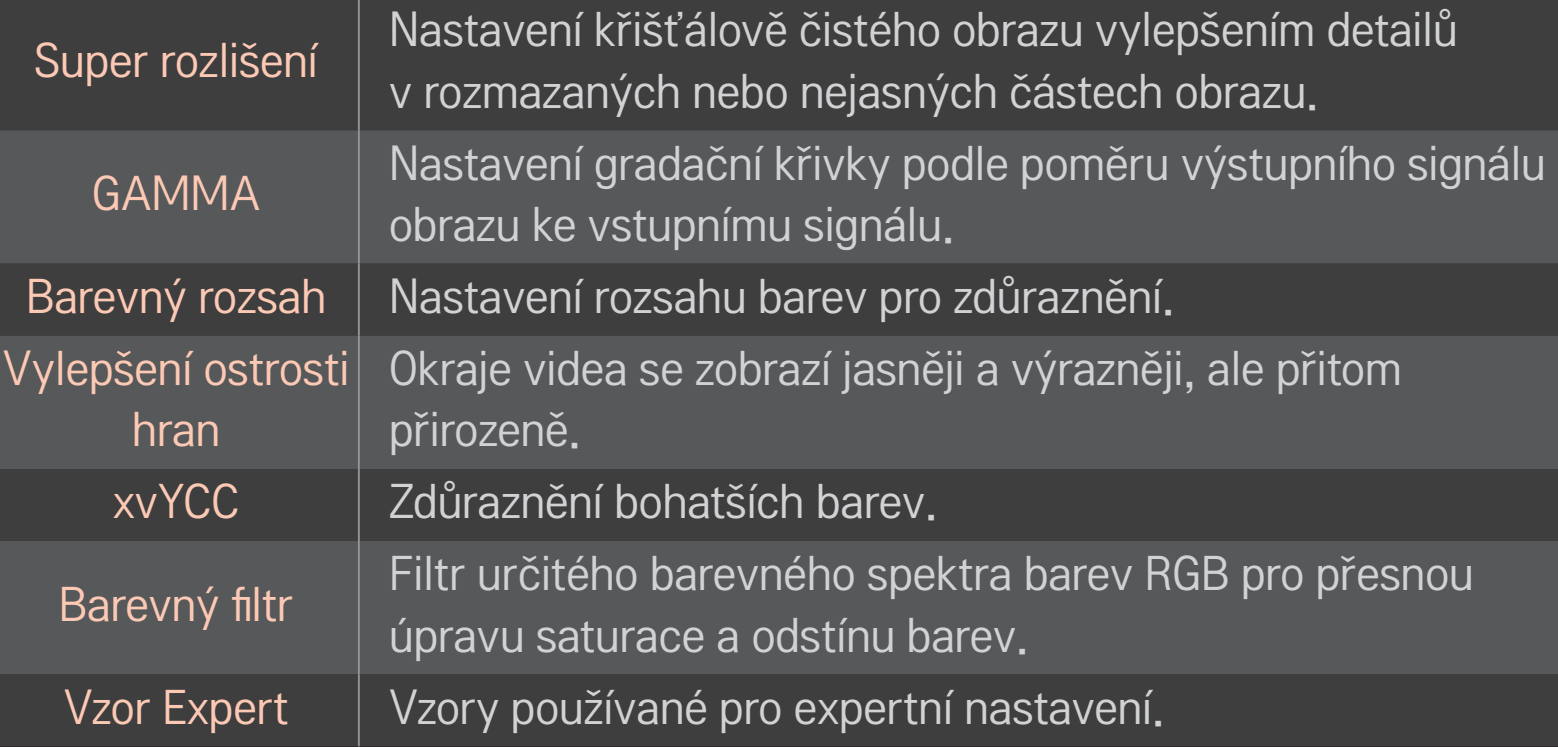

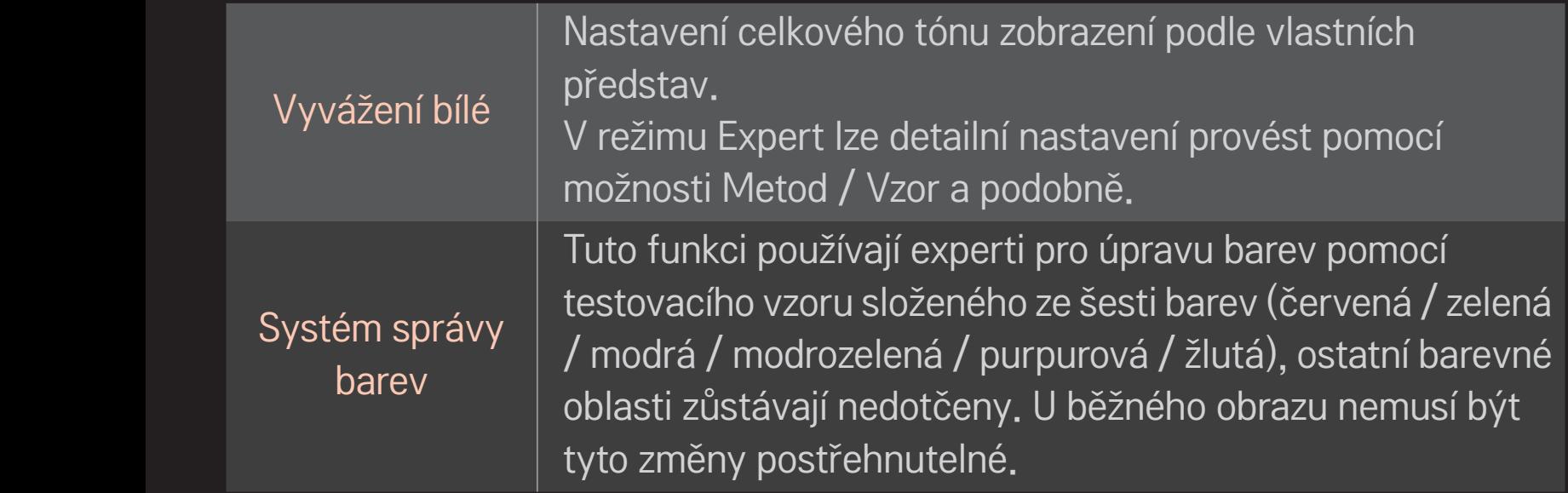

✎ Rozsah upravitelných prvků se může lišit v závislosti na vstupním signálu nebo na jiných nastaveních obrazu.

## ❐ Nastavení dalších možností obrazu

#### HOME ➾ Nastavení ➙ OBRAZ ➙ Režim obrazu ➙ Picture Option (Možnost obrazu)

Úprava detailního nastavení obrazu.

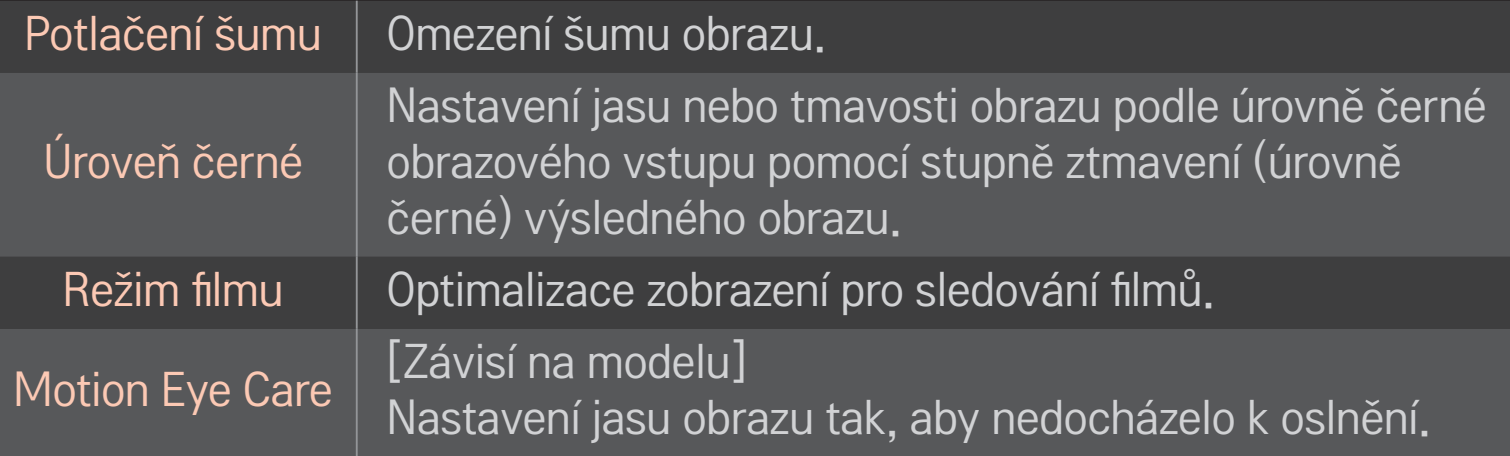

## ❐ Obnovení výchozího nastavení režimu obrazu

#### HOME ➾ Nastavení ➙ OBRAZ ➙ Režim obrazu ➙ Obnov. nast. obr.

Obnoví výchozí nastavení uživatelsky upravených hodnot.

Dojde k obnovení hodnot u jednotlivých režimů obrazu. Vyberte režim obrazu, který chcete obnovit.
#### HOME ➾ Nastavení ➙ OBRAZ ➙ Režim obrazu ➙ Možnosti obrazu ➙ **TruMotion**

Úprava obrazu pro plynulejší pohybové sekvence.

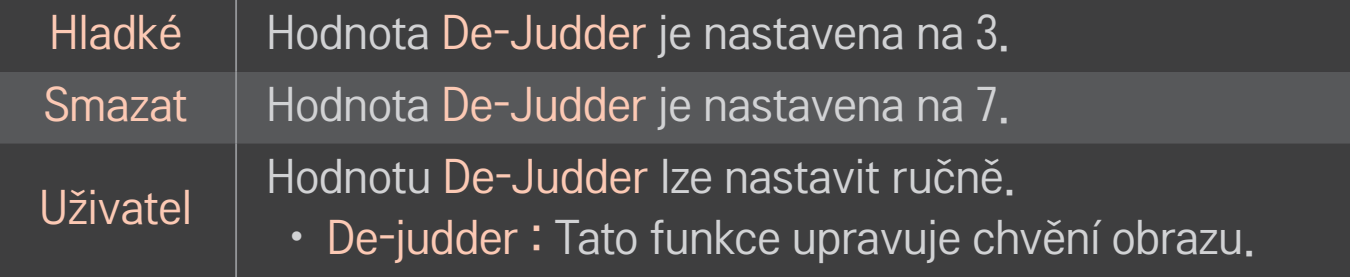

✎ Pokud je signál videa 60 Hz, nemusí funkce TruMotion fungovat.

## ❐ Používání režimu zvuku

#### HOME ➾ Nastavení ➙ ZVUK ➙ Režim zvuku

Optimalizace zvuku televizoru na vybraný režim zvuku.

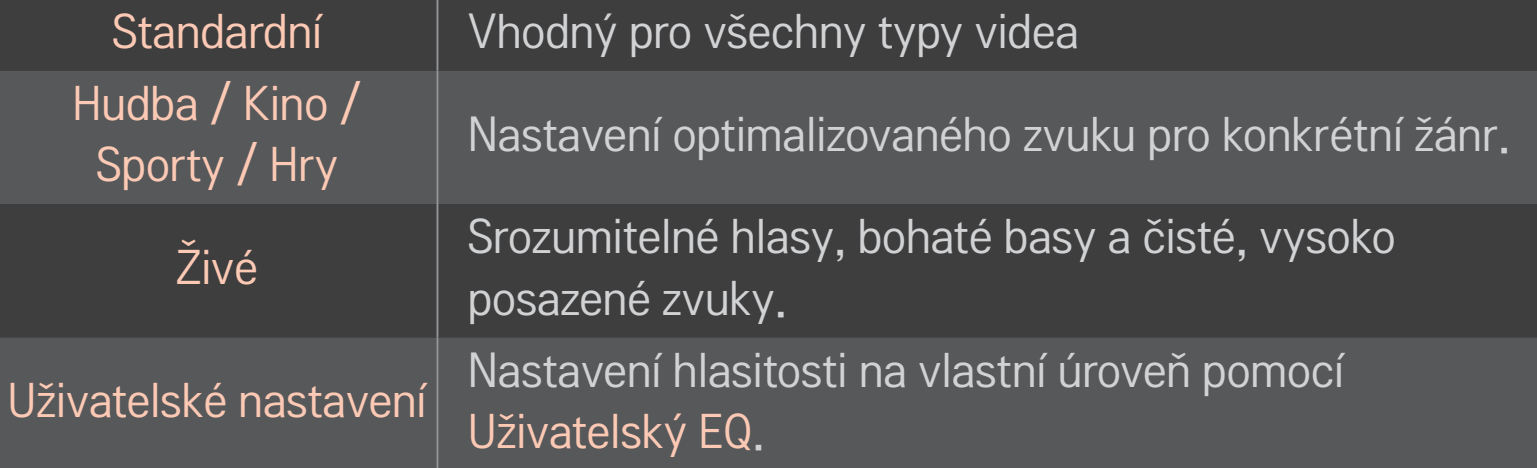

## ❐ Přesné nastavení hlasitosti

#### HOME ➾ Nastavení ➙ ZVUK ➙ Uživatelský EQ

Nejprve nastavte Režim zvuku v položce Uživatelské nastavení.

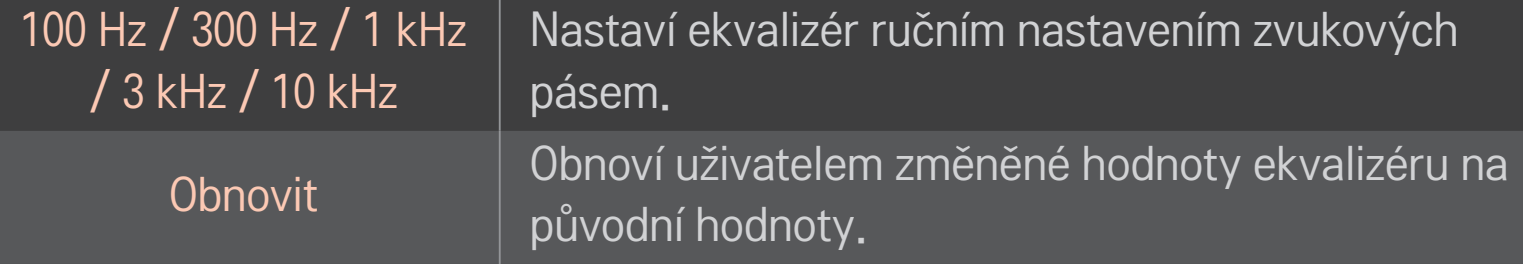

## ❐ Nastavení režimu hlasitosti

#### HOME ➾ Nastavení ➙ Zvuk ➙ Režim hlasitosti

Nastavení různých režimů ovládání hlasitosti.

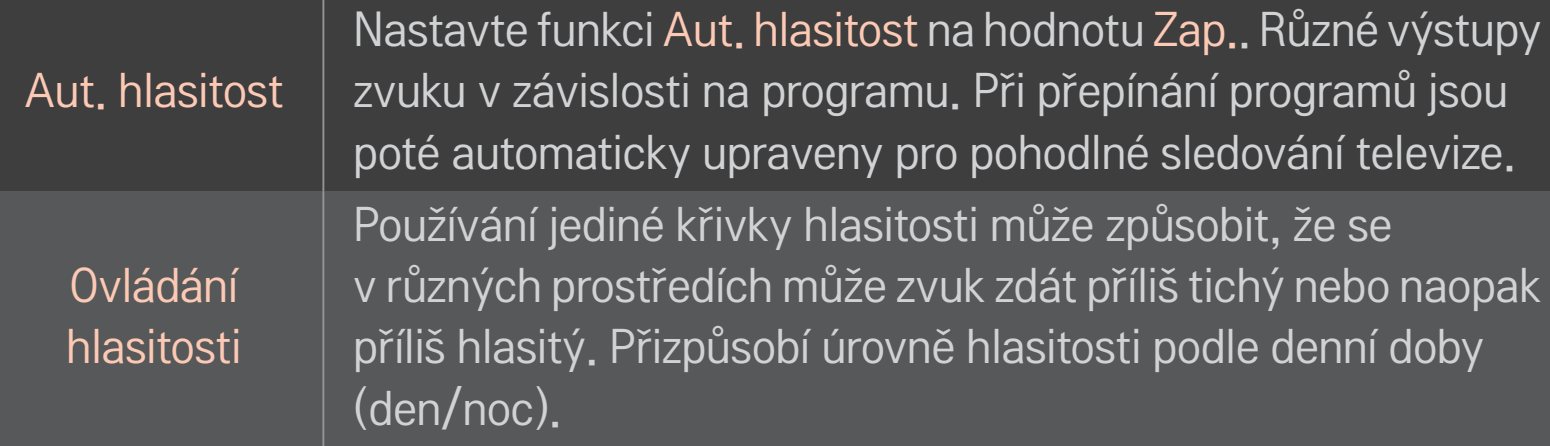

## ❐ Používání funkce Sound Optimizer

#### HOME ➾ Nastavení ➙ Zvuk ➙ Sound Optimizer

Optimalizace zvuku podle typu instalace televizoru.

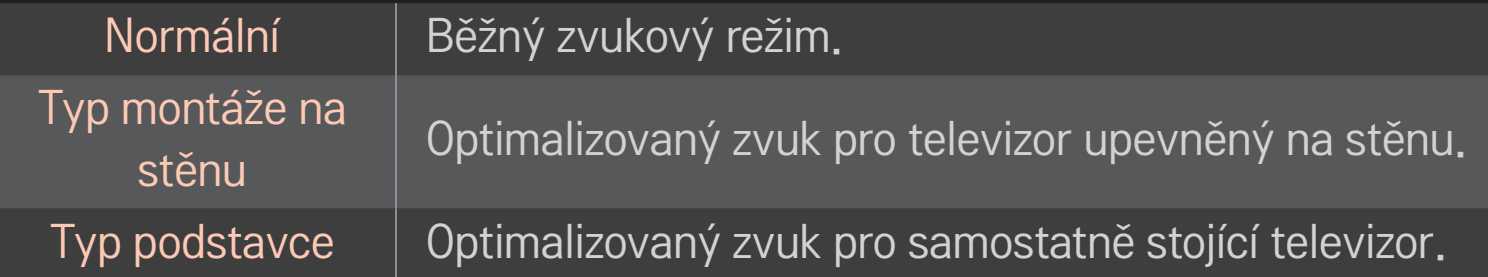

## ❐ Používání zvuku Virtual Surround

#### HOME ➾ Nastavení ➙ Zvuk ➙ Virtuální prostorový zvuk

Patentovaná technologie zpracování zvuku společnosti LG umožňuje reprodukci zvuku v kvalitě 5,1 kanálů prostřednictvím dvou reproduktorů.

✎ Pokud je funkce Dialóg II zapnuta, možnost Virtuální prostorový zvuk není možné zvolit.

# ❐ Používání funkce Dialóg II HOME ➾ Nastavení ➙ Zvuk ➙ Dialóg II Vylepšuje čistotu hlasu.

## ❐ Synchronizace zvuku a obrazu

#### HOME ➾ Nastavení ➙ Zvuk ➙ AV Sync

Synchronizace obrazu a zvuku v případě, že zvuk obrazu neodpovídá.

Pokud funkci AV Sync zapnete, můžete nastavit výstup zvuku (reproduktory televizoru nebo SPDIF) podle obrazu.

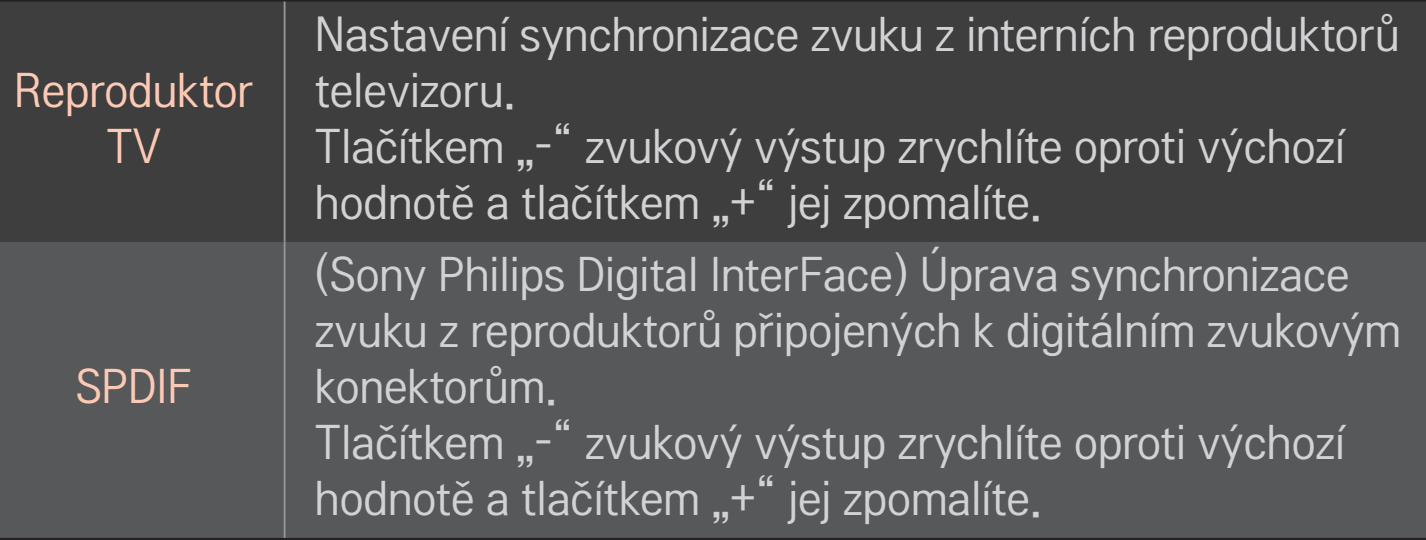

**Bypass** 

Výstupy vysílacích signálů nebo zvuku externího zařízení bez prodlevy zvuku. Výstup zvuku může předcházet výstupu videa, protože zpracování výstupu vide¨a do TV může trvat delší čas.

## ❐ Používání režimu ARC

#### HOME ➾ Nastavení ➙ Zvuk ➙ Nastavení zvuku ➙ Režim ARC

Externí zvuková zařízení je možné připojit prostřednictvím vysokorychlostního kabelu HDMIⓇ na výstup SPDIF bez nutnosti použití dalšího optického kabelu. Využívá rozhraní SIMPLINK.

Externí zařízení podporující funkci ARC (Audio Return Channel) připojte k portu HDMI(ARC).

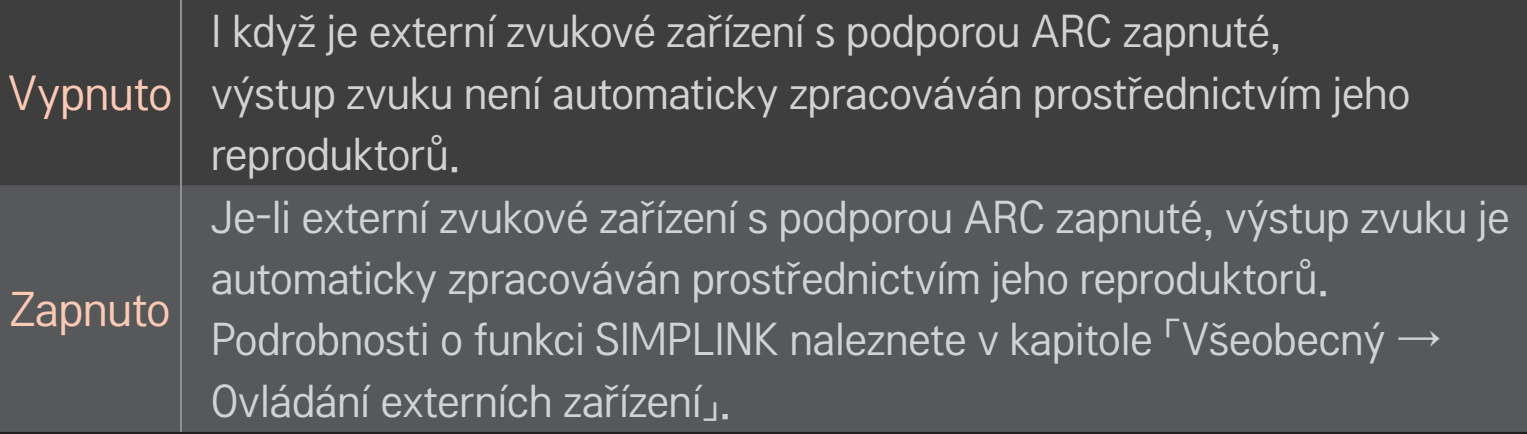

- ✎ Pro připojení k externím zařízením zapojte kabel ke koncovce ARC.
- ✎ Pro připojení k externím zařízením použijte vysokorychlostní kabel HDMIⓇ.
- ✎ Při používání zařízení třetích stran s funkcí ARC nemusí zařízení fungovat správně.

### ❐ Nastavení stereováhy

#### HOME ➾ Nastavení ➙ Zvuk ➙ Nastavení zvuku ➙ Stereováha

Nastavení vyvážení zvuku do levého a pravého reproduktoru.

## ❐ Použití reproduktorů televizoru

#### HOME ➾ Nastavení ➙ Zvuk ➙ Nastavení zvuku ➙ Reproduktor TV

Pokud k poslechu zvuku televizoru používáte externí zvuková zařízení připojená k televizoru, například domácí kino, můžete reproduktory televizoru vypnout. Jeli domácí kino připojeno pomocí funkce SIMPLINK, nastavením reproduktorů televizoru na Vypnuto je automaticky zapnete.

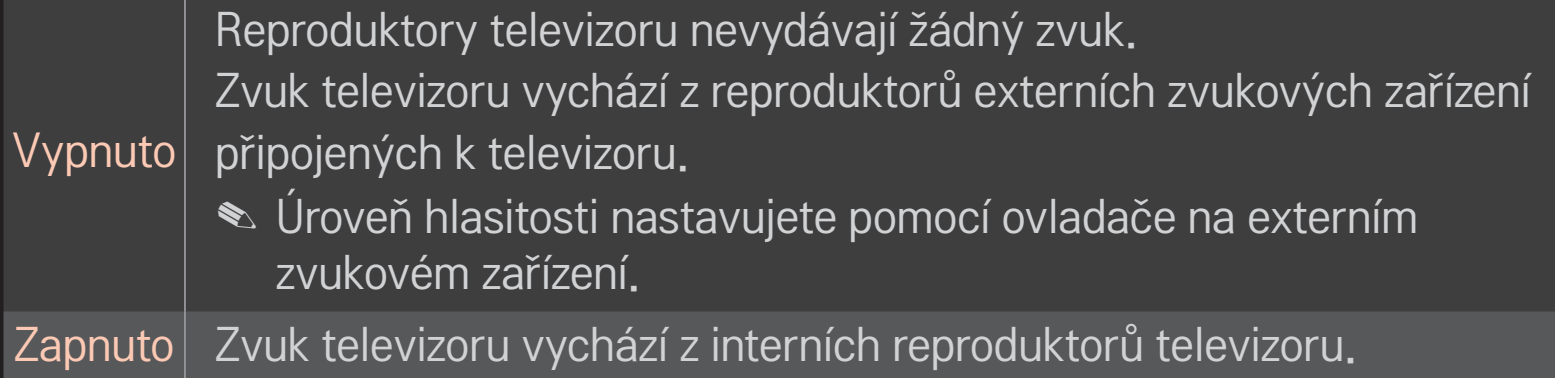

## ❐ Používání výstupu digitálního zvuk

#### HOME ➾ Nastavení ➙ ZVUK ➙ Nastavení zvuku ➙ Výstup digitálního zvuku

#### Nastaví výstup digitálního zvuku.

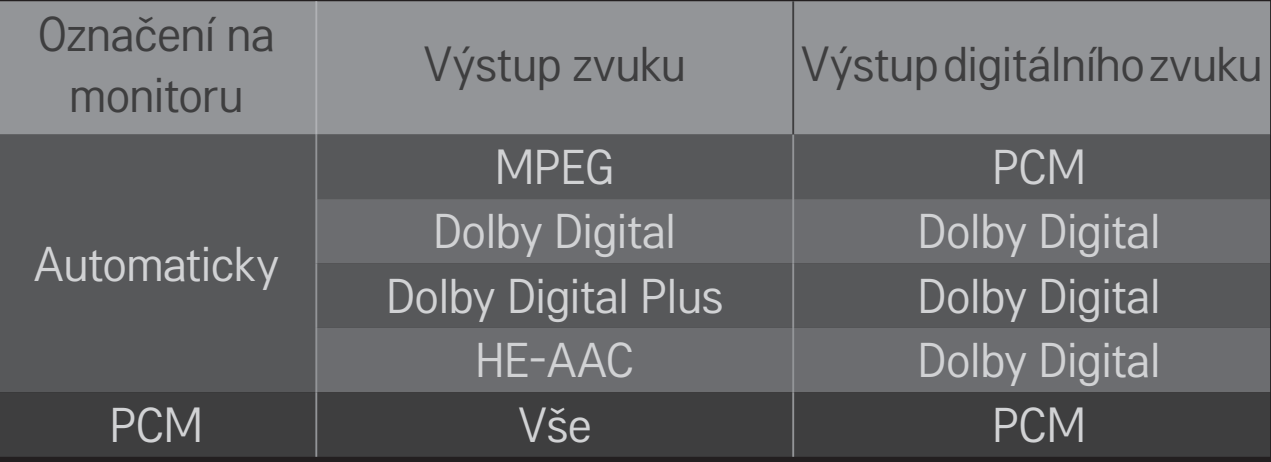

## ❐ Nastavení zvuku DTV

#### HOME ➾ Nastavení ➙ ZVUK ➙ Nastavení zvuku DTV

[Závisí na modelu]

Pokud vstupní signál obsahuje rozdílné typy zvuku, umožní vám tato funkce vybrat preferovaný typ zvuku.

Je-li možnost nastavena na AUTOMATICKY, pořadí vyhledávání je následující: HE-AAC → Dolby Digital+ → Dolby Digital → MPEG. Jako výstup se použije první nalezený zvukový formát.

- $\blacktriangleright$  V Itálii je pořadí HE-AAC  $\rightarrow$  Dolby Digital+  $\rightarrow$  MPEG  $\rightarrow$  Dolby Digital.
- ✎ Na Novém Zélandu je pořadí Dolby Digital+ → Dolby Digital → HE-AAC → MPEG.
- ✎ Není-li nalezený zvukový formát podporován, je možné pro výstup použít jiný zvukový formát.

❐ Výběr externího vstupu HOME ➾ Seznam vstupů

#### Výběr externího vstupu.

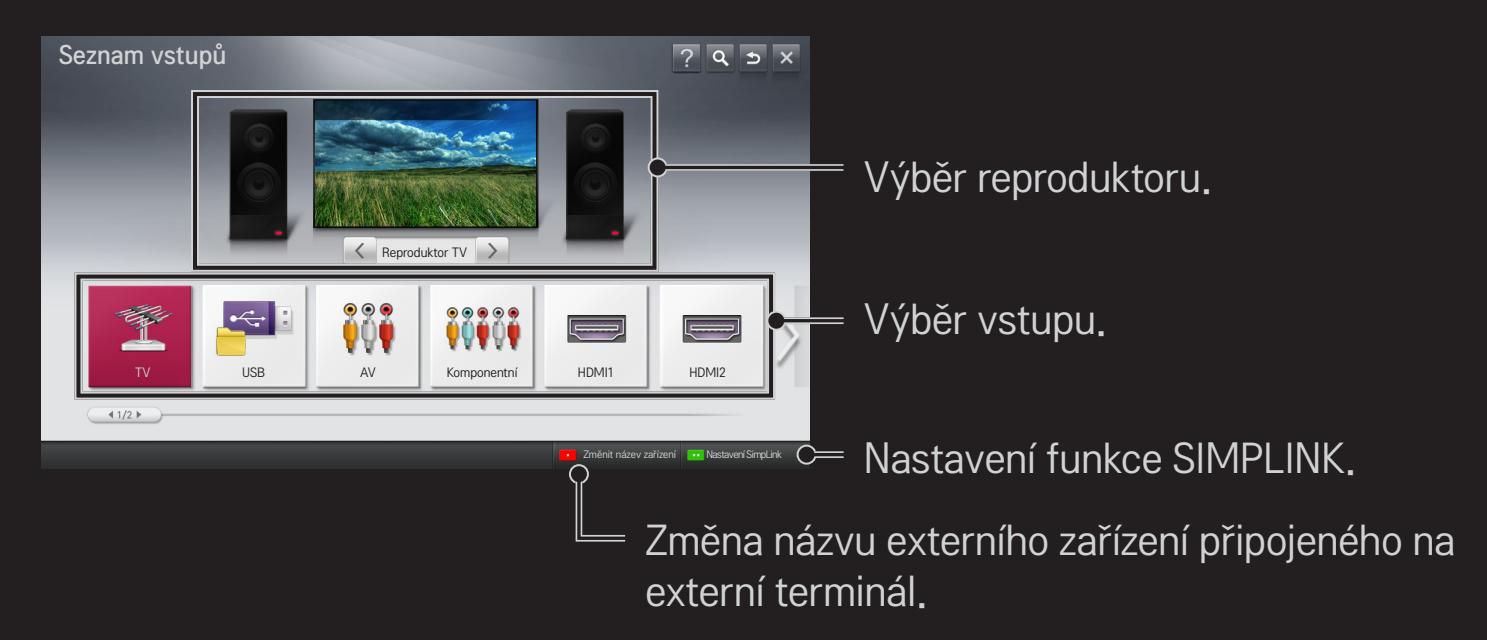

## ❐ Používání funkce SIMPLINK

Funkce SIMPLINK umožňuje pohodlné ovládání a správu různých multimediálních zařízení pomocí dálkového ovladače televizoru prostřednictvím nabídky SIMPLINK.

- 1 Propojte konektor HDMI IN televizoru s výstupním konektorem HDMI zařízení SIMPLINK pomocí kabelu HDMI. Domácí kina s funkcí SIMPLINK propojte podle výše uvedeného postupu a zároveň pomocí optického kabelu propojte optický digitální audio výstup televizoru s optickým digitálním vstupem zařízení SIMPLINK.
- 2 Vyberte možnost HOME ➾ SIMPLINK. Zobrazí se okno nabídky SIMPLINK.
- 3 V okně nabídky SIMPLINK vyberte možnost Set SIMPLINK (Nastavit SIMPLINK). Zobrazí se okno nastavení SIMPLINK.
- 4 V okně nastavení SIMPLINK funkci SIMPLINK zapněte.
- 5 Zavřete okno nastavení SIMPLINK.
- 6 Vyberte přístroj pro ovládání pomocí funkce HOME ➾ SIMPLINK.
- <u> ◆ Tuto funkci lze použít pouze u zařízení s logem SIMPLINK ( $\overline{S}$ mецик)</u> Zkontrolujte, zda je externí zařízení označeno logem SIMPLINK.
- ✎ Abyste mohli funkci SIMPLINK využívat, musíte použít vysokorychlostní kabel HDMI<sup>®</sup> (ve variantě CEC – Consumer Electronics Control). Vysokorychlostní kabely HDMIⓇ mají kolík č. 13 vyhrazen pro přenos informací mezi zařízeními.
- ✎ Zapněte zařízení nebo vyberte média zařízení s prvky domácího kina a reproduktory se přepnou na Reproduktory DK.
- ✎ Abyste mohli Reproduktory DK používat, propojte zařízení pomocí optického kabelu (prodává se samostatně).
- ✎ Přepnutím na externí vstup dojde k vypnutí zařízení fungujících prostřednictvím funkce SIMPLINK.
- ✎ Při používání zařízení třetích stran s funkcemi HDMI-CEC nemusí zařízení fungovat správně.

### □ Popis funkcí SIMPLINK

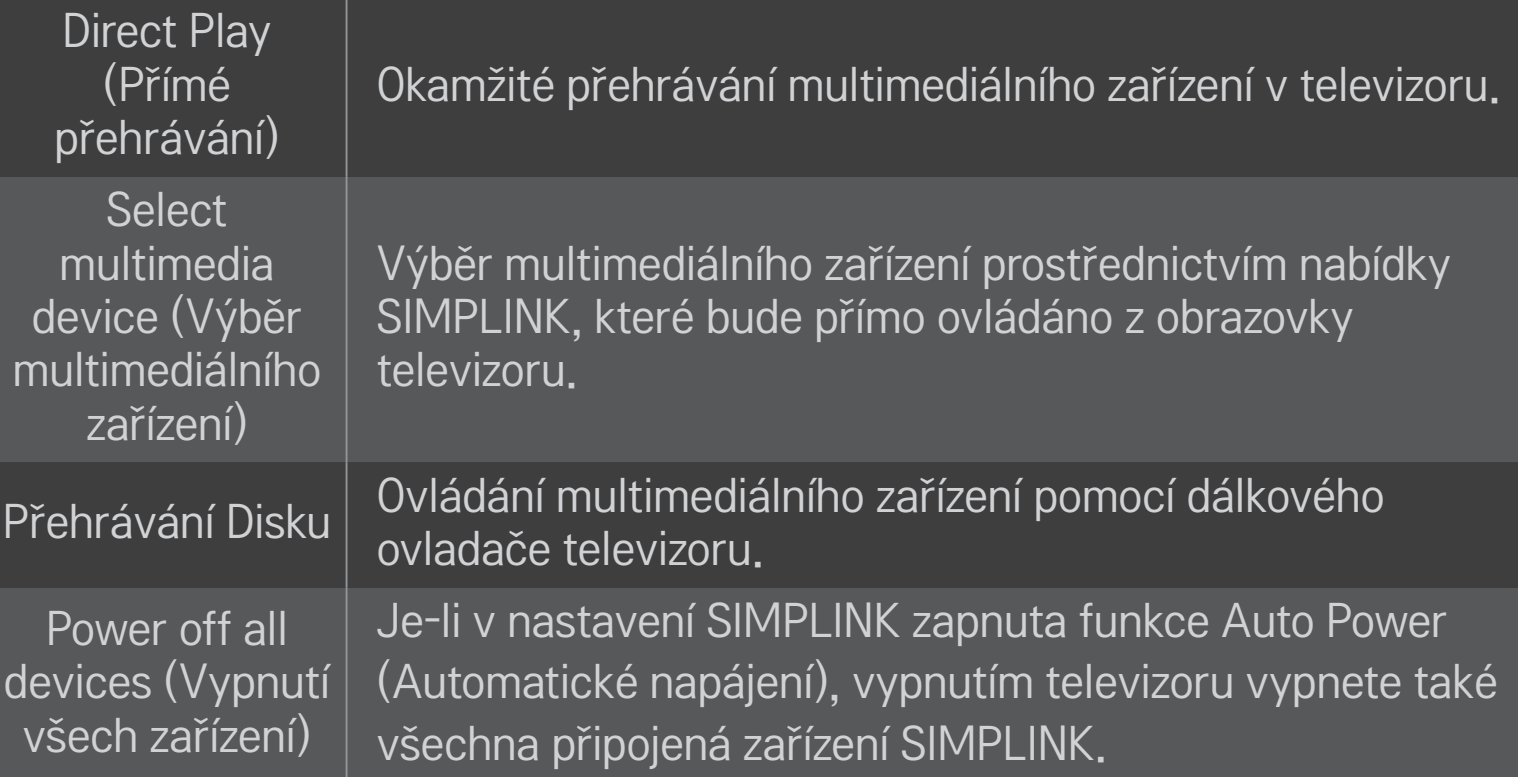

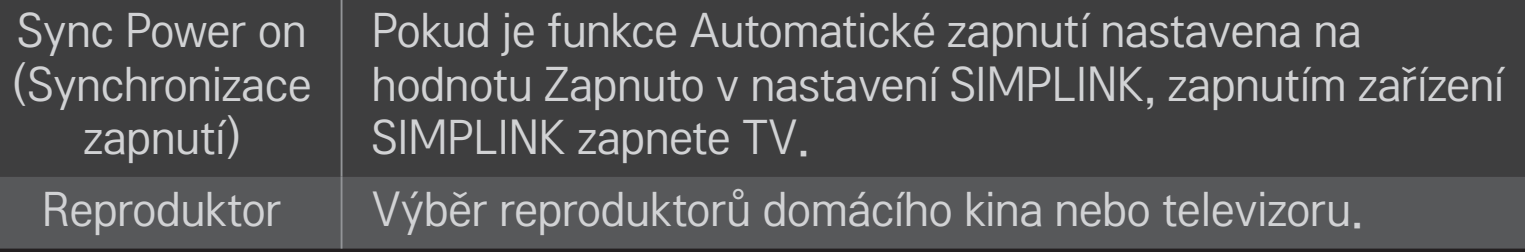

### HOME ➾ Nastavení ➙ OBRAZ ➙ Úspora energie

Snížení spotřeby úpravou jasu obrazovky.

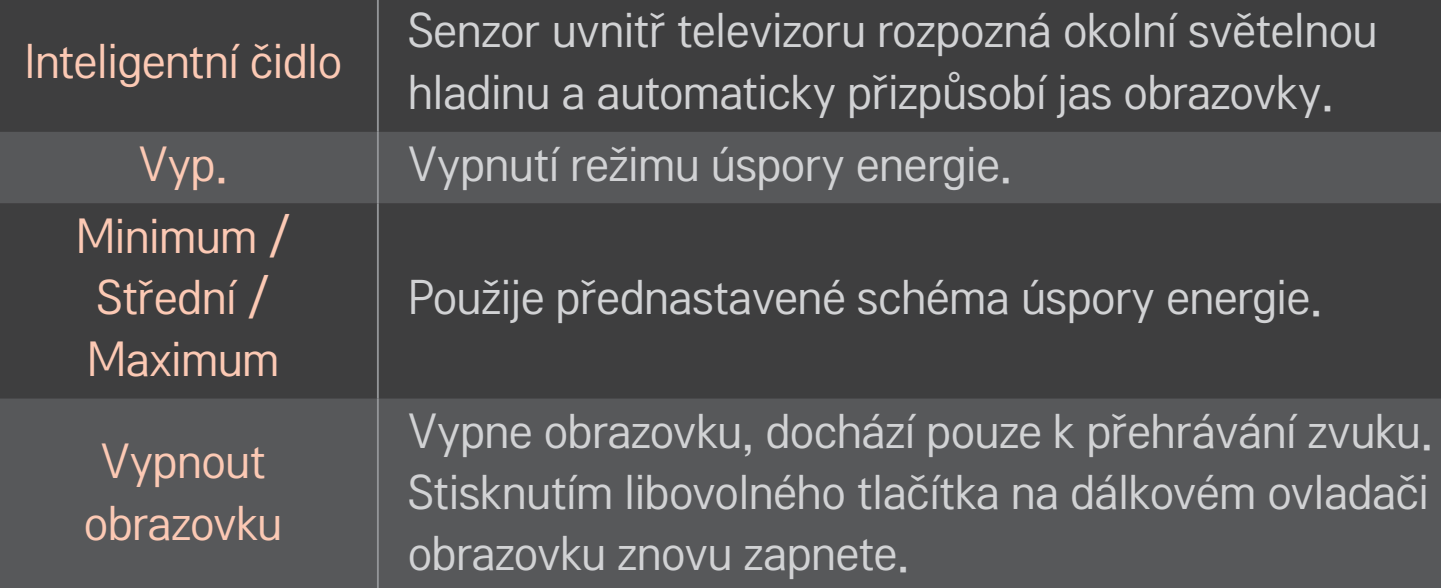

### ❐ Používání časovače vypnutí

### HOME ➾ Nastavení ➙ ČAS ➙ Časovač vypnutí

Po uplynutí nastaveného počtu minut dojde k vypnutí TV. Chcete-li Časovač vypnutí vypnout, vyberte možnost Vypnuto.

### ❐ Nastavení aktuálního času

### HOME ➾ Nastavení ➙ ČAS ➙ Hodiny

Při sledování televize zkontroluje nebo změní nastavený čas.

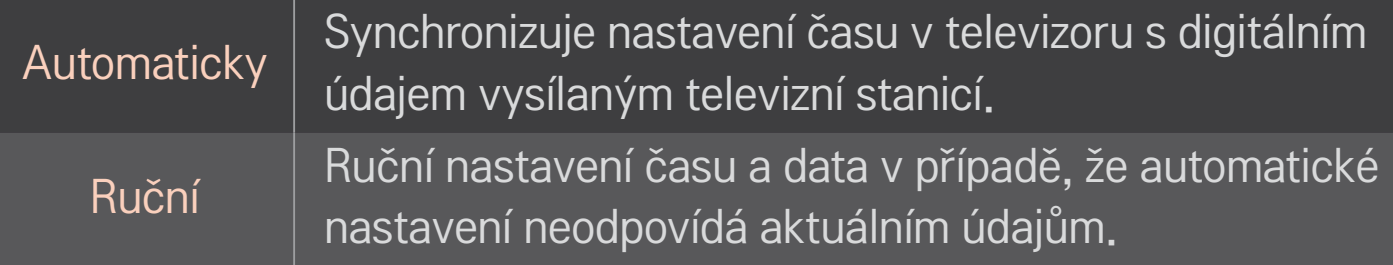

## ❐ Nastavení automatického zapnutí a vypnutí televizoru.

### HOME ➾ Nastavení ➙ ČAS ➙ Čas zapnutí/Čas vypnutí

Nastavení času zapnutí a vypnutí.

Pokud možnost Opakování nastavíte na Vypnuto, automatické zapnutí/vypnutí bude deaktivováno.

- ✎ Abyste mohli funkci Čas zapnutí/Čas vypnutí používat, je nutné nejprve správně nastavit čas.
- ✎ I v případě, že je funkce Čas zapnutí zapnuta, dojde k automatickému vypnutí televizoru po 120 minutách od posledního stisknutí libovolného tlačítka.

## ❐ Nastavení automatického pohotovostního režimu

#### HOME ➾ Nastavení ➙ ČAS ➙ Aut. pohot. režim

[Závisí na modelu]

Pokud po určitou dobu nestisknete žádné tlačítko na televizoru nebo na dálkovém ovladači, televizor automaticky přejde do pohotovostního režimu.

✎ Tato funkce nepracuje v režimu Předvádění v obchodě ani při aktualizaci softwaru.

### ❐ Nastavení hesla

### HOME ➾ Nastavení ➙ ZÁMEK ➙ Nastavit heslo

Nastavení nebo změna hesla televizoru.

✎ Původní heslo je nastaveno na hodnotu 「0000」. Pokud je jako Země nastavena Francie, výchozí heslo není 「0000」, ale 「1234」.

Pokud je jako Země nastavena Francie, heslo nelze nastavit na hodnotu 「0000」.

## ❐ Zámek systému

### HOME ➾ Nastavení ➙ ZÁMEK ➙ Rodičovský zámek

Umožní sledování pouze určitých programů. Zablokuje kanály nebo vnější vstup.

Nastavte Rodičovský zámek na Zapnuto.

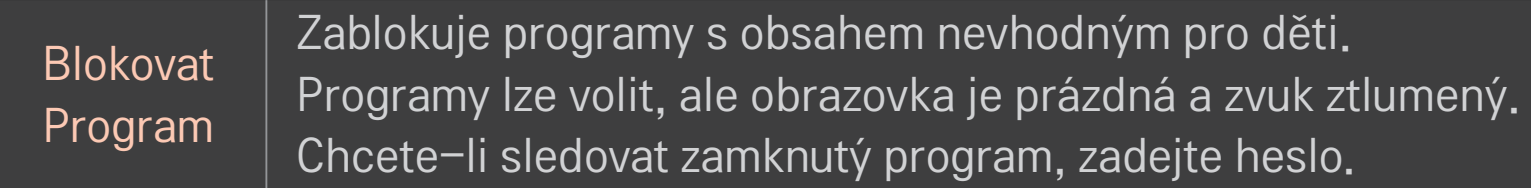

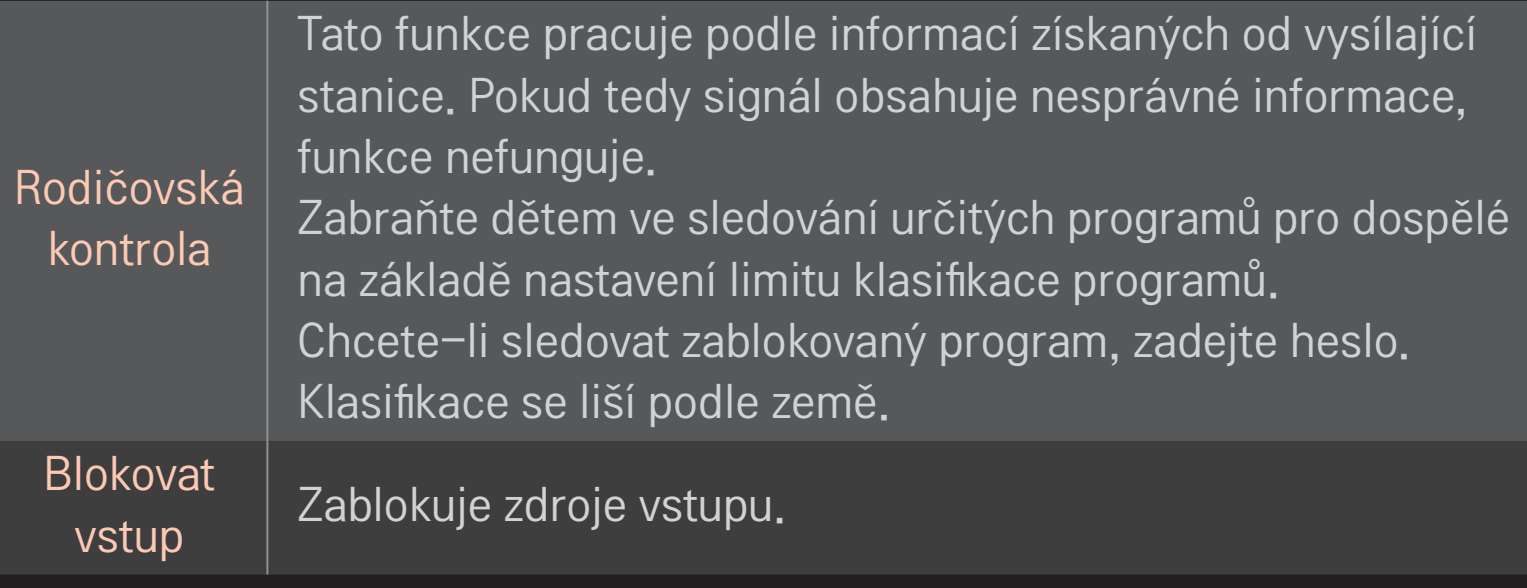

### HOME ➾ Nastavení ➙ MOŽNOSTI ➙ Jazyk

Výběr jazyka nabídky a jazyka zvuku na obrazovce.

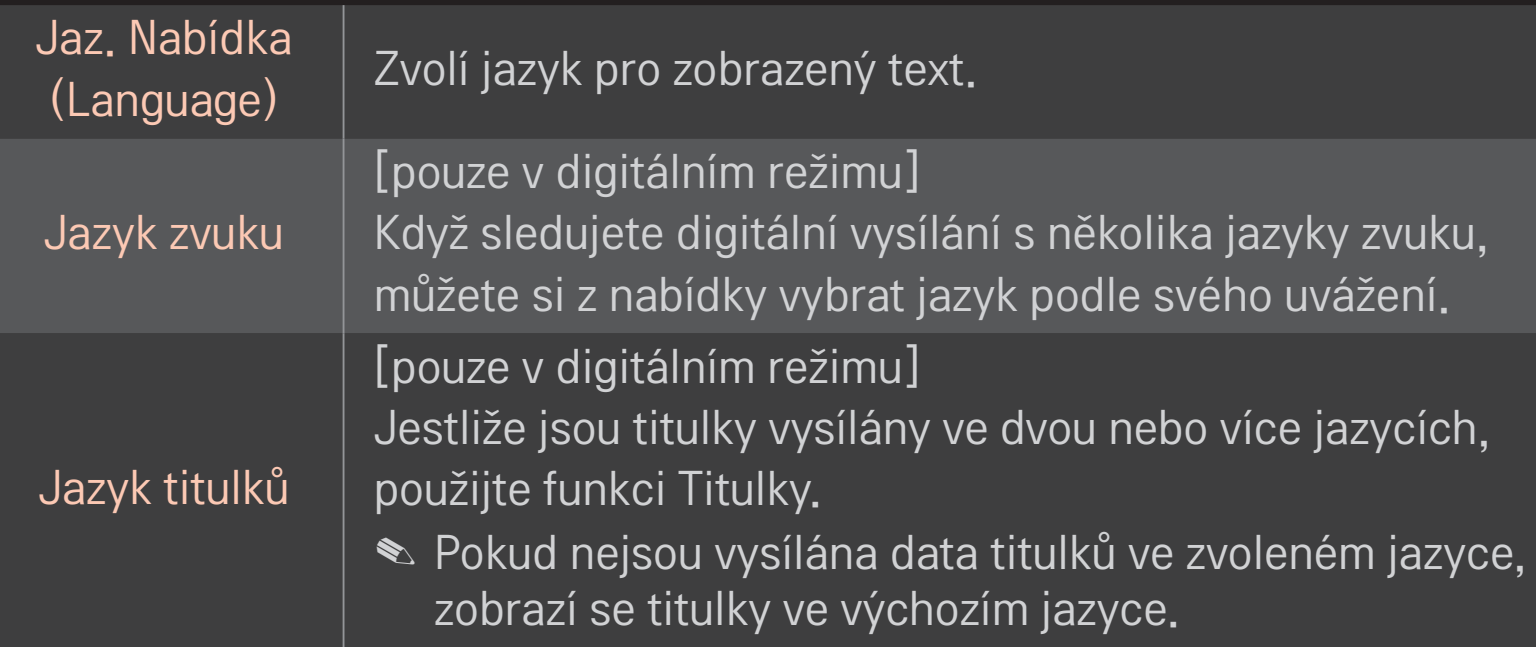

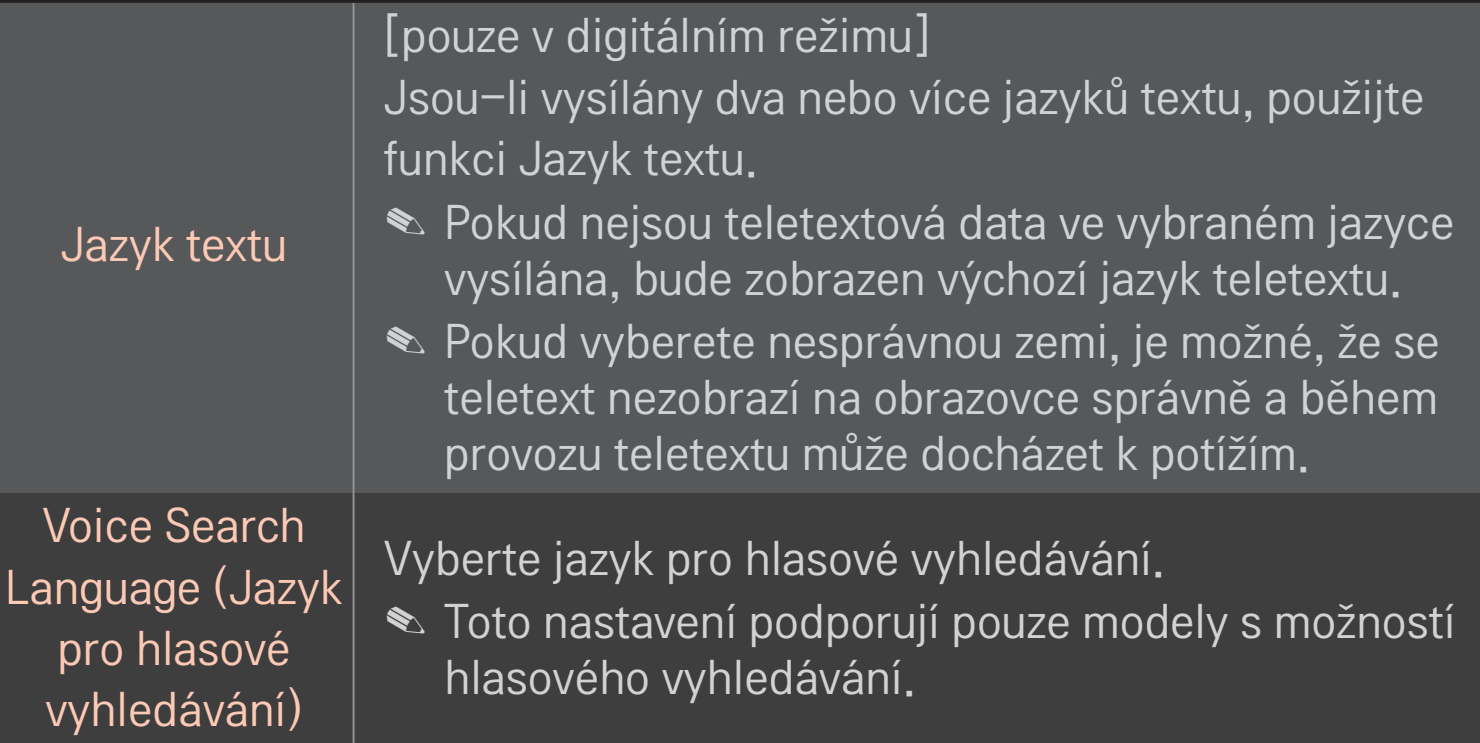

### HOME ➾ Nastavení ➙ MOŽNOSTI ➙ Země

Nastavení země, kde je televizor používán.

Nastavení televizoru se přizpůsobí vysílacímu prostředí vybrané země.

- ✎ Pokud dojde ke změně nastavení země, může se zobrazit okno s nastavením Automatické ladění.
- ✎ V zemi, v níž není pevná regulace digitálního vysílání, nemusí být některé funkce digitální televize funkční v závislosti na okolnostech digitálního vysílání.
- ✎ Je-li jako nastavení země použito "--", budou k dispozici programy zahrnuté ve standardním pozemním digitálním vysílání, které je dostupné v Evropě, ale některé funkce DTV nemusí fungovat správně.

### HOME ➾ Nastavení ➙ MOŽNOSTI ➙ Neaktivní podpora

Pro nedoslýchavé nebo zrakově postižené osoby je k dispozici zvukový komentář nebo titulky.

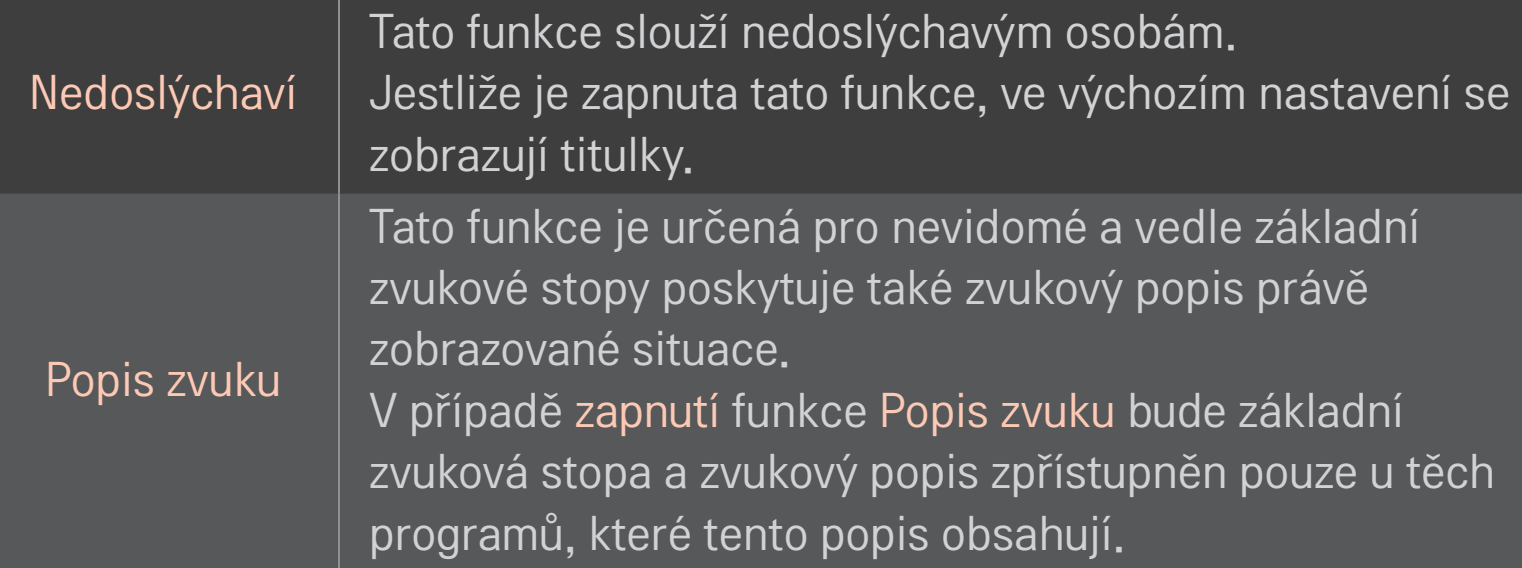

## ❐ Registrace dálkového ovladače Magic

Pokud chcete používat dálkový ovladač Magic, musíte jej nejprve zaregistrovat pro svoji TV.

Dálkový ovladač Magic zaregistrujte před použitím následujícím způsobem.

- 1 Zapněte televizor, počkejte zhruba 10 sekund a poté namiřte dálkový ovladač na televizor a stiskněte tlačítko Kolečko(OK).
- 2 Dálkový ovladač se automaticky zaregistruje a na televizní obrazovce se objeví zpráva o dokončení registrace.
- ✎ Pokud se vám nepodaří dálkový ovladač Magic zaregistrovat, vypněte TV a zkuste to znovu.

## ❐ Opětovná registrace dálkového ovladače Magic

- 1 Na 5 sekund stiskněte společně tlačítko HOME a BACK.
- 2 Namiřte dálkový ovladač na televizor a přibližně na 5 sekund stiskněte tlačítko Kolečko(OK).
- ✎ Stiskněte tlačítko BACK a namiřte dálkový ovladač na TV asi na pět sekund pro provedení resetování a opětovné registrace.

### ❐ Nastavení ukazatele dálkového ovladače Magic

#### HOME ➾ Nastavení ➙ MOŽNOSTI ➙ Ukazatel

Nastavení rychlosti a tvaru ukazatele na obrazovce.

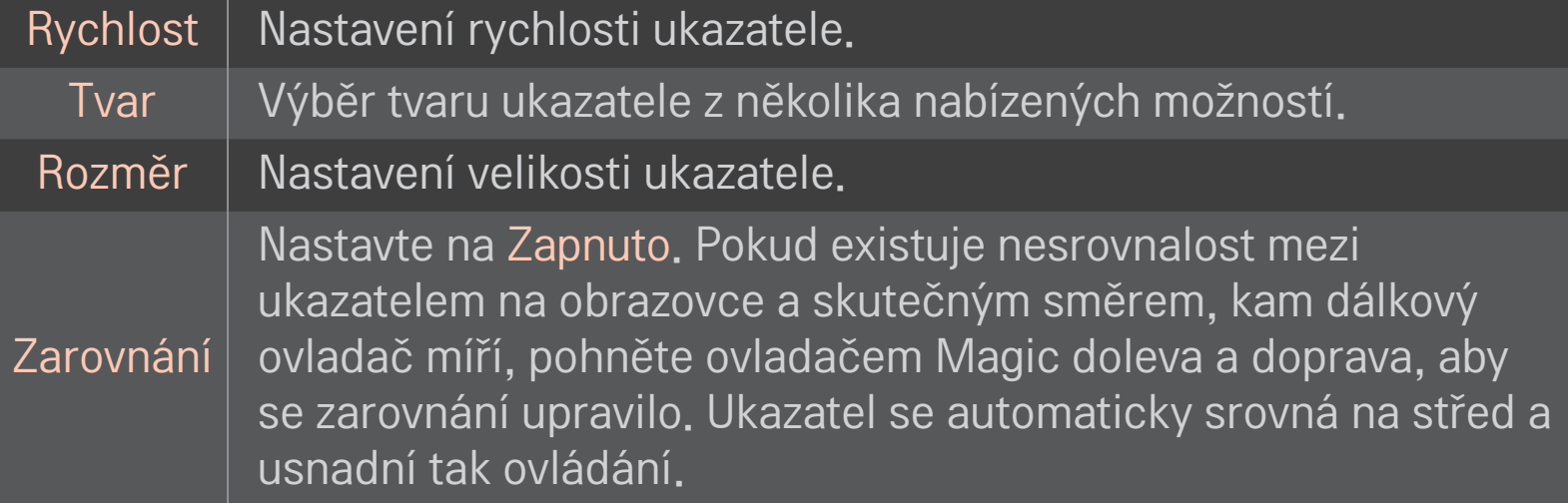

- ✎ Není-li ukazatel po určitou dobu použit, zmizí. Jakmile ukazatel z obrazovky zmizí, zatřeste dálkovým ovladačem Magic doprava a doleva. Poté se znovu zobrazí.
- ✎ Jestliže během přemísťování ukazatele na obrazovce stisknete navigační tlačítko, ukazatel zmizí a dálkový ovladač Magic bude fungovat jako běžný dálkový ovladač.
- ✎ Používejte na maximální vzdálenost 10 metrů. Pokud dálkový ovladač používáte na větší vzdálenost nebo pokud se mezi ním a televizorem nacházejí překážky, ovladač nemusí fungovat správně.
- ✎ Blízká elektronická zařízení mohou signál ovladače rušit. Některá zařízení, například mikrovlnná trouba nebo bezdrátová síť LAN, používají stejný frekvenční rozsah (2,4 GHz) jako dálkový ovladač Magic a mohou způsobovat rušení.
- ✎ Pokud dálkový ovladač Magic upadne nebo dojde k jeho poškození jiným způsobem, může přestat fungovat.
- ✎ Dbejte na to, aby nedošlo k nárazu ovladače do tvrdých předmětů, například do nábytku nebo na podlahu.

## ❐ Použití funkce vzorových gest

Po zapnutí obrazovky s běžným obrazem stiskněte tlačítko Kolečko(OK) a směrem k obrazovce nakreslete vzor.

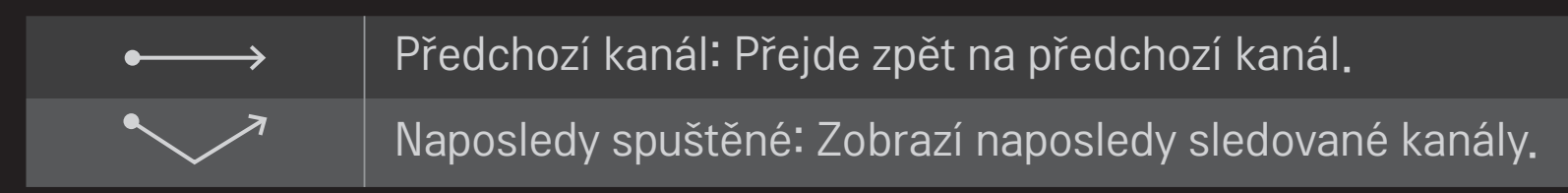

✎ Nemusí fungovat při otevření určitých oken.
# ❐ Změna režimu televizoru

## HOME ➾ Nastavení ➙ MOŽNOSTI ➙ Nastavení režimu

Nastavení režimu Použití v domácnosti nebo Předvádění v obchodě.

Používáte-li televizor doma, vyberte možnost Použití v domácnosti.

Předvádění v obchodě je režim určený pro vystavené televizory na prodejně.

# ❐ Používání metody ISM

## HOME ➾ Nastavení ➙ MOŽNOSTI➙ Metoda ISM

Tato funkce odstraňuje vypálení obrazu způsobené zobrazením statického obrazu po delší dobu.

- Normální: Minimalizuje vypálení obrazu postupným snížením jasu při zobrazení statického obrazu a zvýšením jasu při zobrazení pohyblivého obrazu.
- Orbiter: Minimalizuje vypálení obrazu nepatrným posunutím obrazu doleva, doprava, nahoru nebo dolů každé dvě minuty.
- Čištění barev: Odstraňuje vypálení obrazu posouváním všech pixelů podle určitého vzoru po určitou dobu. Použitím této funkce odstraníte dočasné vypálení obrazu.
- ✎ K vypálení obrazu dochází běžně u plazmových televizorů při zobrazení statického obrazu po delší dobu. Metoda ISM Oddálí efekt vypálení obrazu, jeho vzniku však zcela nezabrání. Funkci nepoužívejte, pokud to není nutné.

# ❐ Návrat k původnímu nastavení

## HOME ➾ Nastavení ➙ MOŽNOSTI ➙ Obnovit výchozí

Odstraní veškerá vlastní nastavení a vrátí se k výchozím hodnotám.

Po dokončení inicializace se televizor sám vypne a znovu zapne.

- ✎ Je-li aktivován Rodičovský zámek, zobrazí se překryvné okno s žádostí o zadání hesla.
- ✎ Během inicializace televizor nevypínejte.

Pro použití funkcí Smart je potřeba bezdrátové nebo kabelové připojení k síti. Pokud jste připojeni k síti, můžete používat obsah Prémiové, aplikaci LG Smart World, DLNA a další.

# □ Jednoduché připojení k síti

Velmi jednoduché připojení ke kabelové/bezdrátové síti. HOME ➾ Nastavení ➙ SÍŤ ➙ Síťové připojení. Řiďte se pokyny na TV obrazovce.

# ❐ Připojení k síti pomocí volby Pokročilá nastavení

## HOME ➾ Nastavení ➙ SÍŤ ➙ Síťové připojení

Tato možnost je určena pro použití při zvláštních okolnostech, např. v kanceláři (v případech, kdy je použita statická IP adresa).

- 1 Vyberte síťové připojení, buď Kabelové, nebo Bezdrátové.
- 2 Pokud se připojujete prostřednictvím připojení Wi-Fi, použijte jeden z těchto způsobů připojení k síti.

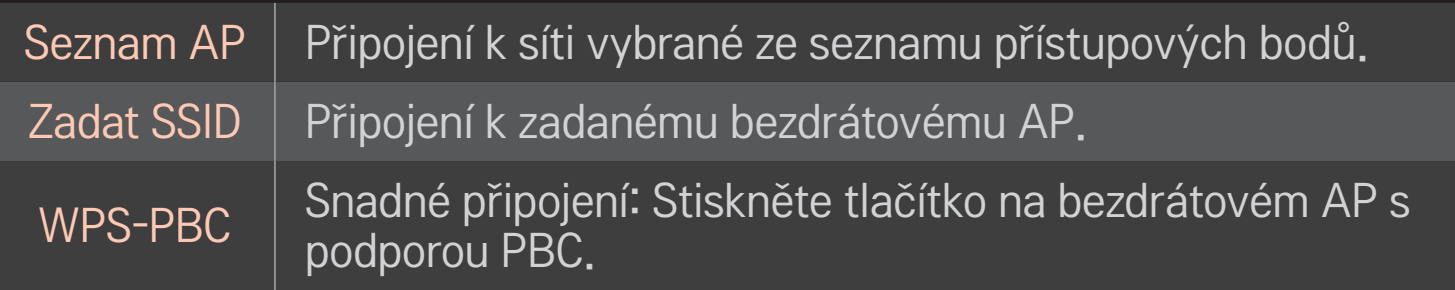

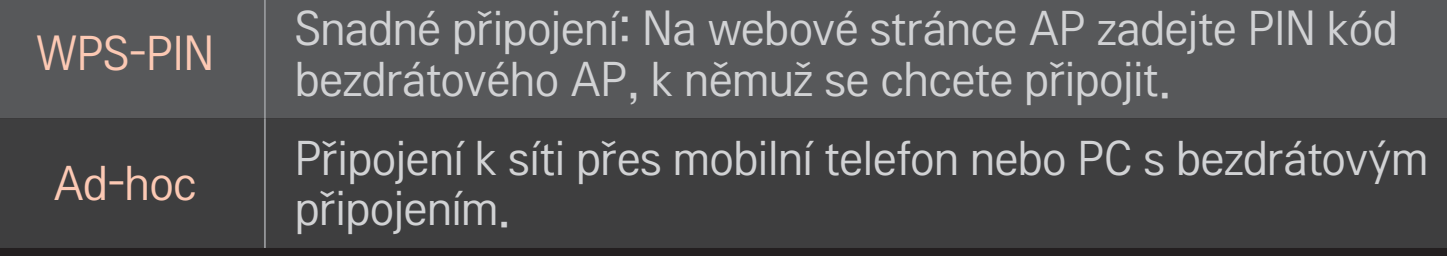

# ❐ Použití funkce Wi-Fi Screen

## HOME ➾ Nastavení ➙ SÍŤ ➙ Wi-Fi Screen Share

Umožňuje využití funkcí bezdrátového připojení, například Wi-Fi direct a WiDi. Sdílí obrazovky zařízení připojení prostřednictvím možnosti Wi-Fi Screen Share v rámci funkce Smart Share.

- 1 Nastavte možnost Wi-Fi Screen Share na hodnotu Zapnuto. (Pokud funkci nepoužíváte, změňte její hodnotu na Vypnuto.)
- 2 Povolte nastavení Wi-Fi Direct na zařízení, ke kterému se chcete připojit.
- 3 Zobrazí se seznam zařízení, která je možné k televizoru připojit.
- 4 Vyberte zařízení, ke kterému se chcete připojit.
- 5 Pokud se zobrazí zpráva požadavku na připojení, zvolte možnost Ano.
- 6 Pokud zařízení, ke kterému se chcete připojit, požadavek přijme, funkce Wi-Fi Screen Share se připojí.

# ❐ Nastavení sítě – upozornění

- ✎ Použijte standardní LAN kabel (CAT5 nebo vyšší s konektorem RJ45, LAN port 10 Base-T nebo 100 Base TX).
- ✎ Reset modemu může způsobit potíže se síťovým připojením. Tento problém vyřešíte tak, že zařízení vypnete, odpojíte a poté znovu připojíte a zapnete.
- ✎ Společnost LG Electronics nezodpovídá za jakékoli problémy se síťovým připojením nebo za poruchy, nesprávné fungování či chyby způsobené připojením k síti.
- ✎ Správné fungování síťového připojení závisí na poskytovateli internetu.
- ✎ Pro využívání služby DSL je nutný modem DSL, pro využívání kabelových služeb je nutný kabelový modem. V závislosti na vaší smlouvě s poskytovatelem internetových služeb (ISP) můžete mít k dispozici jen omezený počet připojení k síti a síťové nastavení TV nemusí být dostupné. (Pokud jedna linka umožňuje připojení pouze jednoho zařízení a vaše PC je již připojeno, žádná další zařízení již nelze připojit.)
- ✎ Bezdrátové sítě mohou být rušeny jinými zařízeními, která pracují na frekvenci 2,4 GHz (bezdrátové telefony, Bluetooth zařízení nebo mikrovlnné trouby). Rušení mohou způsobovat také jiná zařízení s frekvencí 5 GHz (stejnou frekvencí jako zařízení Wi-Fi).
- ✎ Bezdrátové připojení k síti může být v důsledku působení okolních vlivů zpomaleno.
- ✎ Jestliže nevypnete veškeré prvky místní domácí sítě, některá zařízení mohou síťové připojení využívat.
- ✎ AP připojení vyžaduje přístupový bod podporující funkci bezdrátového připojení. Funkce bezdrátového připojení musí být na tomto zařízení povolena. Informace o dostupnosti bezdrátového připojení u vašeho přístupového bodu vám sdělí váš poskytovatel internetu.
- ✎ Zkontrolujte SSID a nastavení zabezpečení AP pro AP připojení. Informace o SSID a nastavení zabezpečení AP naleznete v příslušné dokumentaci.
- ✎ Neplatné nastavení síťového zařízení (kabelový/bezdrátový přístupový bod, rozbočovač) může způsobit, že se TV zpomalí nebo nebude fungovat správně. Nainstalujte zařízení podle pokynů v uživatelské příručce a nastavte síť.
- ✎ Připojení ad-hoc nemusí v závislosti na připojeném zařízení fungovat (např. notebook).
- ✎ Způsob připojení se může lišit v závislosti na výrobci přístupového bodu.

# ❐ Použití funkce Prémiové  $HOME \Rightarrow$  Prémiové

Tato služba nabízí bohatý obsah, např. zprávy, počasí, burzovní informace, přehrává TV programy a video, kdykoliv se připojíte k síti. K prémiovému obsahu patří služby specifické pro danou zemi, které zohledňují kulturní odlišnosti, i globální obsah.

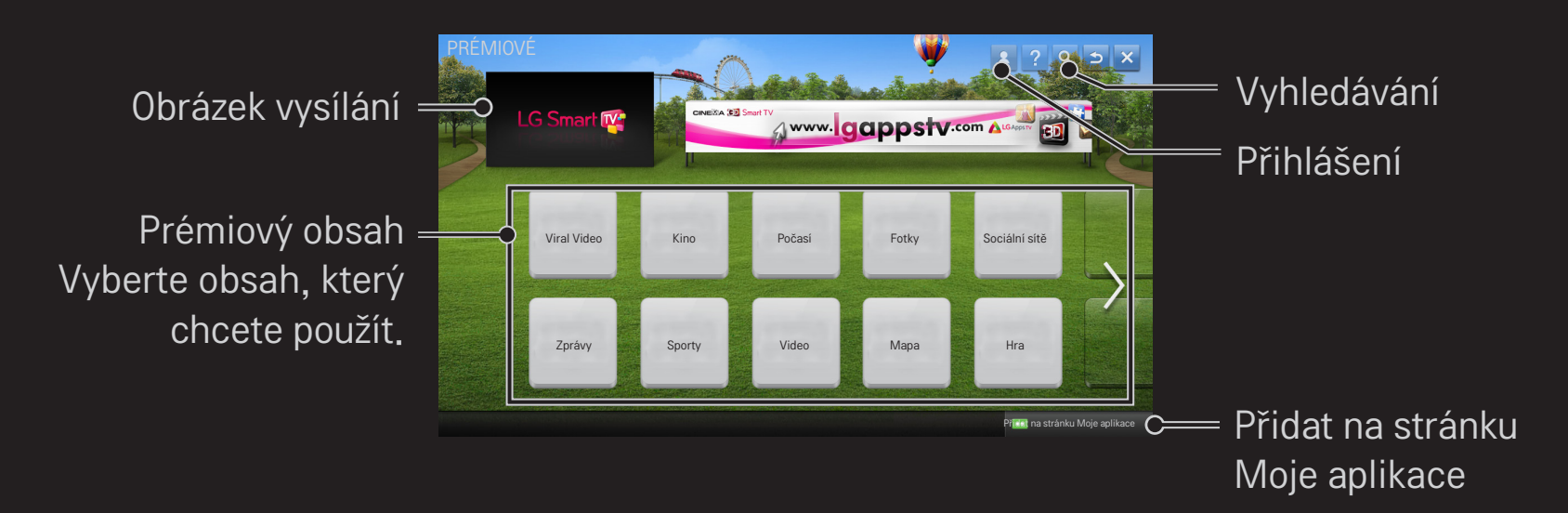

# ❐ Použití placeného obsahu

Některý prémiový obsah je zpoplatněn. Platby za zpoplatněné služby jsou hrazeny buď prostřednictvím vlastního platebního systému společnosti LG Electronics, nebo prostřednictvím příslušného poskytovatele obsahu. Dříve než začnete používat platební systém LG, musíte se přihlásit jako člen a zaregistrovat své platební údaje na www. lgappstv.com.

- 1 Klepněte na tlačítko Přihlásit se vpravo nahoře na Domovské obrazovce a přihlaste se.
- 2 Přejděte na požadovanou prémiovou službu.
- 3 Zkontrolujte informace o obsahu a údaje o ceně a klepněte na tlačítko Koupit. (Na některý obsah se vztahují určitá omezení týkající se např. časového limitu nebo počtu zhlédnutí.)
- 4 Jakmile dokončíte nákup, zakoupený obsah můžete zobrazit klepnutím na tlačítko Nákup.
- 5 Nahoře na Domovské obrazovce vyberte své ID a zkontrolujte historii nákupů pomocí nabídky Moje stránka → Platba. Tato volba je dostupná rovněž prostřednictvím nabídky Moje stránka ➙ Historie nákupů na webových stránkách (www.lgappstv.com).

## ❐ Reset funkce Prémiové

#### HOME ➾ Nastavení ➙ PODPORA ➙ Spuštění funkce Prémiové

Reset seznamu služby Prémiové, údajů o službě Prémiové, místních nastavení a přihlašovacích údajů uživatele. Resetování opraví chyby, které se mohou vyskytnout během aktualizace služby Prémiové.

- ✎ Obsah nabízený poskytovateli služby se může v zájmu zvyšování kvality služeb změnit nebo může být odstraněn bez předchozího upozornění. Odpovědi na otázky, informace k řešení problémů a nejnovější informace o obsahu naleznete na webových stránkách příslušného poskytovatele obsahu. Společnost LG Electronics nenese žádnou zodpovědnost za služby obsahu ani za související informace, a to ani v případě, že provoz služby bude přerušen poskytovatelem služby.
- ✎ Kvalita služby Prémiové může být ovlivněna vaším internetovým připojením. Pokud máte jakékoli dotazy týkající se rychlosti internetu nebo problémů s ostatními zařízeními, obraťte se na poskytovatele internetu.
- ✎ S ohledem na co nejlepší kvalitu služby doporučujeme internetové připojení s rychlostí 4,0 Mb/s (1,5 Mb/s nebo rychlejší). V případě jakýchkoli potíží s rychlostí internetového připojení se obraťte se svého poskytovatele internetu.
- ✎ Někteří poskytovatelé služeb mohou poskytovat obsah, který není vhodný pro mladistvé. Doporučujeme, aby rodiče dbali zvýšené opatrnosti.

#### $HOME \Rightarrow$  Internet

Zadejte URL adresu na TV nebo navštivte některou ze stránek v nabídce Oblíbené.

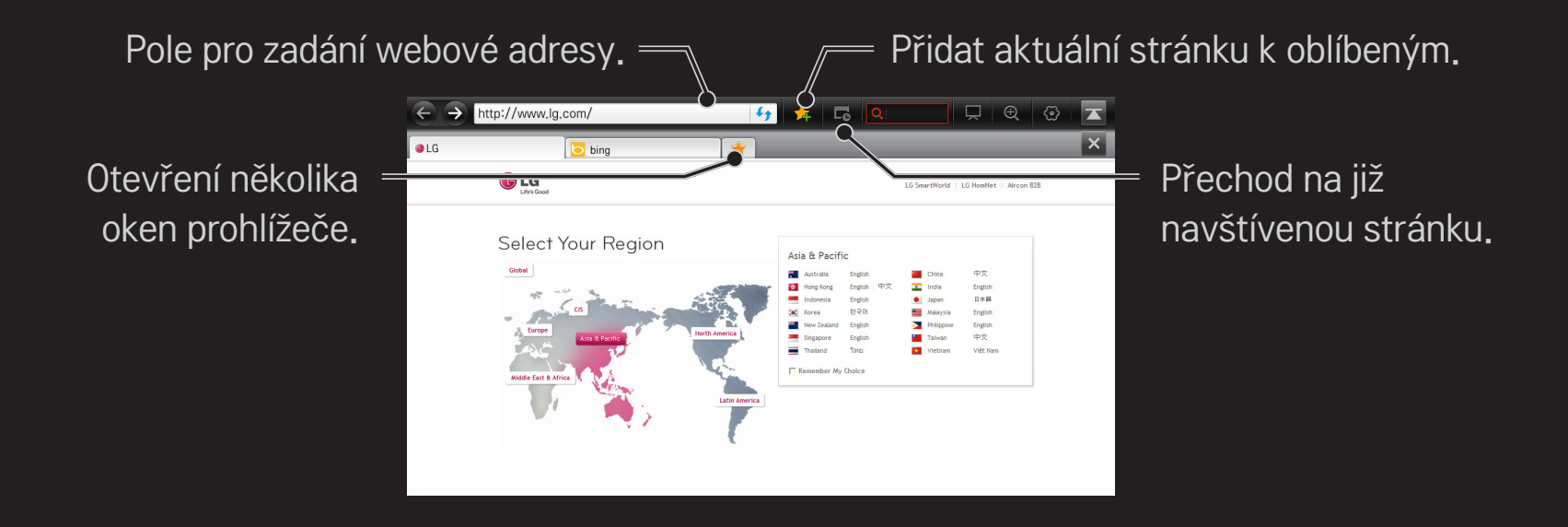

- ✎ Internet podporuje Flash 10, avšak nepodporuje technologie závislé na platformě jako např. ActiveX.
- ✎ Internet funguje pouze s předinstalovaným zásuvným modulem.
- ✎ Internet nemusí přehrávat jiné formáty souborů médií než následující: JPEG / PNG / GIF / WMV (ASF) / WMA / MP3 / MP4
- ✎ Internet bude vynuceně ukončen v případě nedostatku paměti.
- ✎ Pro Internet jsou používána písma nainstalovaná v TV, která nemusí být zobrazena normálně, v závislosti na přehrávaném obsahu.
- ✎ Internet nepodporuje stahování souborů ani fontů.
- ✎ Internet je určen pro TV, proto se jeho funkce mohou lišit od prohlížečů určených pro PC.
- ✎ Internet je televizní prohlížeč a nemusí při přehrávání některých souborů obsahu fungovat správně.

#### $HOME \Rightarrow Social Center$

Aplikacioni Social Center për LG Smart TV mundëson përdorimin e shërbimeve SNS si Facebook apo Twitter gjatë shikimit në televizor.

Me aplikacionin Social Center, mund të komunikoni me miqtë dhe të shikoni mesazhe dhe foto të postuara nga kontaktet tuaja SNS, të gjitha në të njëjtën kohë.

- 1 Identifikohuni në llogarinë tuaj LG TV ose nëse nuk jeni anëtarësuar, regjistrohuni.
- 2 Identifikohuni në shërbimin e dëshiruar (Facebook ose Twitter) ose nëse nuk jeni anëtar, krijoni përpara llogari.
- 3 Kontrolloni shërbimet SNS dhe publikoni mesazhe ndërkohë që shihni TV. Postimet e bëra në Facebook ose në Twitter nga aplikacioni Social Center do të shfaqen gjithashtu në faqe interneti ose në internetin celular.

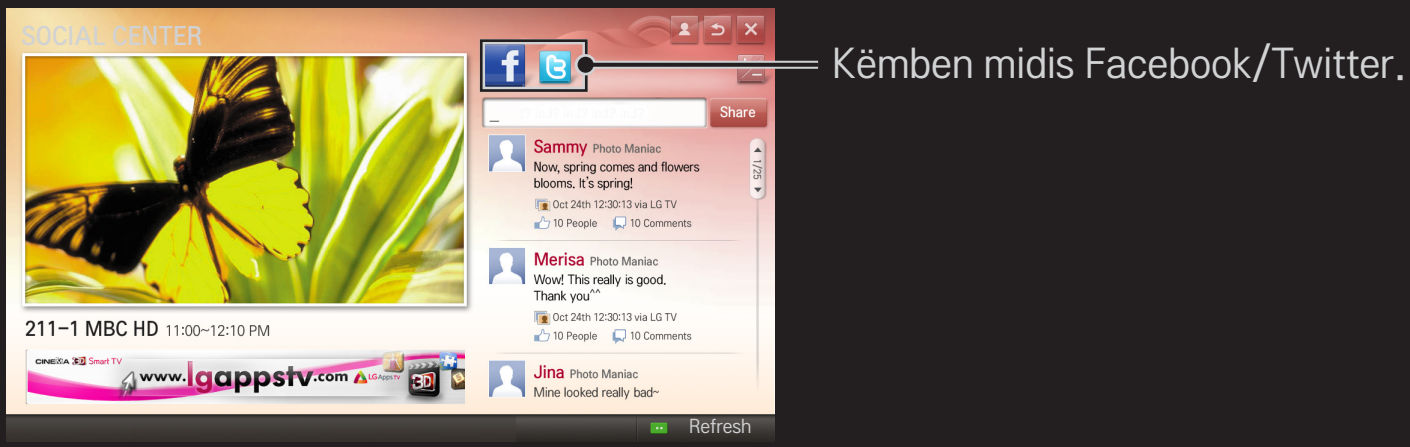

- ✎ Nëse nuk ka aplikacion Social Center te Aplikacionet e mia, instaloni një nga LG Smart World.
- ✎ Identifikohuni në shërbimet SNS në telefonin tuaj smart duke përdorur aplikacionin Telekomanda magjike LG për komoditet më të madh gjatë shkrimit të mesazheve. Aplikacioni disponohet në Google Play Store ose në Apple App Store.

Pokud chcete aplikaci LG Smart World používat, musíte se přihlásit. Členství k používání neplacených aplikací: Přihlášení přes TV nebo PC. Členství k nákupu placených aplikací: Přihlášení pouze přes PC.

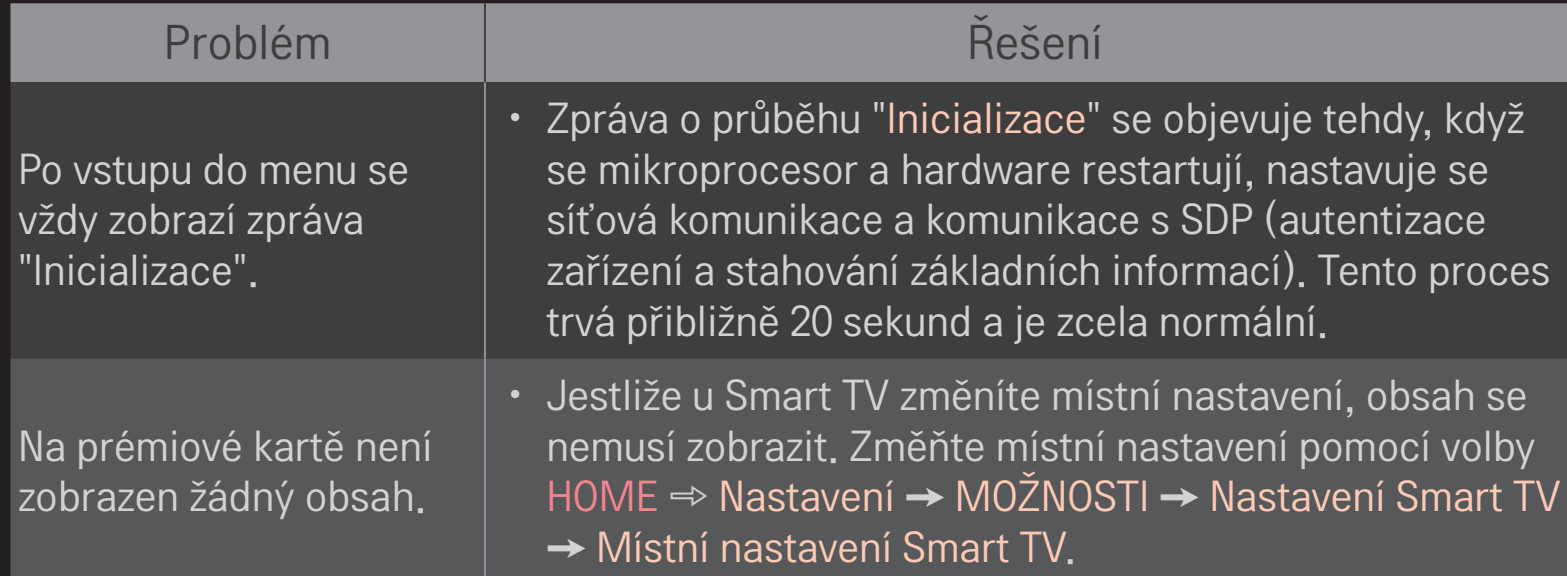

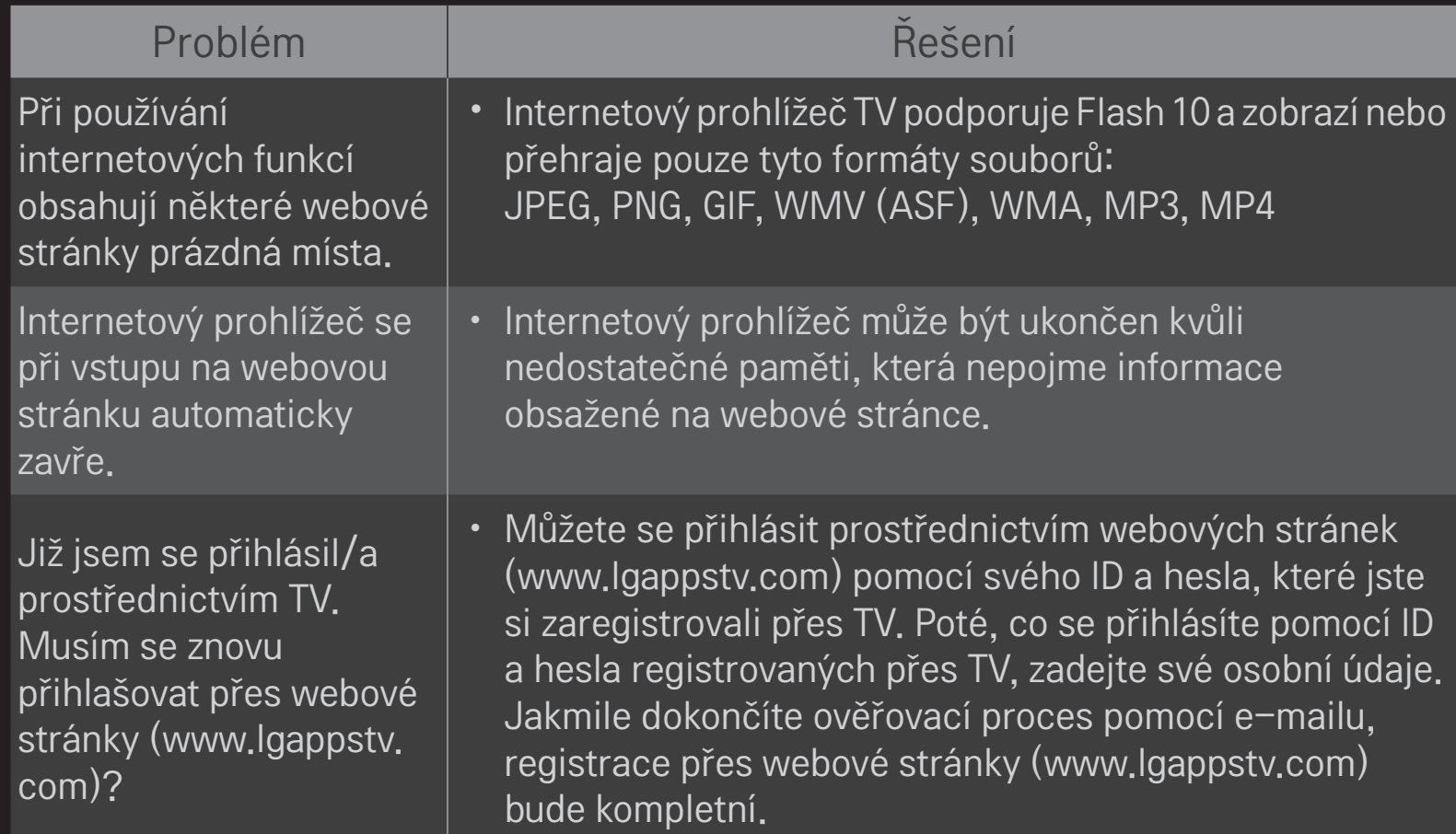

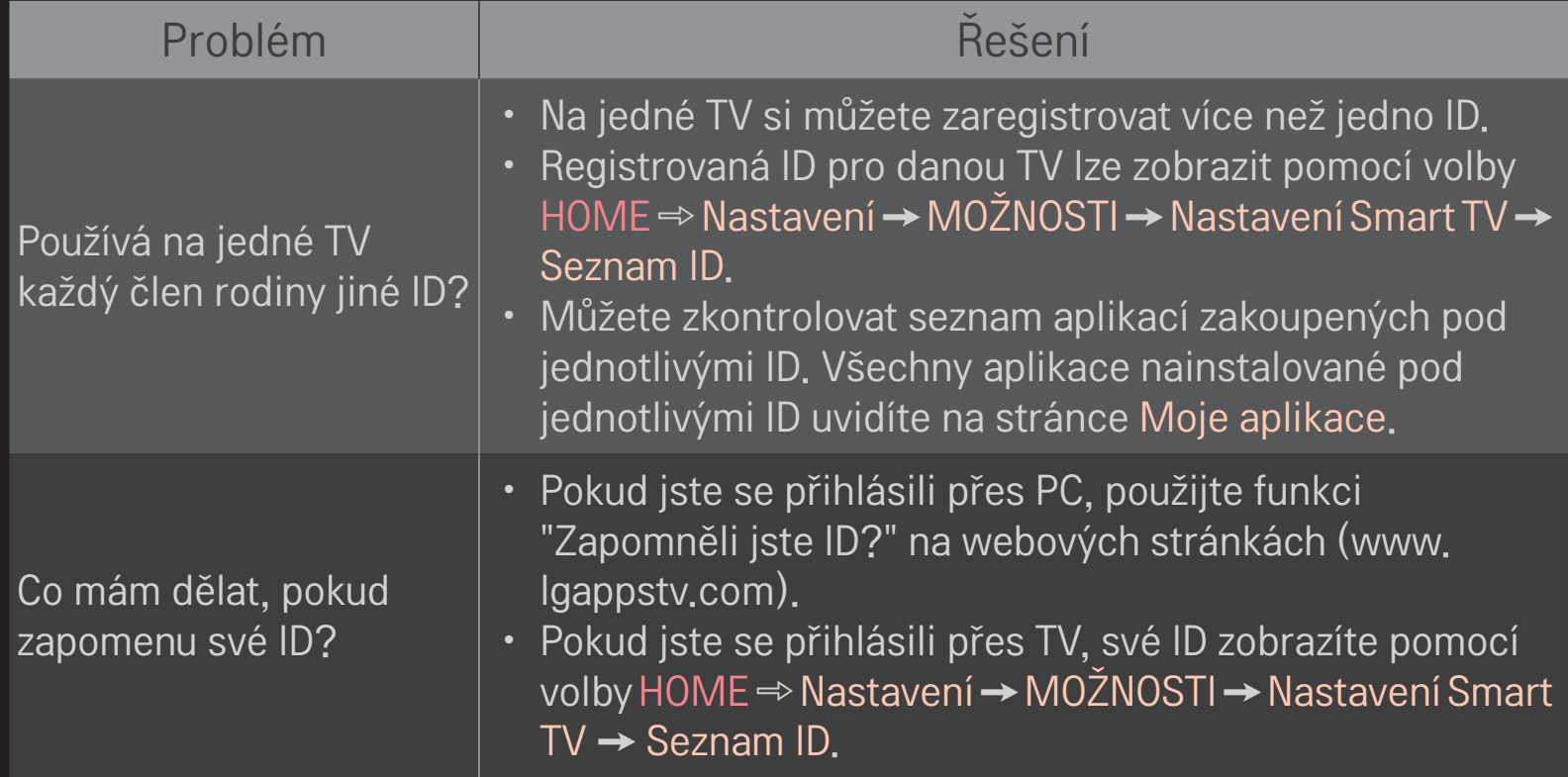

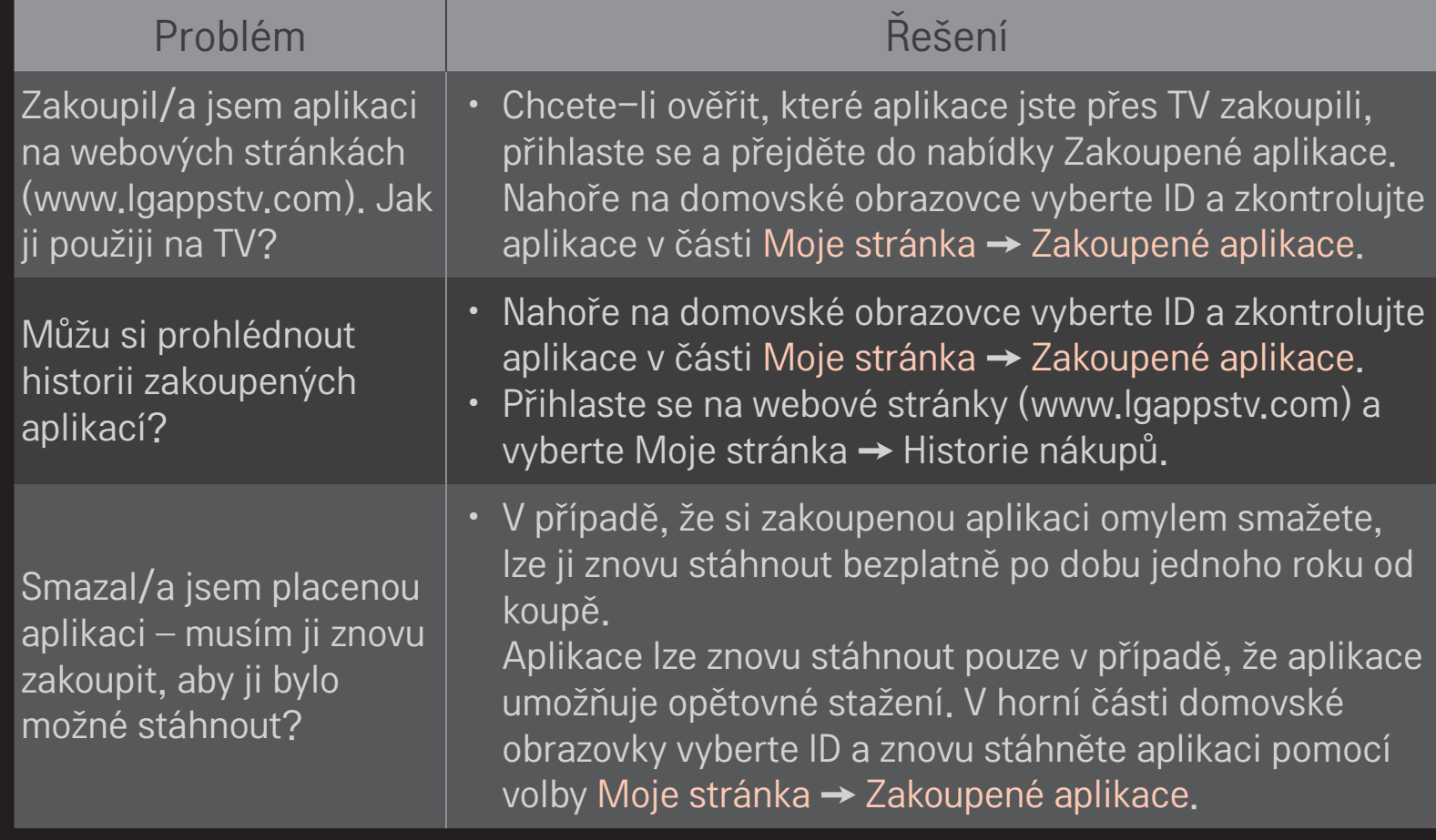

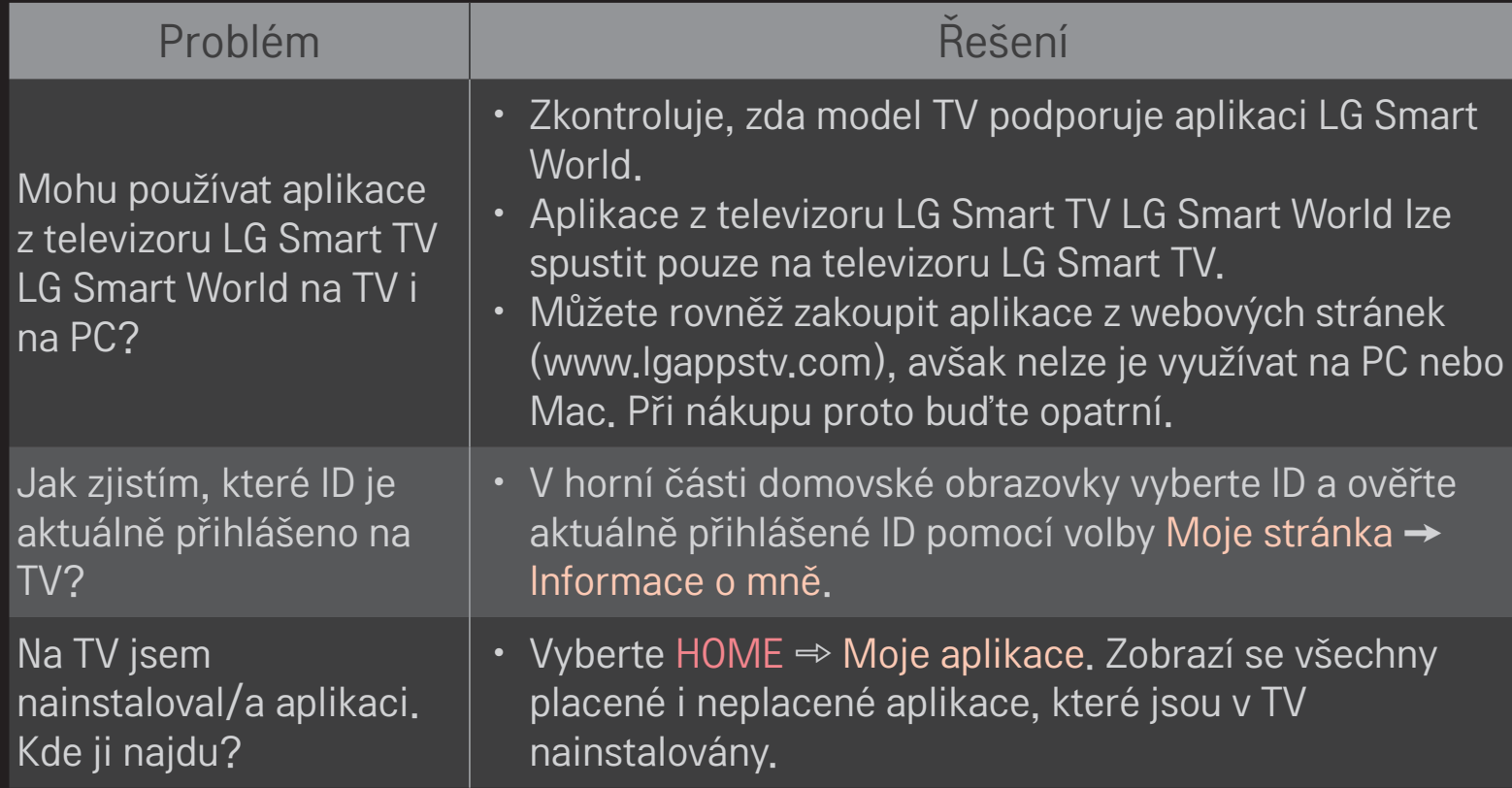

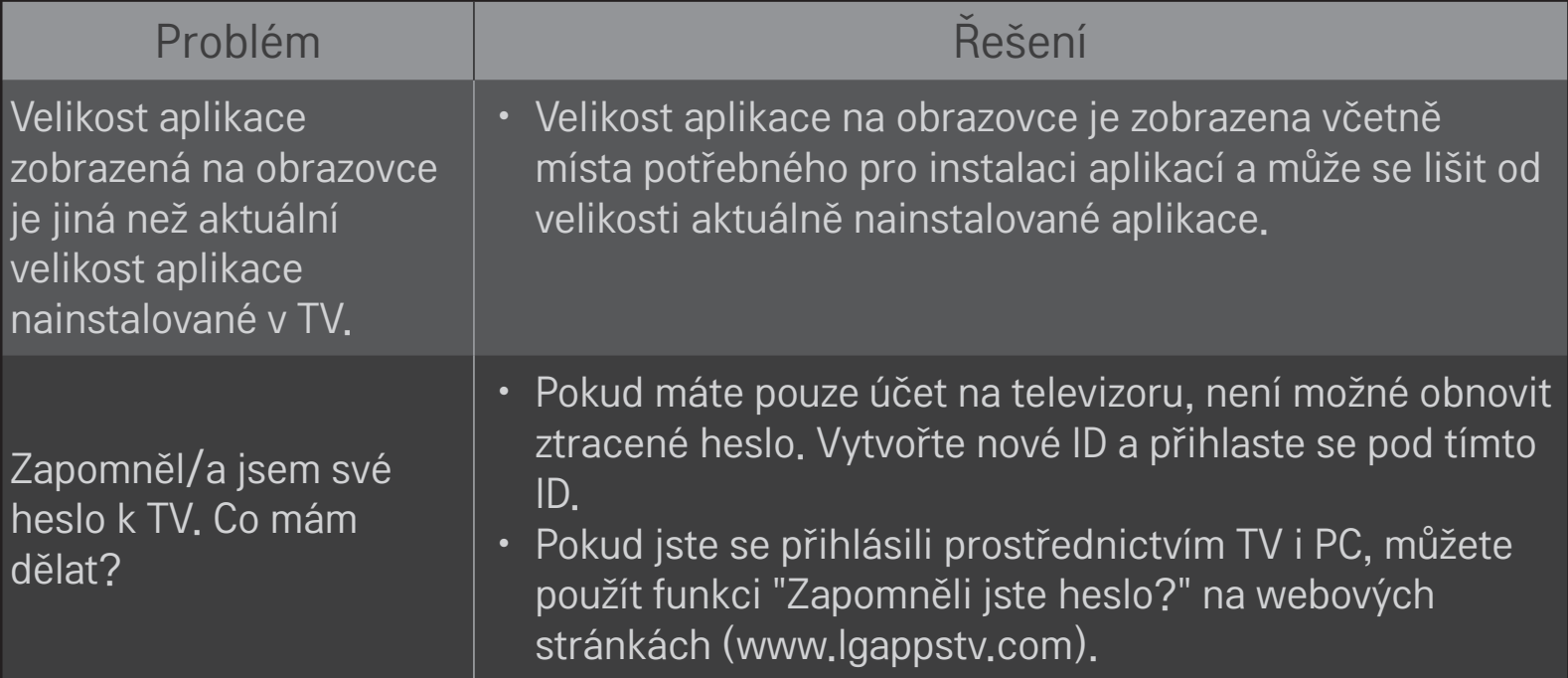

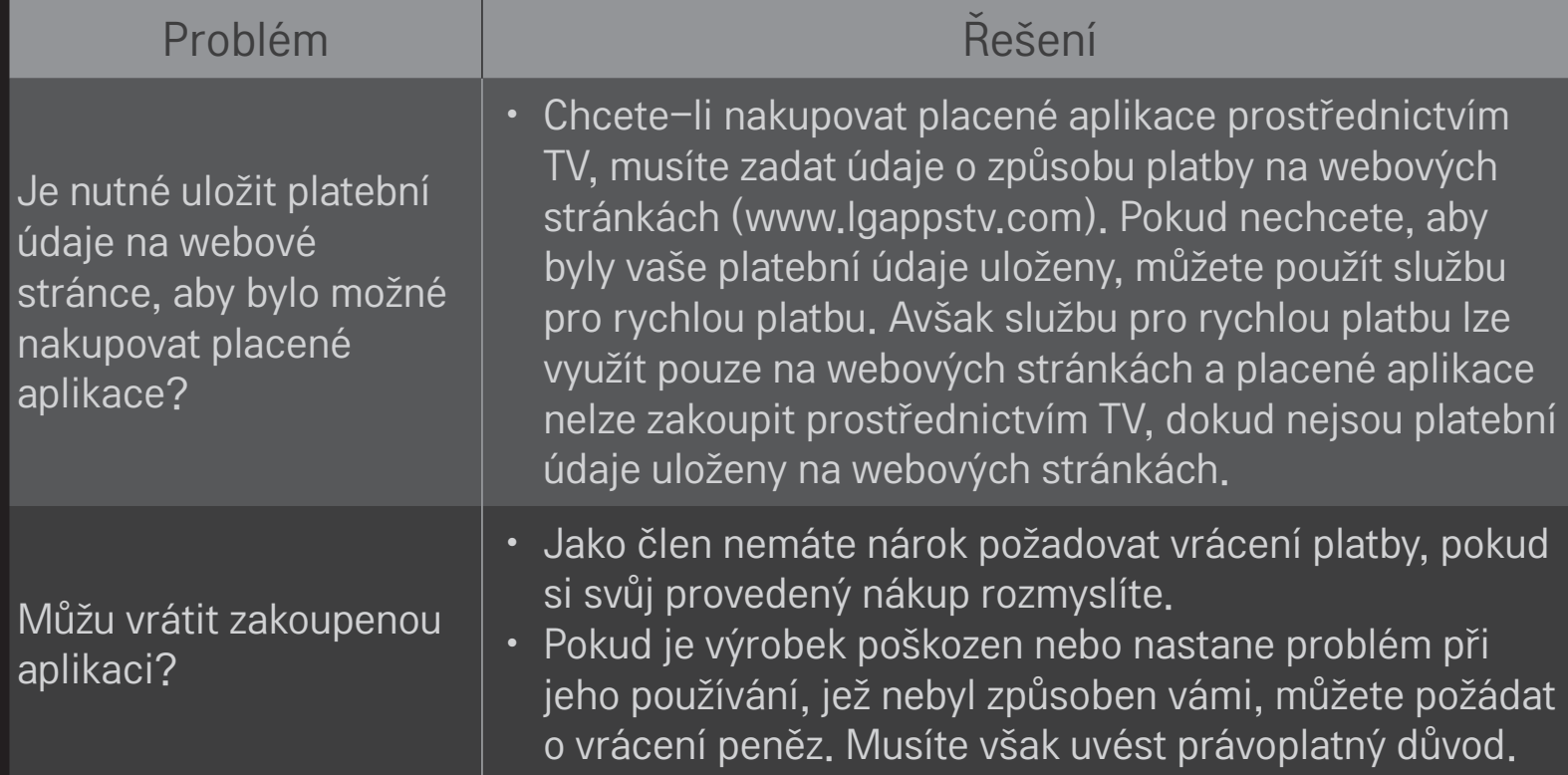

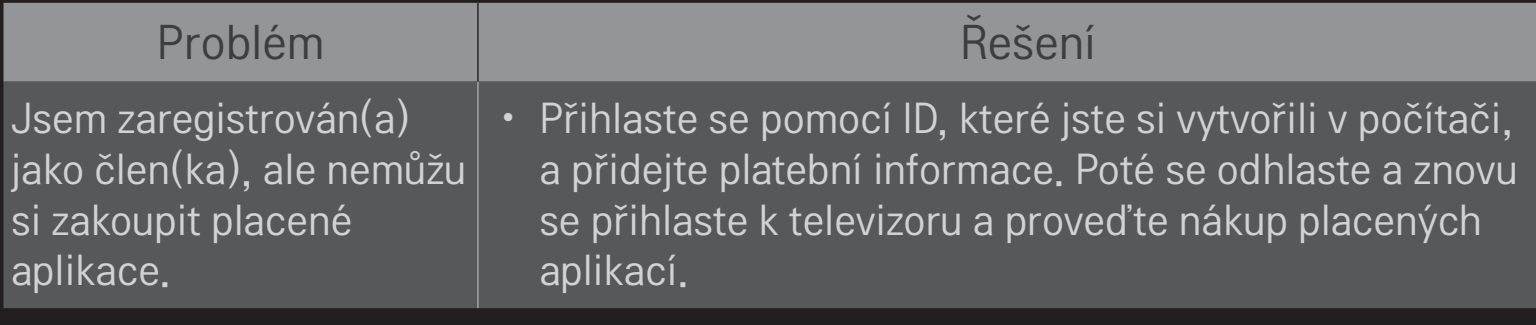

# ❐ Zobrazení ve 3D

Zobrazení 3D je technologie, která využívá odlišného pohledu levého a pravého oka a vytváří obraz v televizoru, který vypadá jako skutečný trojrozměrný prostor.

- 1 Zapněte přehrávání filmu ve 3D nebo pusťte vysílání ve 3D.
- 2 Stisknutím tlačítka 3D přepněte na zobrazení ve 3D.
- 3 Zapněte 3D brýle a nasaďte si je.
- 4 Pro ukončení zobrazení ve 3D stiskněte během sledování tlačítko 3D na dálkovém ovládání.

✎ V závislosti na vstupním signálu se může dostupný 3D typ lišit.

# ❐ Úprava vlastností zobrazení 3D

#### HOME ➾ Nastavení ➙ OBRAZ ➙ Nastavení 3D

Nastavení různých prvků zobrazení 3D.

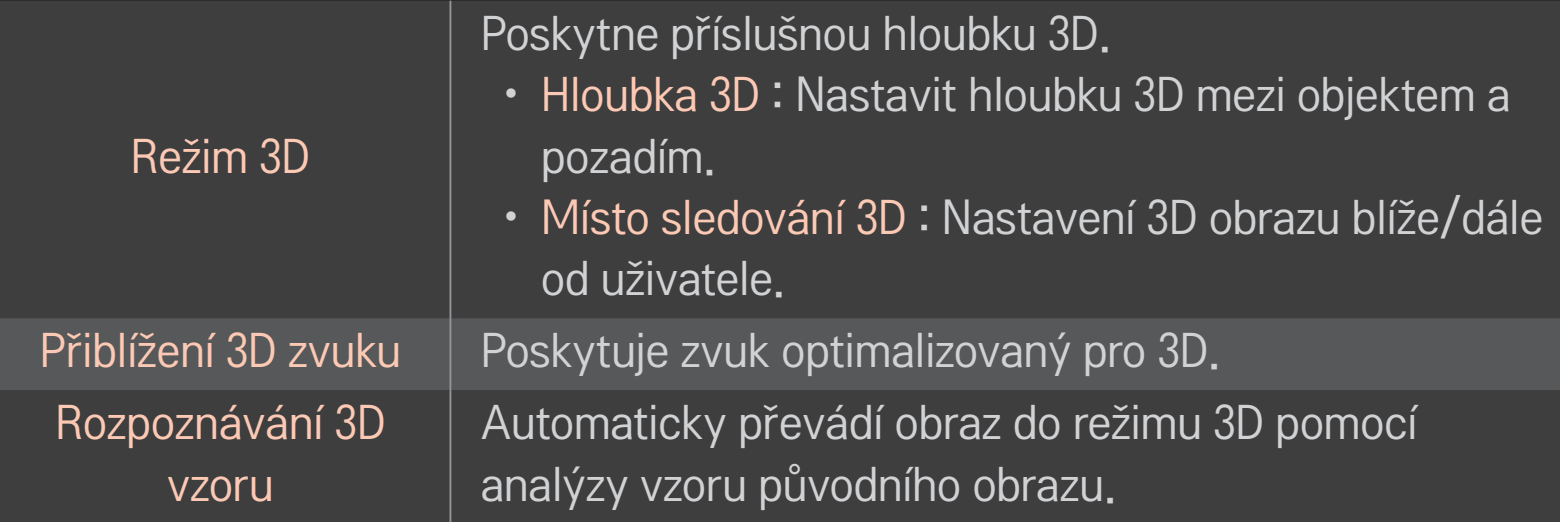

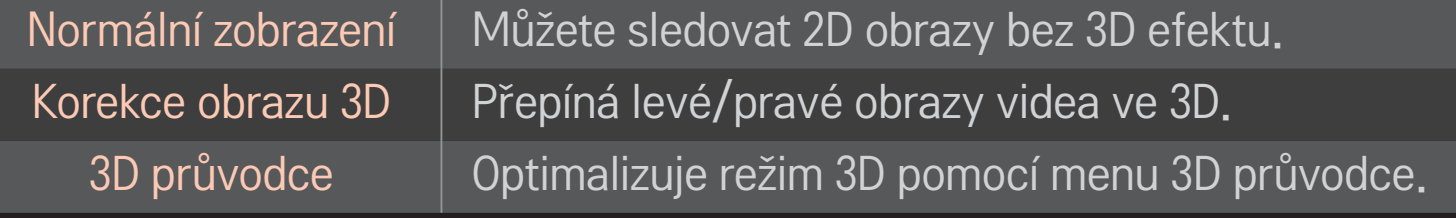

# ❐ Sledování 3D obrazu – upozornění

- ✎ Při sledování obrazu 3D se doporučuje, aby vzdálenost diváka od televizoru byla minimálně dvojnásobná, než je délka úhlopříčky televizoru.
- ✎ Pokud se v budoucnu stane standardem typ vysílání 3D, který tento televizor nepodporuje, může být nutné zakoupení doplňkového zařízení (například settop boxu).

# ❐ Používání brýlí 3D – upozornění

- ✎ Nepoužívejte brýle 3D jako náhražku za klasické dioptrické brýle, sluneční brýle nebo ochranné brýle. Při nesprávném používání brýlí 3D může dojít k poškození zraku nebo úrazu oka.
- ✎ Neskladujte brýle 3D v extrémních podmínkách. Jsou-li brýle vystaveny výrazně vysoké nebo nízké teplotě, může dojít k deformaci skel. Deformované brýle nepoužívejte.
- ✎ Nevyvíjejte na brýle 3D žádný tlak a chraňte je před nárazy. Nešetrným zacházením může dojít k poškození brýlí 3D.
- ✎ Čočky 3D brýlí jsou náchylné k poškrábání. Čistěte je pouze měkkým a čistým hadříkem. Špinavým hadříkem může poškrábat povrch čoček.
- ✎ Nedotýkejte se povrchu skel brýlí 3D ostrými předměty a nečistěte je chemickými přípravky. Dojde-li k poškrábání povrchu skla brýlí 3D, může dojít k nesprávnému zobrazování obrazu 3D.

## ❐ Připojení speciálního úložného zařízení – digitálního videorekordéru USB

- 1 Připojte pevný disk USB (40GB nebo větší) ke konektoru HDD IN televizoru. Funkce digitálního videorekordéru (DVR) funguje pouze prostřednictvím konektoru HDD IN.
- 2 Pro použití Digitální Videorekordéru je nutné spuštění pevného disku USB. Při připojování pevného disku USB, který nebyl spuštěn, vyberte tlačítko MY APPS ➾ Digitální Videorekordér. Na obrazovce se zobrazí hláška Inicializace zařízení USB.
- 3 Dokončete inicializaci pevného disku USB a nastavte položku Režim časového posunu na možnost Zapnuto.
- ✎ Chcete-li úložné zařízení USB odpojit, vyberte možnost Rychlé menu ➙ Zařízení USB a nejprve potvrďte zprávu o odpojení úložného zařízení. Teprve poté můžete zařízení fyzicky odpojit.

## ❐ Změna režimu časového posunu nebo inicializace úložného zařízení USB

#### Kolečko(OK) ➾ Možnost

Změna nastavení digitálního videorekordéru v průběhu používání digitálního videorekordéru.

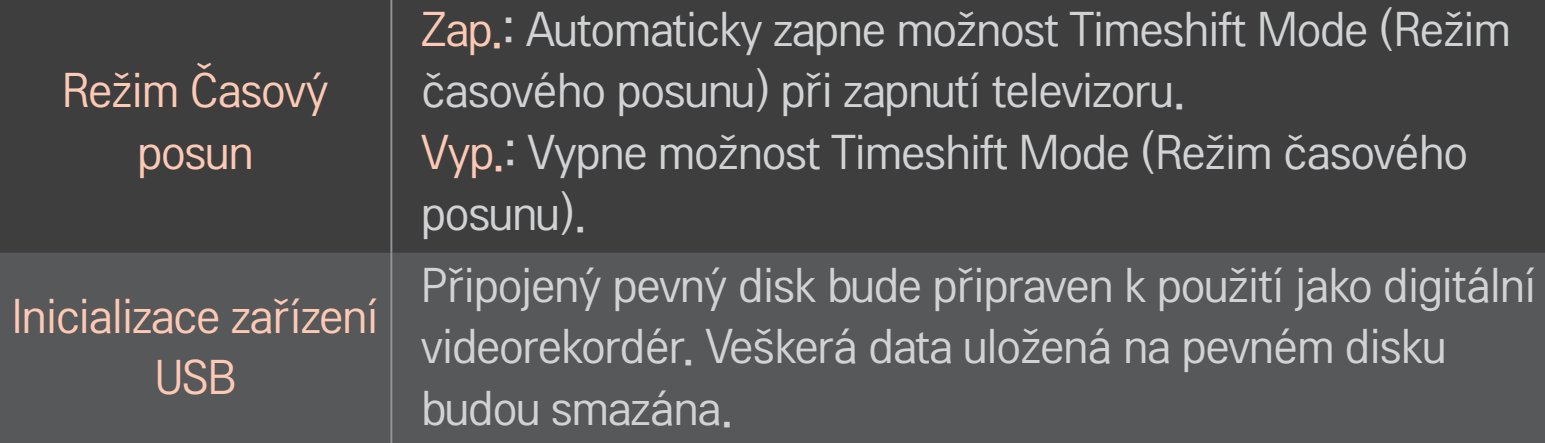

- ✎ Doporučuje se použití HDD (Jednotka pevného disku). U disku SSD (Solid State Driver) je počet zápisů/výmazů omezen.
- ✎ Doporučujeme používat pevné disky USB s kapacitou 40 GB až 2 TB.
- ✎ Inicializace zařízení USB pro používání není podporována počítačem.
- ✎ Může dojít k poškození dat uložených v zařízení USB. Uživatel je sám zodpovědný za správu vlastních dat. Výrobce nenese žádnou zodpovědnost za případnou ztrátu dat.
- ✎ Pokud dojde k potížím se sektorem dat v úložném zařízení USB, zařízení nemusí fungovat správně.
Funkce DVR umožňuje nahrávání živého vysílání na úložné zařízení USB během sledování digitálního vysílání. Můžete sledovat segmenty programu, které jste zmeškali, a pokračovat ve sledování od místa, ve kterém jste sledování přerušili, pokud jste se od televizoru na chvíli vzdálili.

- ✎ Režim časového posunu lze nastavit až na 90 minut. (Pro Itálii jej lze nastavit až na 60 minut.)
- ✎ Pokud dojde k potížím se sektorem dat v úložném zařízení USB, zařízení nemusí fungovat správně.

### Stiskněte tlačítko Kolečko (OK) během použití funkce Digitální Videorekordér.

Vybere požadovaný bod a spustí přehrávání

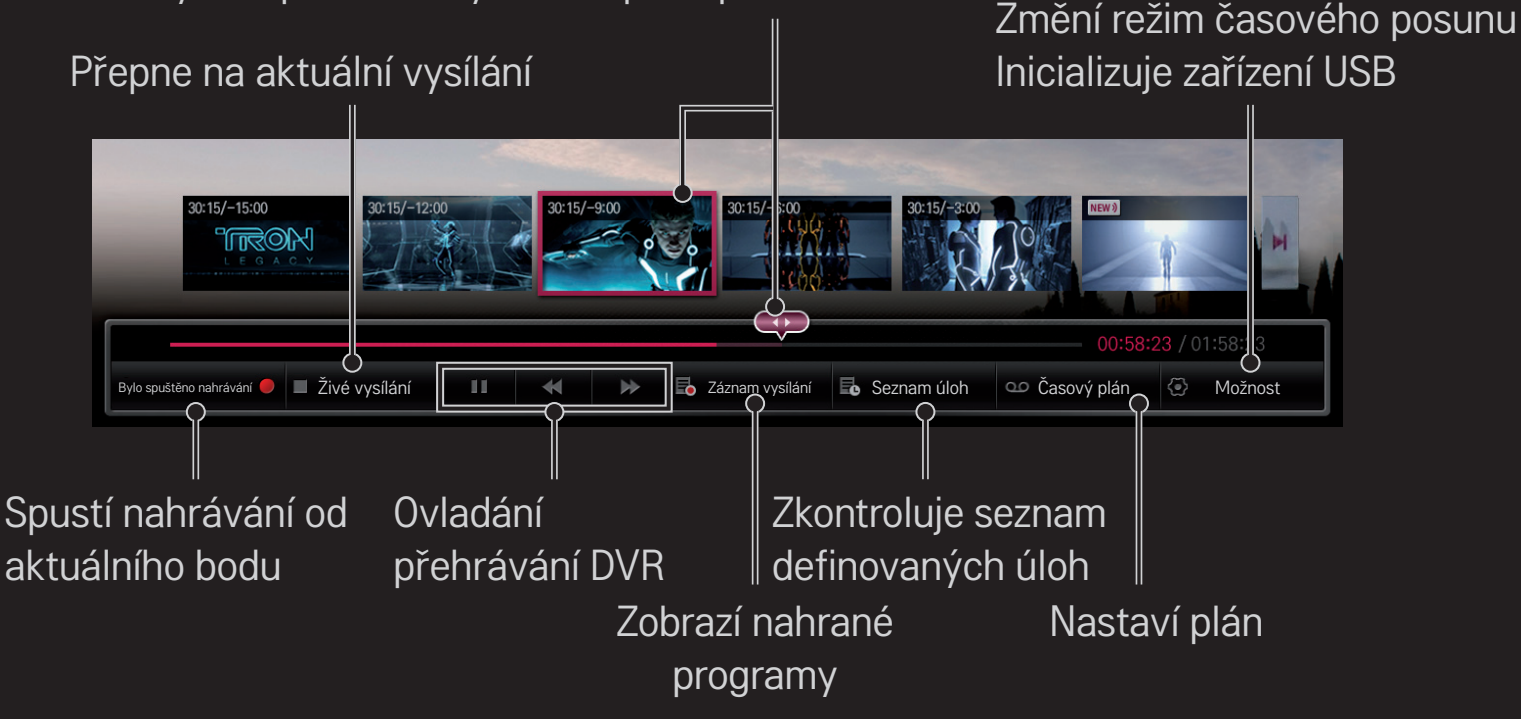

✎ Uvedený obrázek se může od vašeho televizoru lišit.

## ❐ Okamžité nahrávání

## Kolečko(OK) ➾ Bylo spuštěno nahrávání

Nahrávání programu v případě, že musíte během sledování odejít.

- ✎ Nahrává pouze aktuálně sledované digitální vysílání.
- ✎ Pokud televizor nuceně vypnete během nahrávání, nemusí se program uložit. V ideálním případě byste měli před vypnutím televizoru nahrávání zastavit a zkontrolovat, zda byl program nahrán.
- ✎ Programy jsou chráněny příslušnými zákony na ochranu autorských práv. Dříve, než budete programy kopírovat a přehrávat, může být nutné získat oprávnění od majitele práv. Nahrávky pořízené prostřednictvím tohoto zařízení je možné používat pouze k soukromým účelům. Nahrávky chráněné autorskými zákony je zakázáno prodávat, předávat nebo půjčovat třetím stranám.

❌ Ukončení nahrávání Kolečko(OK) ➾ Zastavit nahrávání Ihned ukončí nahrávání.

❌ Změna času ukončení nahrávání Kolečko(OK) ➾ Možnosti zastavení ➙ Upravit čas ukončení nahrávání

✎ Maximální doba nahrávání je 5 hodin.

## ❐ Plánování nahrávání

### Kolečko(OK) ➾ Plán

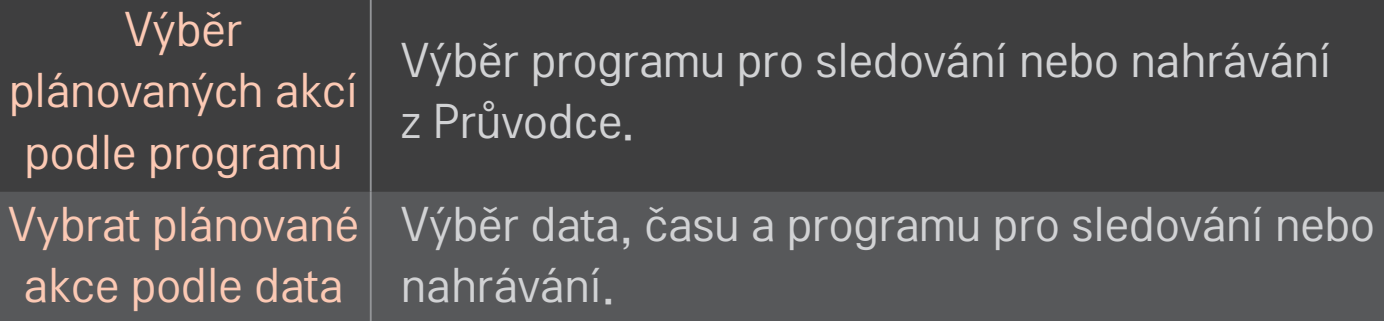

- ✎ Minimální délka plánovaného nahrávání je 2 minuty.
- ✎ Poškození sektoru disku může ovlivnit položky na Seznamu úloh.
- ✎ Maximální počet položek na Seznamu úloh je 30.

## ❐ Potvrzení nebo úprava seznamu úloh

### Kolečko(OK) ➾ Seznam úloh

Potvrzení, úprava nebo odstranění položek naplánovaného sledování nebo nahrávání.

## ❐ Prohlížení záznamu vysílání

#### HOME ➾ Smart Share ➙ Seznam záznamů

Vybere záznam uložený na pevném disku USB pro zobrazení/vymazání.

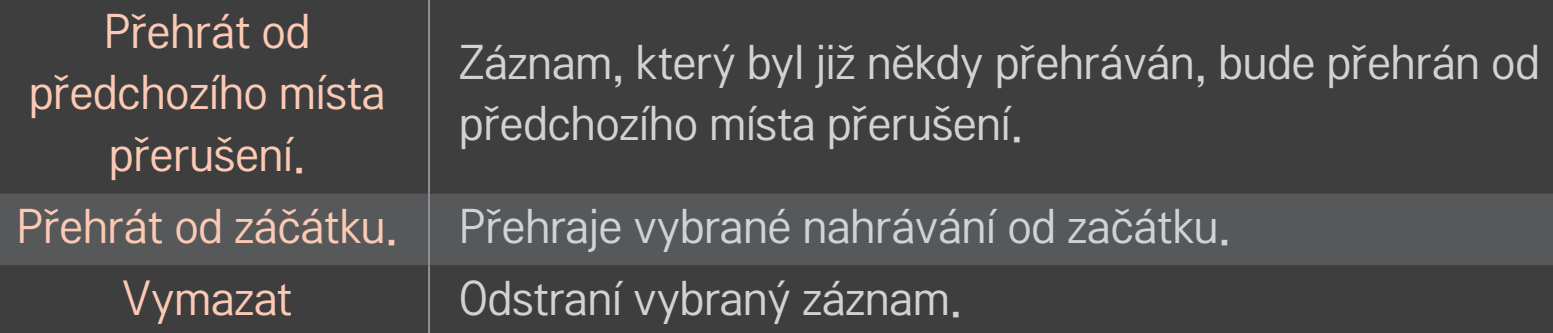

✎ Maximální počet záznamů v Seznam záznamů je 300.

# ❐ Ovládání přehrávání záznamu

### Stiskněte tlačítko Kolečko(OK) na dálkovém ovládání během přehrávání.

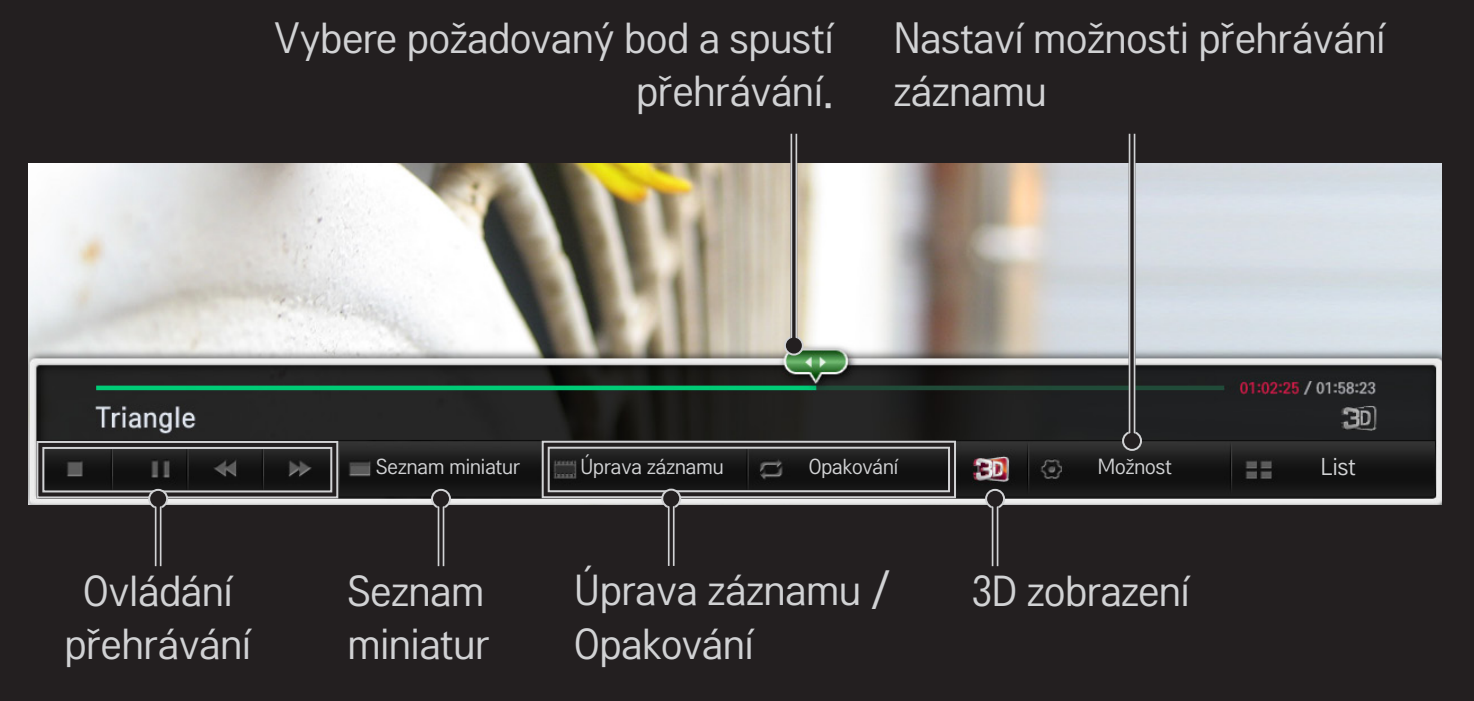

✎ Uvedený obrázek se může od vašeho televizoru lišit.

## ❐ Použití funkce MemoCaster

### HOME ➾ MemoCaster

Tato funkce zobrazí na obrazovce televizoru obsah vytvořený uživatelem.

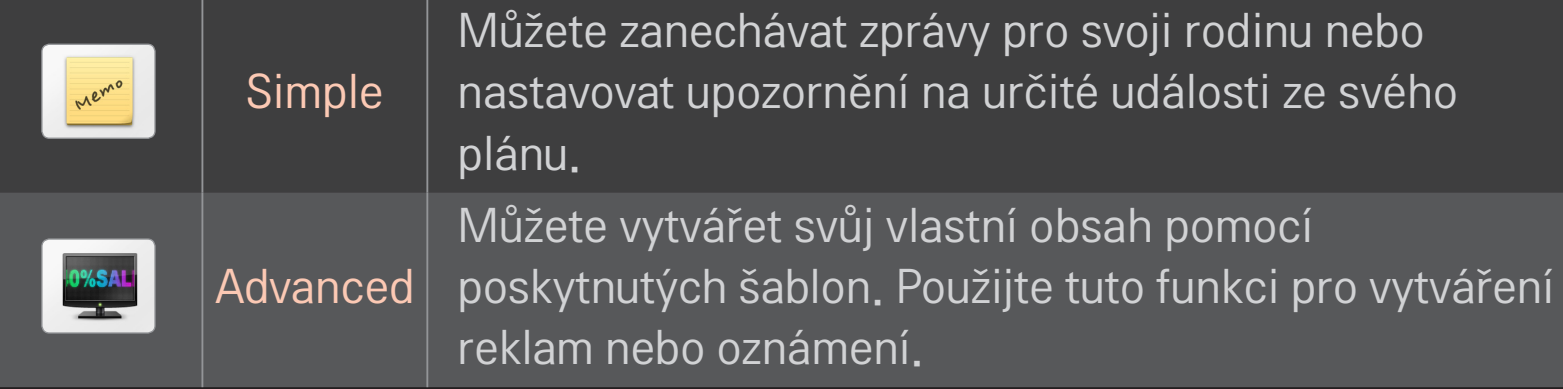

## ❐ Použití funkce MemoCaster Simple

### $HOME \Rightarrow$  MemoCaster  $\rightarrow$  Simple

Můžete zobrazit poznámky na obrazovce televizoru nebo nastavovat upozornění na určité události ze svého plánu.

#### ✎ Možnosti

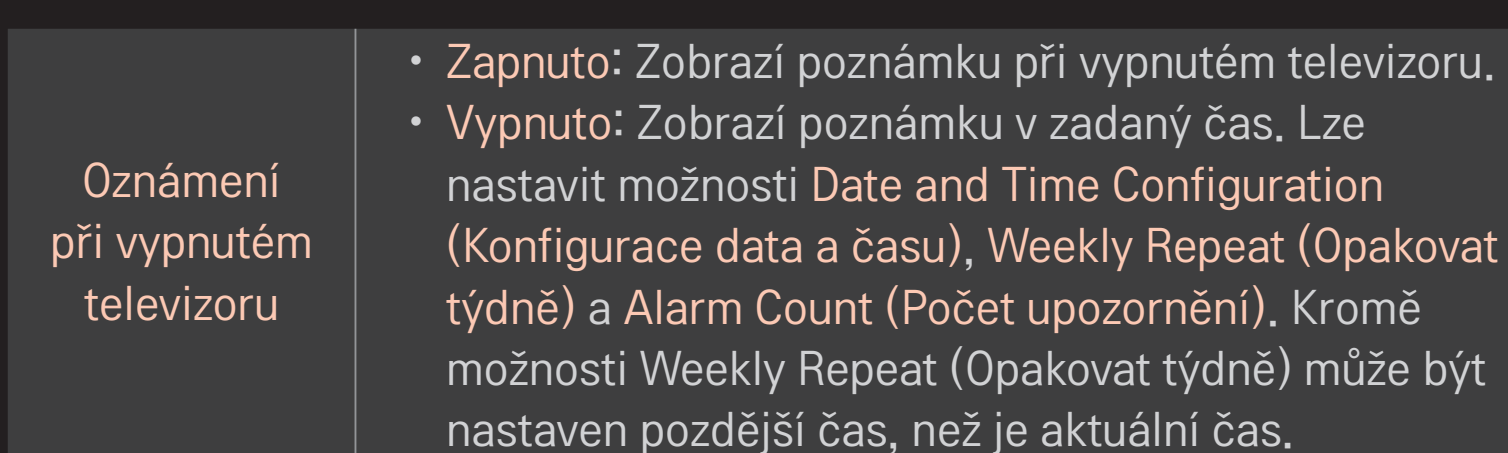

## ❐ Použití funkce MemoCaster Advanced

### HOME ➾ MemoCaster ➙ Advanced

Můžete vytvářet vlastní obsah pomocí poskytnutých šablon a zobrazovat jej na obrazovce televizoru.

- 1 Vyberte požadovanou šablonu.
	- **·** Výběrem možnosti Text/LED změníte režim šablon.
- 2 Upravte obrázky a text.

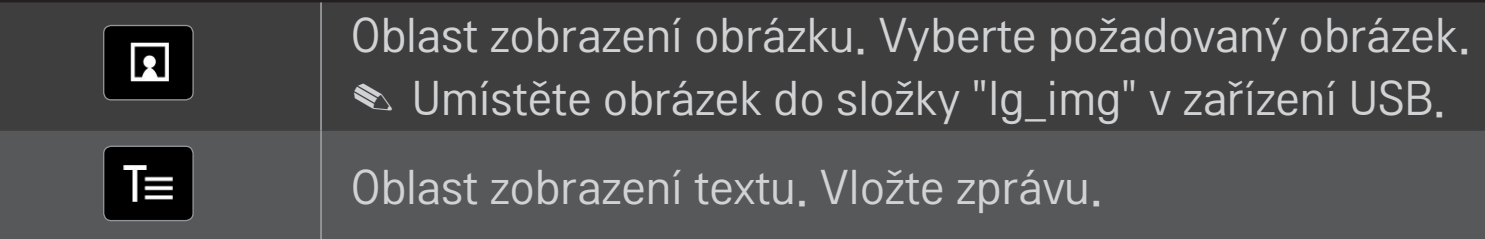

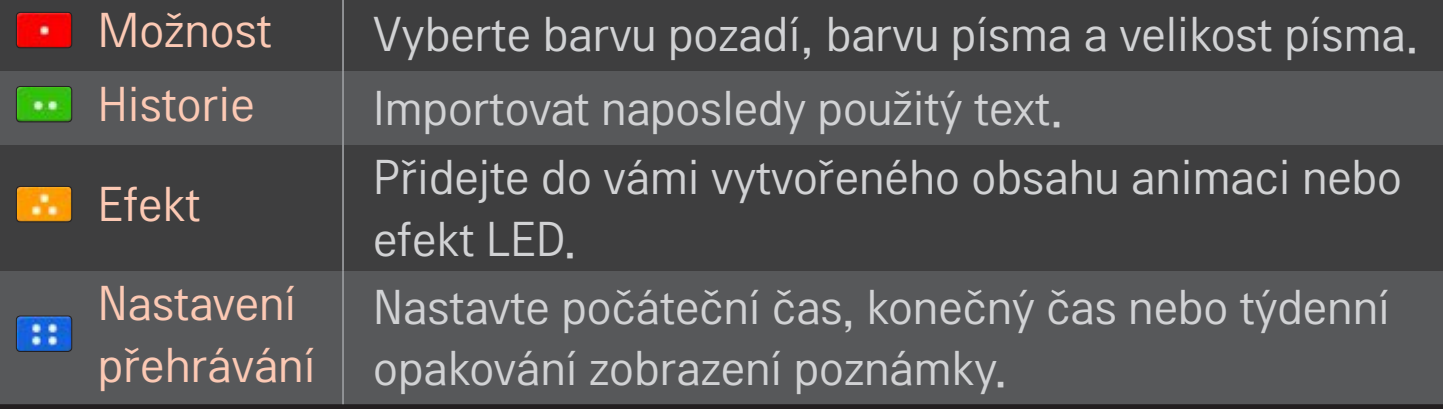

✎ Podporovaný formát ve funkci MemoCaster Rozlišení: maximálně 1 920 x 1 080 Velikost souboru: až 2 MB Podporovaný formát: JPG, JPEG, JPE (bez nutnosti rozlišení malých a velkých písmen)

Vyberte možnost Dokončeno.

Tím dokončíte úpravu a váš obsah bude uložen.

Spusťte obsah, který jste právě vytvořili.

Chcete-li sledovat televizor prostřednictvím smartphonu, stáhněte aplikaci LG Magic Remote ze služby Google Play Store nebo obchodu Apple App Store.

- Teď si můžete na svém smartphonu užít své oblíbené televizní pořady. (Pouze u některých modelů)
- Na svém smartphonu přidejte své oblíbené kanály.
- Můžete používat funkce, jako je Prémiové, MOJE APLIKACE přímo na svém smartphonu.
- Vyberte položku s použitím funkce televizoru Ladění ze svého smartphonu a poté ji můžete sledovat na televizoru.
- Je podporována funkce vstupu textu, takže můžete snadno zadávat text. (Text nelze na některých obrazovkách zadávat.)
- Vyberte v aplikaci možnost Touchpad, která umožňuje stejné ovládání kurzoru jako Magický dálkový ovladač.
- ✎ Podporované funkce se mohou lišit podle televizoru nebo verze aplikace LG Magic Remote.

# ❐ Používání myši připojené kabelem USB / bezdrátové myši

Připojte myš k portu USB. Použijte myš k přesunu ukazatele na obrazovce televizoru a vyberte požadované menu.

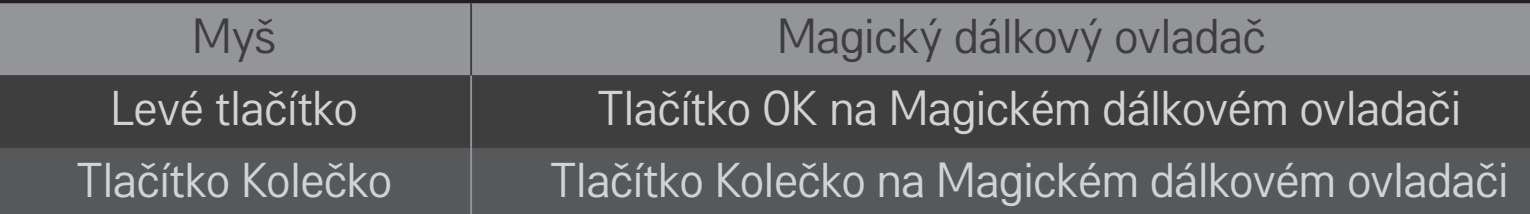

- ✎ Pravé tlačítko a speciální tlačítka myši nefungují.
- ✎ Použitelnost bezdrátové myši USB a klávesnice může být ovlivněna prostředím a vzdáleností rádiové frekvence.

### ❐ Používání klávesnice připojené kabelem USB / bezdrátové klávesnice

Připojte svoji klávesnici k portu USB. Na klávesnici můžete zadávat text při používání funkce Vyhledávat(Search) a Internet.

- ✎ Text nelze na některých obrazovkách zadávat.
- ✎ Použitelné klávesnice Doporučuje se používat výrobek, který je na základě testování kompatibilní s televizorem LG.

Logitech K200, Logitech K400, Microsoft Comfort Curve 2000, Microsoft MS800 a LG Electronics ST-800

## ❐ Používání gamepadu

Připojte gamepad k portu USB na televizoru, pokud hra podporuje používání gamepadu.

✎ Použitelné gamepady

Doporučuje se používat schávelý gamepad, který je na základě testování kompatibilní s televizorem LG.

Logitech F310, Logitech F510 a Logitech F710

#### HOME ➾ Nastavení ➙ PODPORA ➙ Akt. softwaru

Při aktualizaci softwaru dojde ke kontrole dostupnosti a instalaci nejnovější verze.

Dostupnost aktualizací můžete zkontrolovat i ručně.

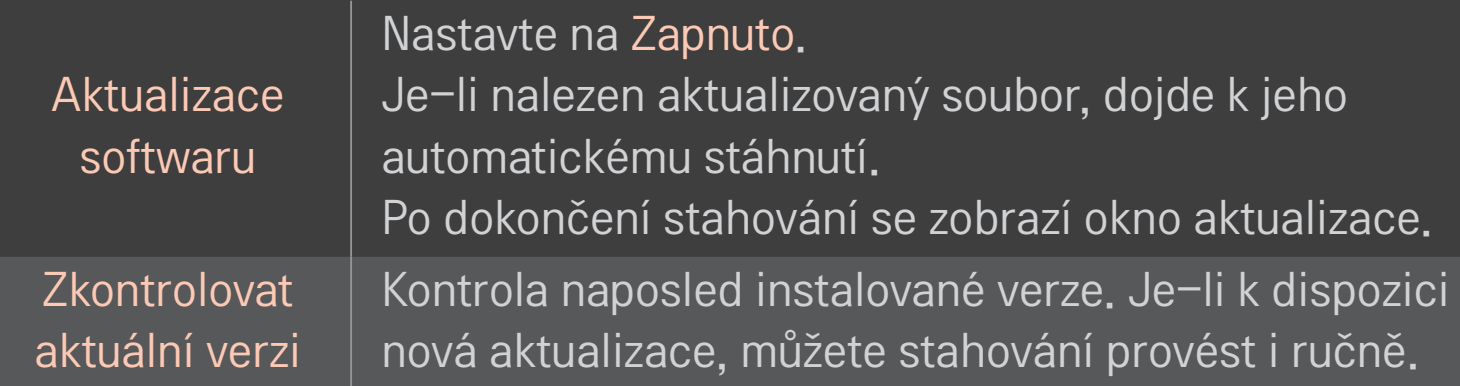

- ✎ Aktuální verzi získáte prostřednictvím digitálního vysílání nebo přes internetové připojení.
- ✎ Pokud během stahování softwaru prostřednictvím digitálního vysílání přepnete program, proces stahování bude přerušen. Po návratu na tento program bude stahování obnoveno.
- ✎ Pokud k aktualizaci softwaru nedojde, některé funkce nemusí fungovat správně.
- ✎ [Pouze modely pro Skandinávii] Můžete si ověřit, zda je dostupná služba LG OTA v kanálu DTV stisknutím červeného tlačítka, když je zobrazeno hlášení Nalezena aktualizace! pod banerem kanálu.

Dojde-li k výskytu následujících symptomů, proveďte kontrolu a úpravy podle pokynů popsaných níže. Možná se nejedná o závadu.

### HOME ➾ Nastavení ➙ PODPORA ➙ Test signálů

Zobrazení informací multiplexu, servisních informací a podobně. Pokud vyberete možnost Anténa a satelit nebo Kabel a satelit, zobrazí se pouze test signálu antény nebo kabelu.

## ❐ Všeobecné

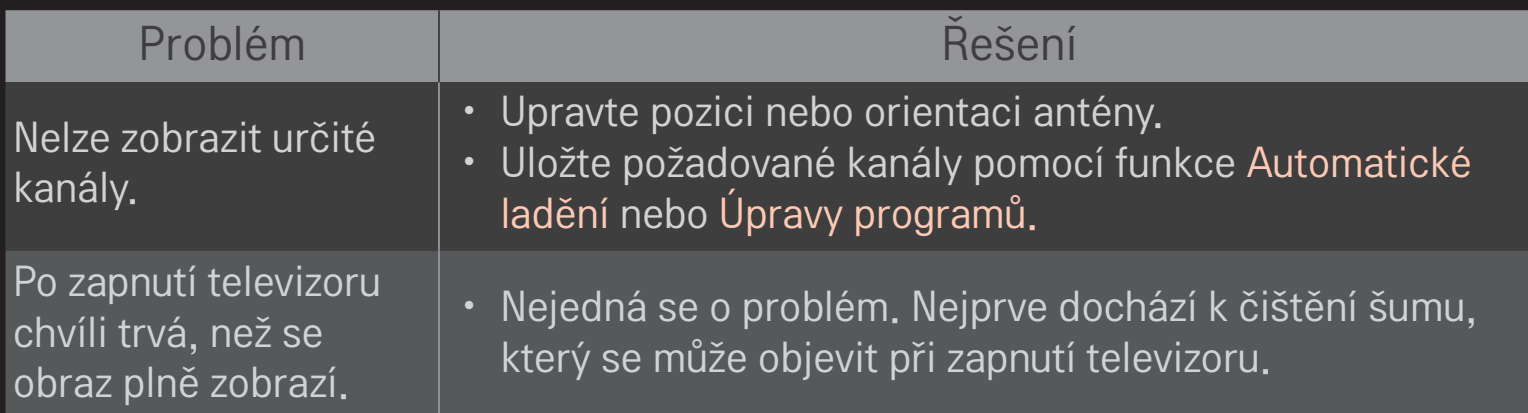

## ❐ Obrázky

### HOME ➾ Nastavení ➙ PODPORA ➙ Test obrázků

Nejprve proveďte Test obrázků a ověřte, zda je výstup signálu obrazu v normě. Pokud test neprokáže žádné chyby, zkontrolujte připojení externích zařízení nebo vysílaný signál.

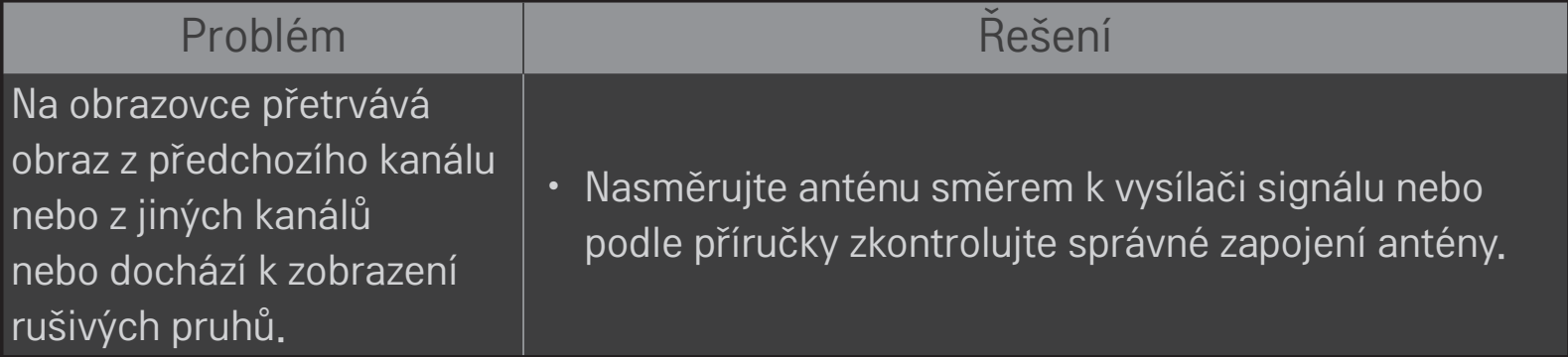

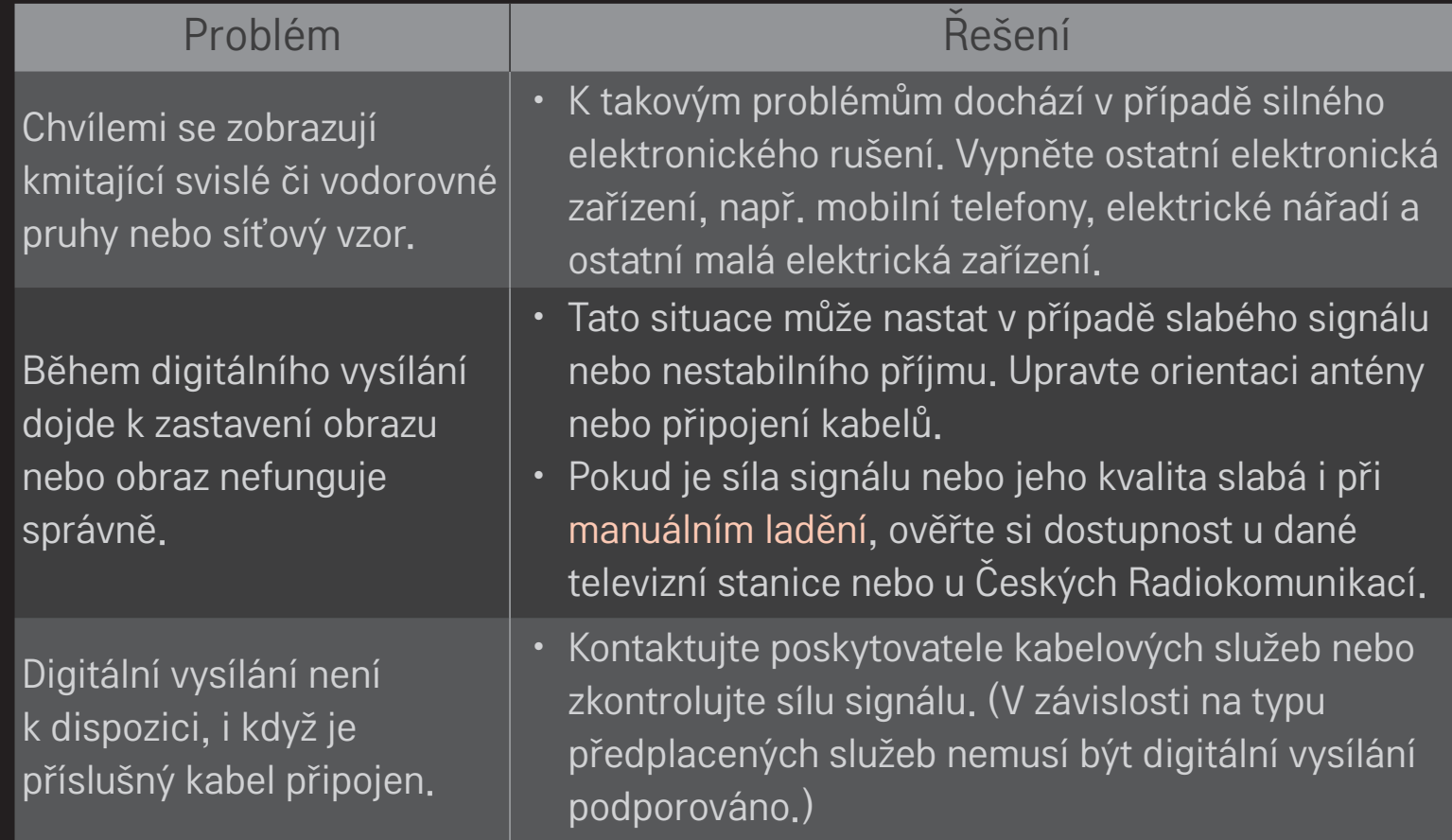

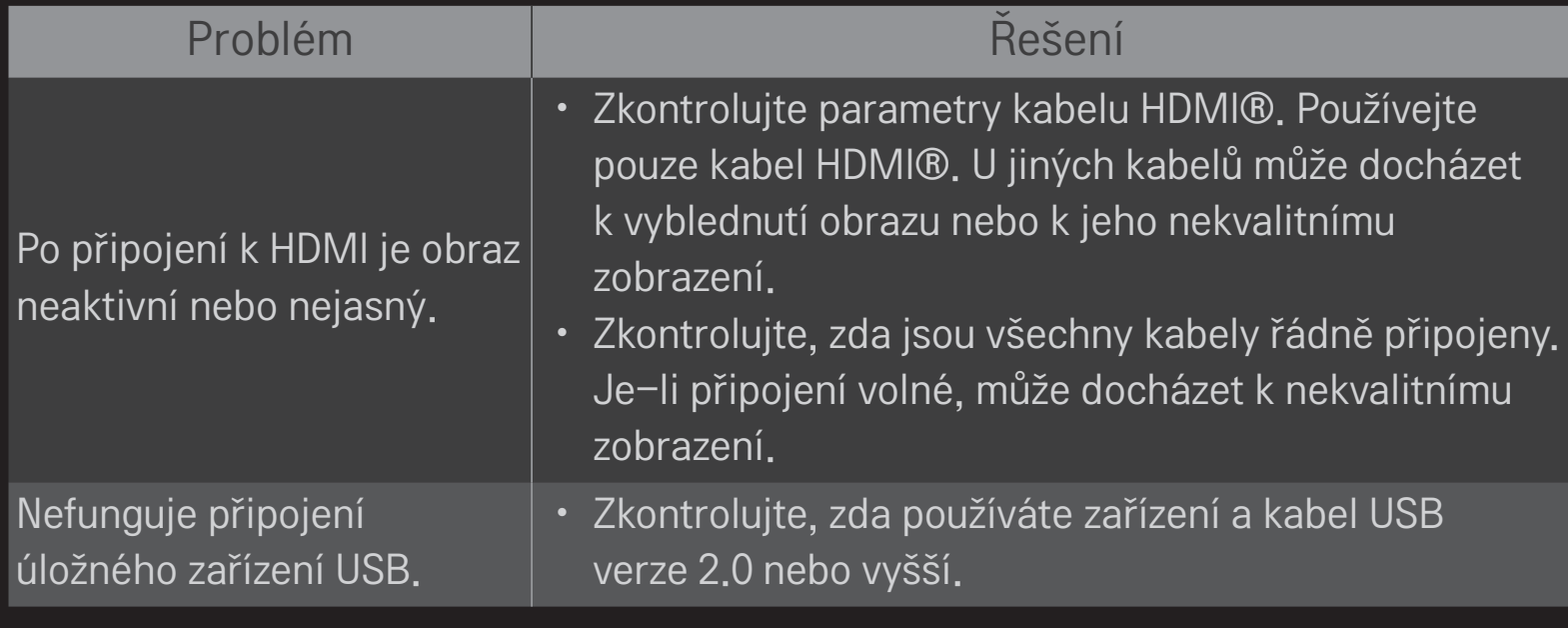

## ❐ Zvuk

### HOME ➾ Nastavení ➙ PODPORA ➙ Test zvuků

Proveďte Test zvuků a ověřte, zda je výstup signálu zvuku v normě.

Pokud test neprokáže žádné chyby, zkontrolujte připojení externích zařízení a vysílaný signál.

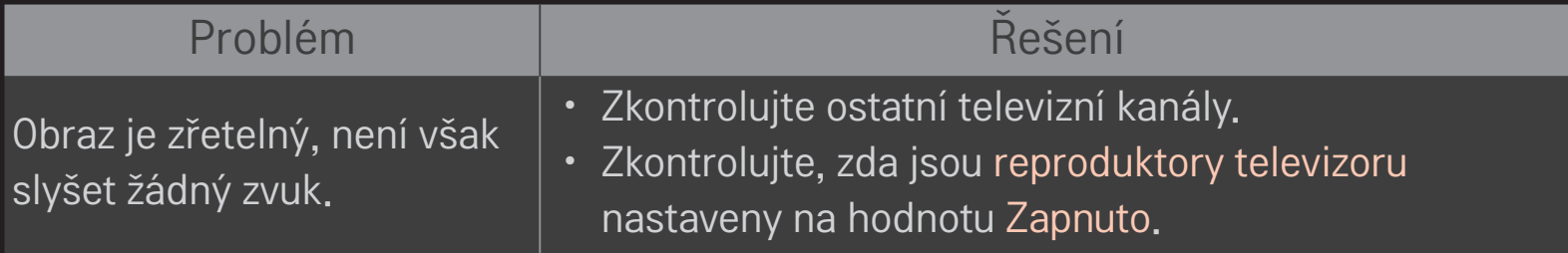

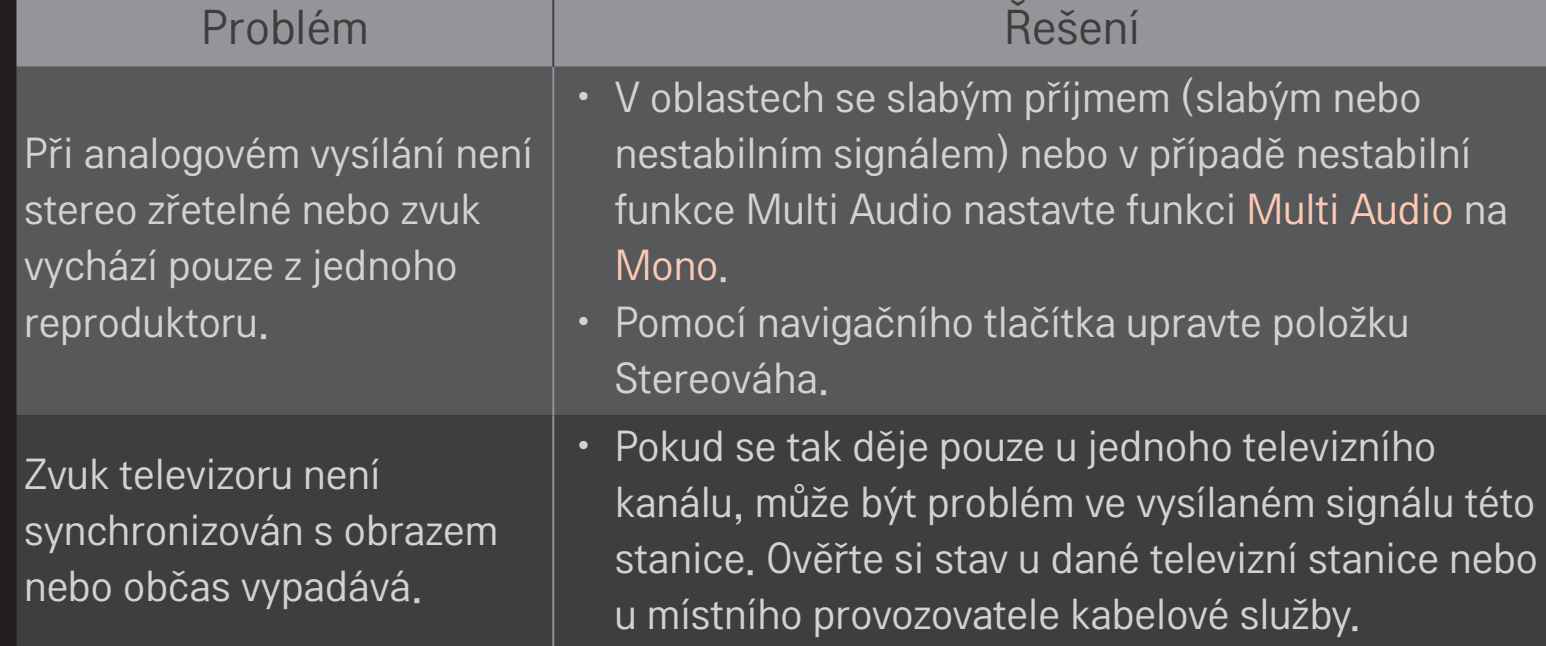

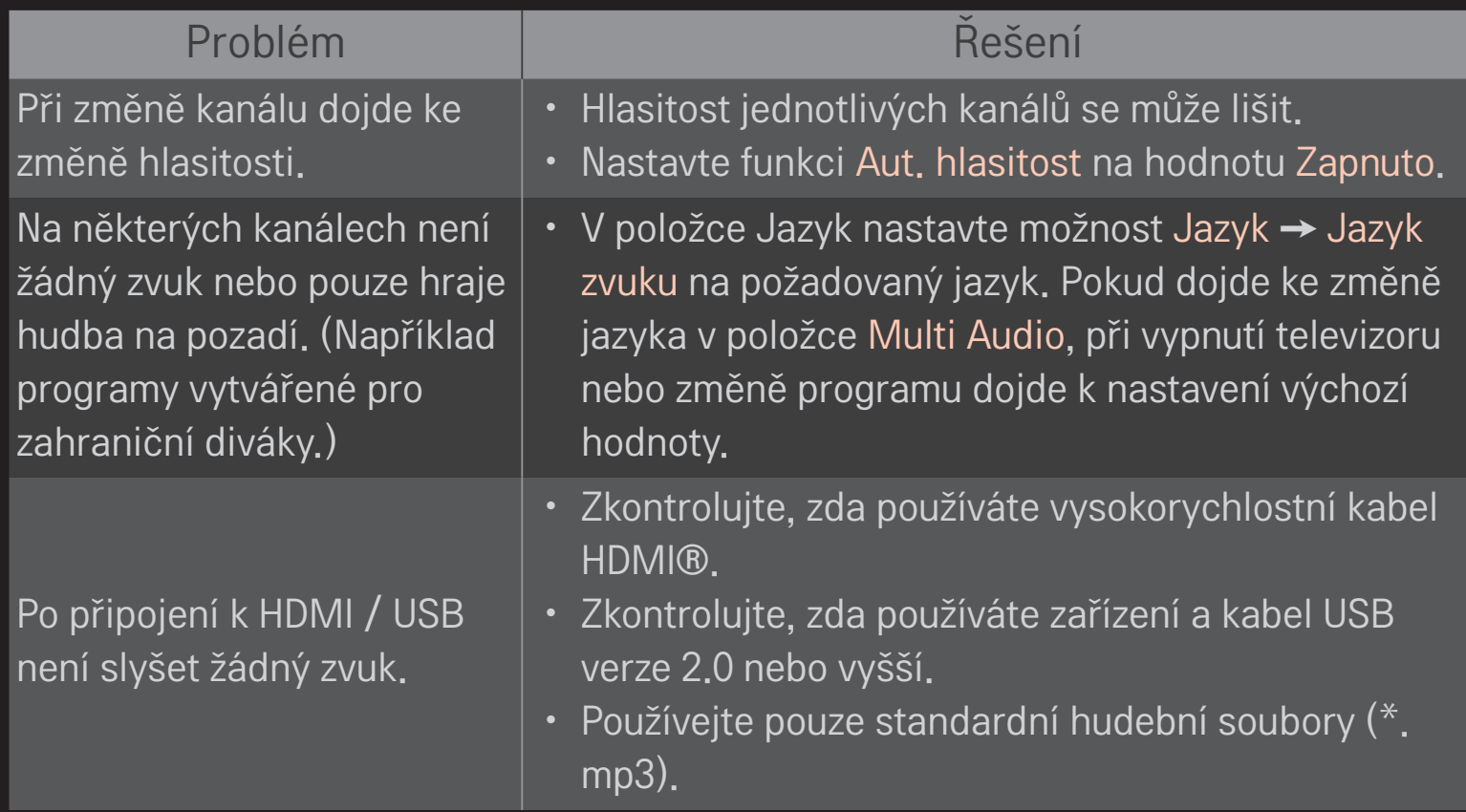

# ❐ Problémy s připojením k počítači

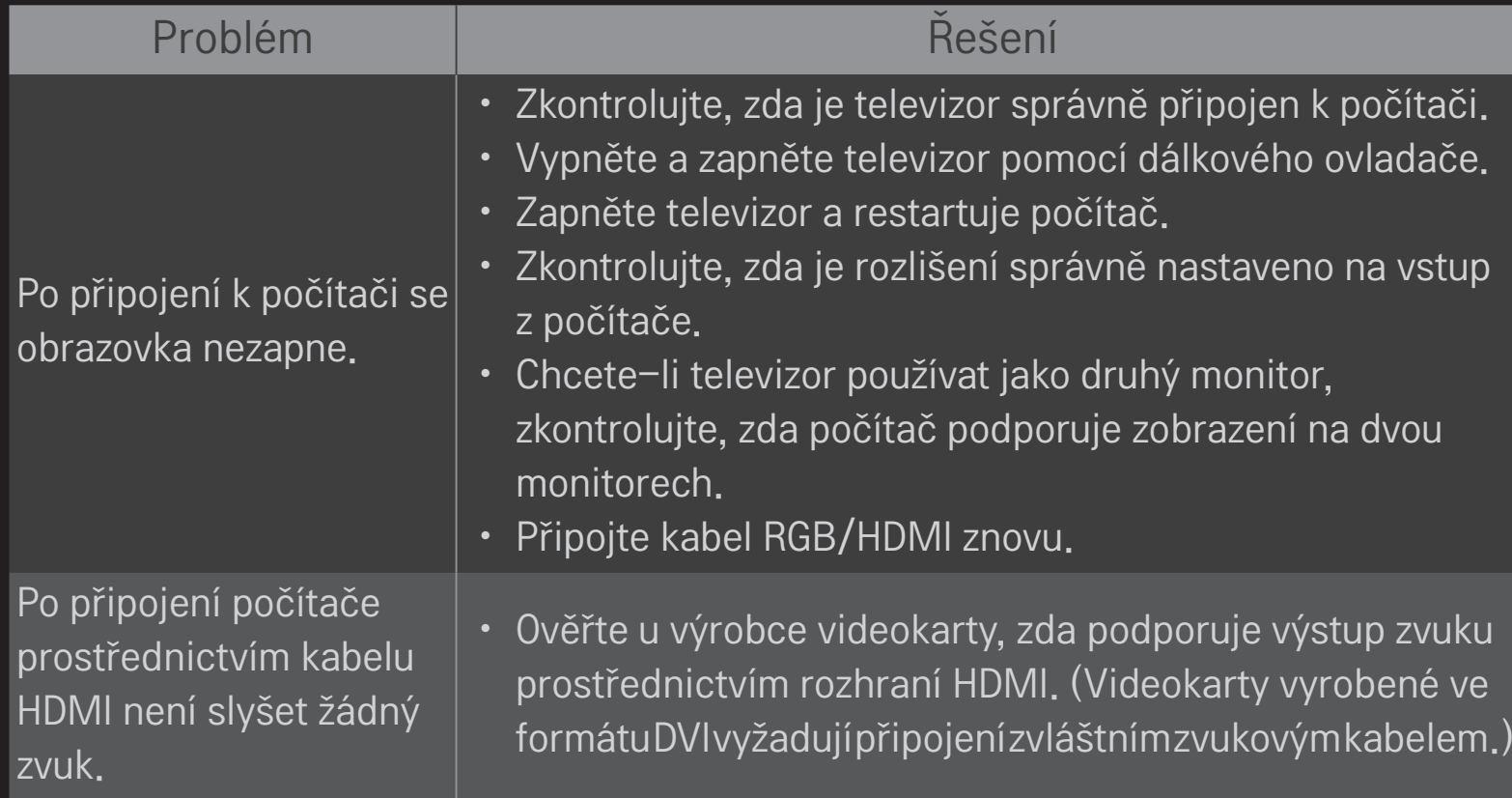

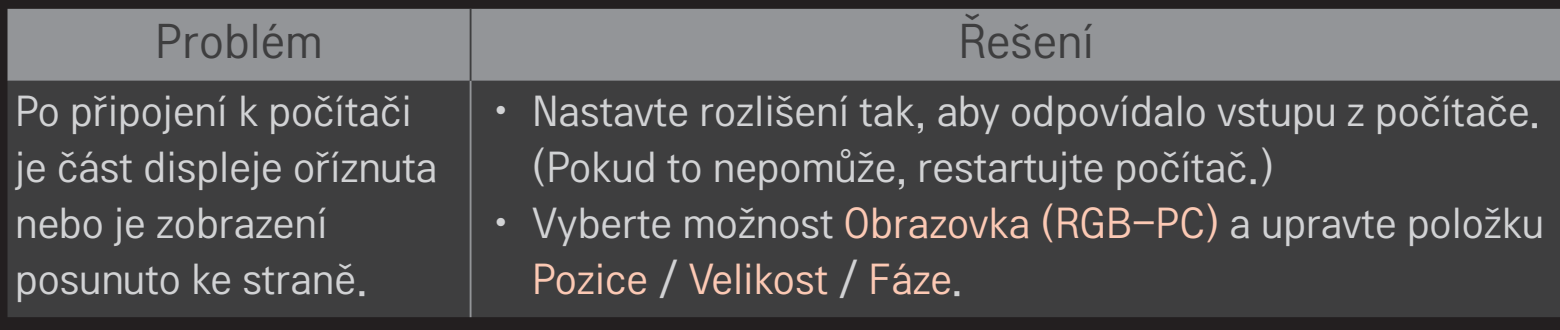

# ❐ Problémy při přehrávání filmů pomocí funkce Moje média.

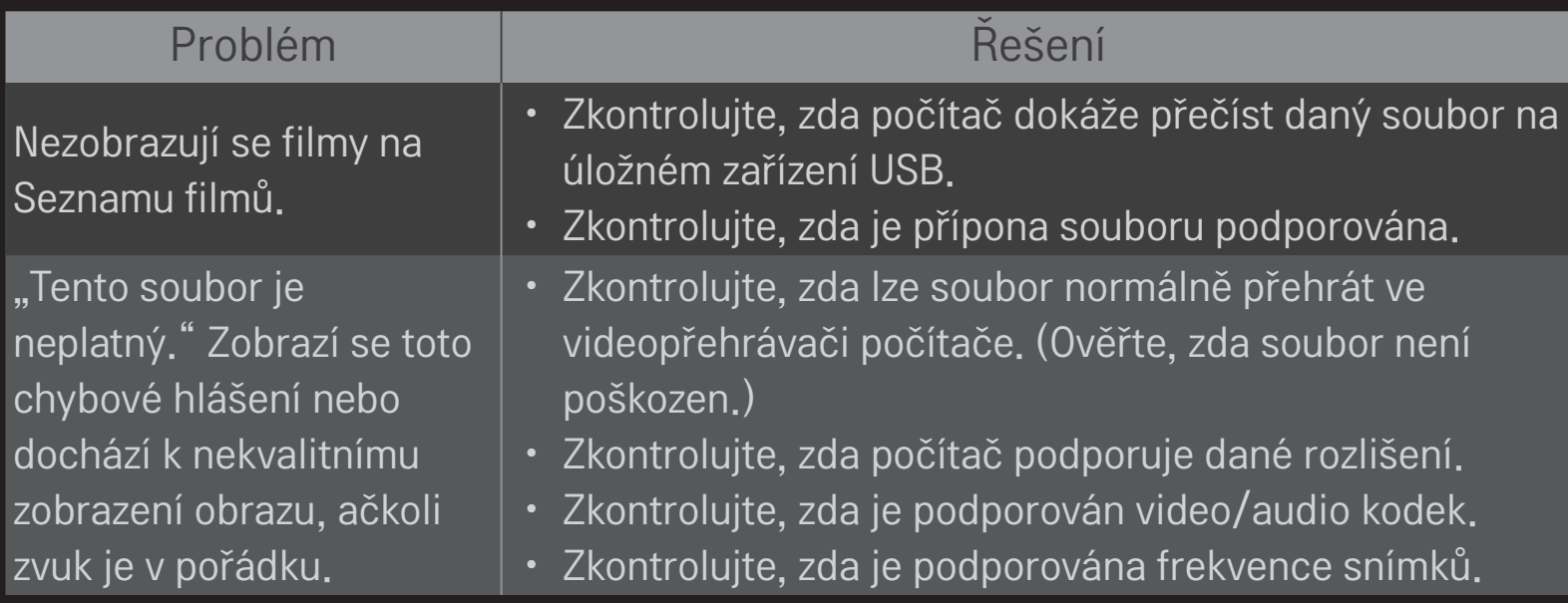

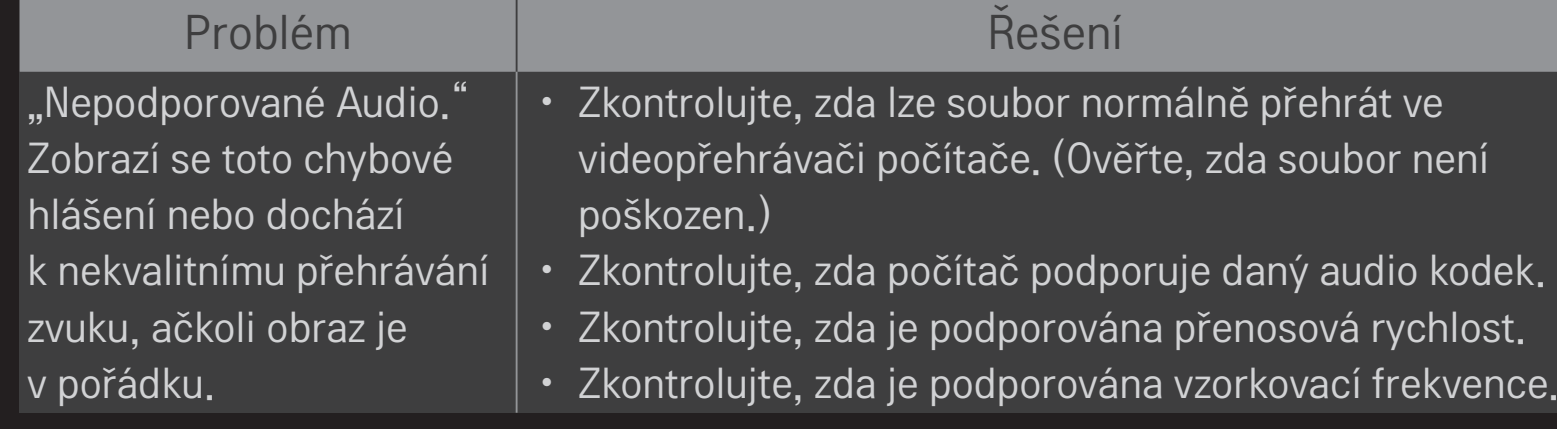

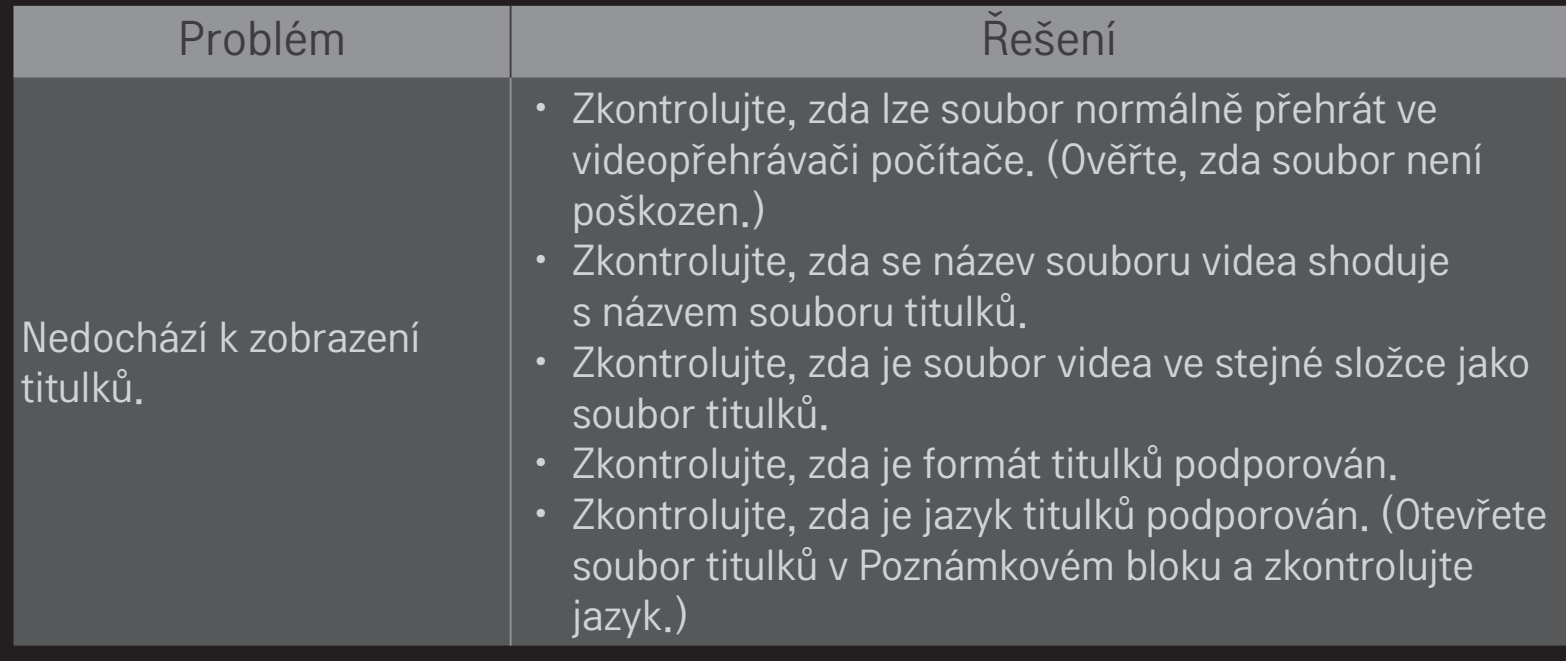

✎ Prikazana slika može se razlikovati od vašeg televizora.

✎ Informace o postupu v případě potřeby servisních služeb najdete v nabídce televizoru. HOME ➾ Nastavení ➙ PODPORA ➙ Informace o výrobku/službě

### ❐ Prohlášení o shodě s legislativou EU

#### C  $\epsilon$  0197 O Společnost LG Electronics tímto prohlašuje, že tento výrobek je ve shodě s následujícími směrnicemi.

Směrnice o radiokomunikačních a telekomunikačních koncových zařízeních 1999/5/EC Směrnice o elektromagnetické kompatibilitě 2004/108/EC Směrnice o nízkém napětí 2006/95/EC

Výše popisované produkty jsou v souladu se základními požadavky uvedených směrnic.

Zastoupení v Evropě:

LG Electronics Krijgsman 1, 1186 DM Amstelveen, Nizozemsko

## ❐ Likvidace (V LCD televizi jsou použity pouze rtuťové lampy)

- Fluorescenční lampa použitá v tomto produktu obsahuje malé množství rtuti.
- Tento produkt nelikvidujte společně s obvyklým domovním odpadem.
- Likvidace tohoto produktu musí být v souladu s předpisy místních úřadů.